# **UNIVERSIDAD MIGUEL HERNÁNDEZ**

ESCUELA POLITÉCNICA SUPERIOR DE ORIHUELA

*Grado en ingeniería Agroalimentaria y Agroambiental* 

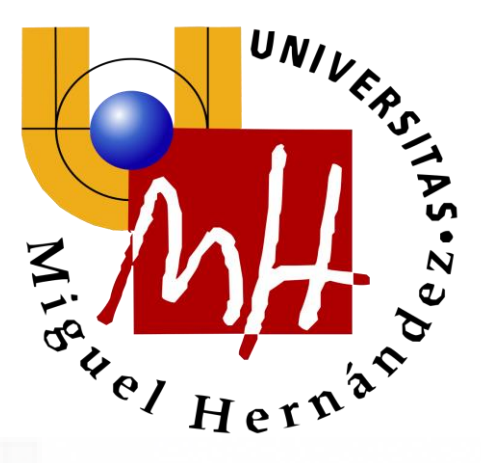

"Delimitación de la zona regable y gestión de un heredamiento de aguas con aplicación de Sistemas de Información Geográfica (SIG)".

# **Trabajo Fin de Grado**

Junio 2016

**Director del trabajo: Autor:** 

D. José Cordero García **Arturo Ayen Padilla** 

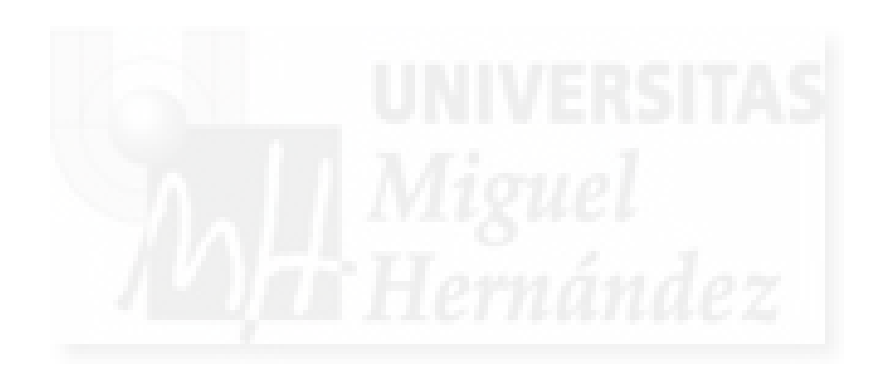

# **Abstracto**

En este trabajo se ha llevado a cabo la delimitación de la zona regable del Heredamiento Regante de Molina de Segura que comprende los municipios de Molina de Segura, Lorquí y Archena. A partir de esta delimitación, se realizarán diferentes actuaciones con el fin de obtener información básica para su gestión.

Ha sido ejecutado con el apoyo de los Sistemas de Información Geográfica (SIG), manipulando los datos de las distintas administraciones (Catastro, etc.) disponibles en internet y ofreciendo resultados muy interesantes. Esto permite disponer de una gran información, en bases de datos gráficas, ayudando estas a mejorar notablemente la gestión del Heredamiento Regante casi sin coste económico alguno. Con estas premisas cualquier técnico de cualquier comunidad de regantes sin ser un especialista consolidado en SIG puede generar estos datos teniendo en cuenta este trabajo como guía.

**Palabras clave:** SIG, bases de datos, administraciones, Catastro, zona regable, Heredamiento Regante.

In this work has been carried out the demarcation of the irrigable area from the Molina de Segura Irrigators' Community including Molina de Segura, Lorquí and Archena municipalities.

It has been implemented with the support of Geographic Information System (GIS), manipulating the data available online from several administrations (cadastre, etc) offering very interesting results. This allows having great information in graphical databases, helping these to improve significantly the management of the Irrigatiors' Community almost without cost. With these premises any technical irrigation of any community without being a consummate specialist in GIS can generate these data, taking this work as a guide.

**Key words:** GIS, graphical database, administrations, Cadatre, irrigable area, Irrigators' community.

# **Agradecimientos**

En primer lugar agradecer a mi director de trabajo fin de grado D. José Cordero García, por su completa disponibilidad y por compartir sus conocimientos.

Especial mención al Heredamiento Regante de Molina por ofrecerse sin duda alguna al proponerles este trabajo y posteriormente por sus datos aportados, que han hecho posible la realización del mismo.

Por último, agradecer a mis padres Jose Antonio y Dolores, a mi hermano Jorge y amigos por su apoyo incondicional. Dar las gracias de manera especial al aporte profesional de conocimiento por parte de mi padre en materia de gestión del territorio.

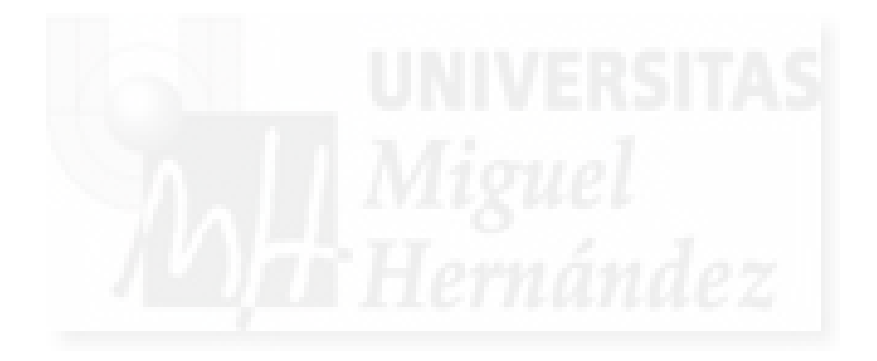

# **ÍNDICE**

# **1. INTRODUCCIÓN Y ANTECEDENTES.**

# **2. OBJETIVOS.**

# **3. MATERIAL Y MÉTODOS.**

# **3.1. Marco conceptual y Material.**

- 3.1.1. Sistemas de Información Geográfica (SIG) como herramienta de gestión del territorio.
- 3.1.2. El Catastro en la sociedad de la información.
- 3.1.2.1. El sistema de información catastral.
- 3.1.3. El planeamiento urbanístico en el ámbito del Heredamiento Regante de Molina (PGOM).

# **3.2. Metodología.**

- 3.2.1. Material y esquema de trabajo.
- 3.2.2. Mapa de cultivos.
- 3.2.3. Mapa de usos.
- 3.2.4. Mapa de usos. Ámbito zona regable.
- 3.2.5. Actualización y verificación de los usos del suelo en base a la realidad del terreno.
- 3.2.6. Delimitación de la zona regable.
- 3.2.7. Mapa de afecciones.
	- 3.2.7.1. Planeamiento urbanístico y su integración sobre el mapa de usos.
- 3.2.8. Distribución de superficies.
- 3.2.9. Distribución de la propiedad.
- 3.2.10. Dotación hídrica.

# **4. RESULTADOS Y DISCUSIÓN.**

- **4.1. Ámbito de la zona regable. Diferencia de superficies.**
- **4.2. Superficie agraria útil.**
- **4.3. Superficie afectada por las construcciones.**
- **4.4. Resumen de superficies.**
- **4.5. Distribución de la propiedad.**
- **4.6. Dotación hídrica.**
- **4.7. Perspectivas de fututo en la evolución de la superficie agraria.**
- **5. CONCLUSIONES.**
- **6. BIBLIOGRAFÍA.**
- **7. ANEXOS.** 
	- **7.1. Anexo 1: Mapas.**

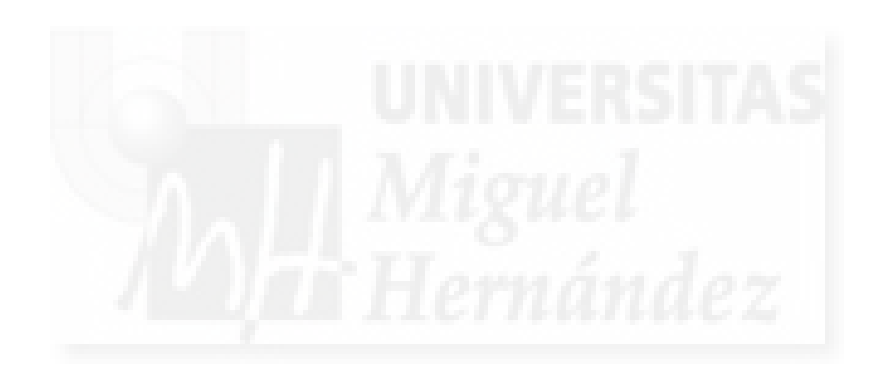

# **1. INTRODUCCIÓN Y ANTECEDENTES**.

El tema a abordar en este trabajo será la delimitación de la zona regable del Heredamiento Regante de Molina que abarca tres municipios murcianos: Molina de Segura, Lorquí y Archena. También comprenderá su gestión, que se hará teniendo en cuenta las bases de datos actualizadas sobre todos los propietarios, usos, y cultivos que se encuentran en esta zona regable.

Las comunidades de regantes son organismos semipúblicos, tutelados por las confederaciones hidrográficas, responsables de la gestión de las aguas públicas en su ámbito territorial.

Tener conocimiento del número de regantes o de parcelas incluidas en la delimitación sirve como base de todo posterior proceso y ayuda a una gestión más eficiente del agua y a realizar predicciones sobre el aumento o disminución de la zona regable. Actualmente muchas de las zonas regables y regadíos tradicionales de esta zona se encuentran en regresión debido a la escasez de agua (zonas semiáridas) y a la reducción de superficie agraria útil por procesos de urbanización principalmente, por lo que hace necesario la cuantificación para conocer sus tendencias. Muchos proyectos a gran escala en las comunidades de regantes (como una modernización de regadíos) dependen de estos datos para estudiar su rentabilidad.

En este trabajo se van a realizar una serie de procedimientos, apoyados en los sistemas de información geográficos (software SIG), para realizar una correcta delimitación de la zona regable y conocer así las tendencias de futuro en el desarrollo del Heredamiento de aguas en vistas a su planificación, todo ello junto con las posibilidades que ofrece la disponibilidad de datos de las distintas administraciones en la red.

Se ha elegido el Heredamiento Regante de Molina por reunir las condiciones idóneas para este trabajo de tamaño, afecciones, cultivos,…así como la disponibilidad de datos fiables y actualizados que se describirán a lo largo del trabajo.

El texto se ha estructurado de la siguiente manera:

- El primer apartado se ha destinado a plantear las motivaciones que han originado el estudio, teniendo como referencia los antecedentes y los objetivos que se quieren alcanzar para llevar a cabo la mejora en cuanto a la gestión del Heredamiento Regante.

- El segundo apartado se ha destinado tanto a la descripción de las materias de partida que necesitamos, como a los métodos que utilizaremos para llevar a cabo el desarrollo del trabajo.

- En el tercer apartado se describirán y discutirán los resultados obtenidos por la metodología utilizada en el apartado anterior.

- En el cuarto apartado se desarrollarán las conclusiones, basadas en los resultados obtenidos en apartados anteriores. Contrastaremos estas conclusiones con los objetivos que se buscaban en el principio del trabajo.

# **2. OBJETIVOS.**

Los objetivos que se persiguen en este trabajo, utilizando los materiales y métodos que se desarrollan en el siguiente apartado son:

- Conocer la superficie agraria real actual del Heredamiento Regante como base de todo proceso de modernización y gestión.
- Conocer los usos reales del ámbito del Heredamiento con el fin de realizar una gestión más eficiente.
- $\checkmark$  Analizar las perspectivas de futuro que posee este Heredamiento así como los cambios que en él se puedan producir respecto a la ocupación de suelo.
- $\checkmark$  Describir de acuerdo al plan general de cada municipio, las calificaciones de la superficie que se encuentra dentro del límite del Heredamiento.

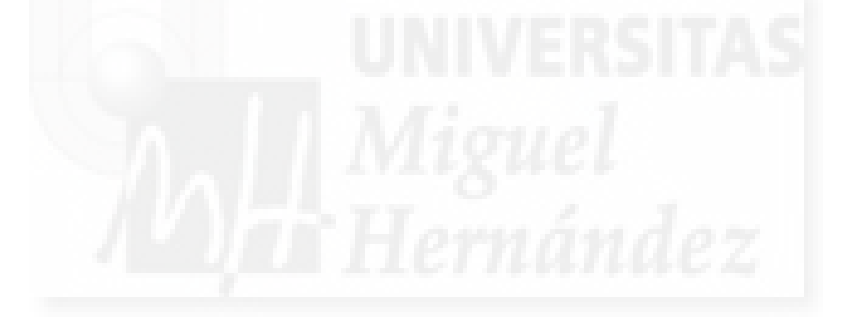

# **3. MATERIAL Y MÉTODOS.**

# **3.1. Marco conceptual y material.**

3.1.1. Sistemas de Información geográfica (SIG) como herramienta de gestión del territorio.

Un mapa es un modelo gráfico del territorio en el que se representan determinadas características (morfológicas, temáticas, etc.) de acuerdo a una simbología. En la actualidad se disponen de técnicas muy elaboradas para su confección. Entre estas técnicas se encuentra la cartografía digital (o asistida por ordenador), cuyo fin es la mecanización en la elaboración de mapas gracias a este tipo de software con una gran capacidad de análisis de información espacial compleja.

Básicamente un "SIG" es una simple herramienta a modo de híbrido entre una aplicación de dibujo y una base de datos.

Desde la segunda mitad del siglo XX en que se realizaron las primeras pruebas, no fue hasta los años 90 donde los sistemas SIG, convertidos en verdaderos sistemas de información, se beneficiaron de los avances en los gestores de bases de datos y de los inicios de la normalización de la información cartográfica digital así como en el avance en equipos físicos (más capacidad de almacenamiento y de proceso).

Actualmente se encuentran en su madurez, consecuencia de la liberación de datos en internet y de la implantación de una gran red de usuarios que fomentan el software libre, por lo que a pesar de estar en madurez, continúan desarrollándose.

En cuanto a sus **aplicaciones**, son muy diversos los sectores donde los sistemas SIG ya están siendo utilizados como una herramienta potente de ayuda a la gestión:

- **Gestión de recursos naturales renovables**. Por ejemplo repoblaciones de bosques, gestión de los recursos hidráulicos, contaminación del aire, evaluación del paisaje, etc.
- **Planificación territorial**. Inventario y cambio de los usos del suelo, capacidad de acogida del territorio de las actividades humanas.
- **Estudio de impacto ambiental**. Los SIG muestran las zonas de interés ecológico afectadas por una nueva infraestructura (carreteras, ferrocarriles, aeropuertos, presas, centrales térmicas) y responden a preguntas del tipo de cuantas personas van a ser afectadas por el ruido, o desde donde se podrán ver las nuevas infraestructuras (impacto visual), etc.
- **Localización de actividades molestas**, como estaciones depuradoras de aguas residuales. Los SIG muestran las zonas de un territorio que satisfagan una serie de criterios que se impongan: altitud superior a 200 m, a más de 200 m de zonas húmedas, a menos de 300 metros de una carretera, a más de 2.000 m de núcleo urbano, etc.
- **Catastro***.* Aunque su función principal es la de servir de base para la gestión de diversos impuestos, la información que ofrece puede ser de gran

utilidad. Un sistema de información catastral es una herramienta para la toma de decisiones en los ámbitos legal, administrativo y económico y una ayuda para la planificación y desarrollo.

- **Gestión de infraestructuras**, en todas sus fases.
- **Ingeniería de los transportes**. Diseño de planes de tráfico, evaluación de la red viaria, optimización de los recorridos de acopio y distribución, gestión de líneas de transportes de autobús, ferrocarril y metro.
- **Localización de equipamientos sociales**. Determinar de la posición de los centros de manera que se maximice la eficiencia espacial.
- **Marketing geográfico**. Idoneidad de ubicación de centros comerciales y de distribución, análisis de las áreas de clientes y demanda, determinar las zonas más propicias para llevar a cabo actividades de promoción y publicidad comercial, etc.
- **Protección Civil**. Prevención de riesgos y para la toma de decisiones ante posibles catástrofes. Con la ayuda de un SIG se pueden abordar cuestiones como la determinación de la distribución exacta de los focos y zonas de riesgo, la identificación de la población potencialmente afectada y la selección de las redes de transporte utilizables para facilitar una eventual evacuación.

En el **mercado de SIG** existen una amplia variedad de programas similares cuya principal diferencia es el tipo de licencia que poseen, según sea libre o no. En la siguiente tabla se enumera un listado de los principales programas SIG existentes y los sistemas operativos en los que pueden funcionar sin emulación.

| <b>Software SIG</b>    | <b>Windows</b> |           | Mac OS X   GNU/Linux | <b>Unix</b> | <b>Licencia</b>   |
|------------------------|----------------|-----------|----------------------|-------------|-------------------|
| <b>ABACO DbMAP</b>     | Sí             | Sí        | Sí                   | Sí          | Software no libre |
| <b>ArcGIS</b>          | Sí             | <b>No</b> | Sí                   | Sí          | Software no libre |
| <b>Autodesk Map</b>    | Sí             | <b>No</b> | <b>No</b>            | <b>No</b>   | Software no libre |
| <b>Bentley Map</b>     | Sí             | <b>No</b> | <b>No</b>            | <b>No</b>   | Software no libre |
| <b>Geomedia</b>        | Sí             | <b>No</b> | <b>No</b>            | Sí          | Software no libre |
| <b>GeoPista</b>        | Java           | Java      | Java                 | Java        | Software libre    |
| <b>GeoServer</b>       | Sí             | Sí        | Sí                   | Sí          | Software libre    |
| <b>GRASS</b>           | Sí             | Sí        | Sí                   | Sí          | Software libre    |
| gvSIG                  | Java           | Java      | Java                 | Java        | Software libre    |
| <b>IDRISI</b>          | Sí             | <b>No</b> | <b>No</b>            | <b>No</b>   | Software no libre |
| <b>ILWIS</b>           | Sí             | <b>No</b> | <b>No</b>            | <b>No</b>   | Software libre    |
| <b>JUMP</b>            | Java           | Java      | Java                 | Java        | Software libre    |
| <b>Kosmo</b>           | Java           | Java      | Java                 | Java        | Software libre    |
| <b>LocalGIS</b>        | Java           | Java      | Java                 | Java        | Software libre    |
| <b>LatinoGis</b>       | Sí             | <b>No</b> | <b>No</b>            | <b>No</b>   | Software no libre |
| <b>Manifold</b>        | Sí             | <b>No</b> | <b>No</b>            | <b>No</b>   | Software no libre |
| <b>MapGuide Open S</b> | Sí             | Sí        | Sí                   | Sí          | Software libre    |
| <b>MapInfo</b>         | Sí             | <b>No</b> | Sí                   | Sí          | Software no libre |

**Tabla 1: Características del software SIG disponible en el mercado.** 

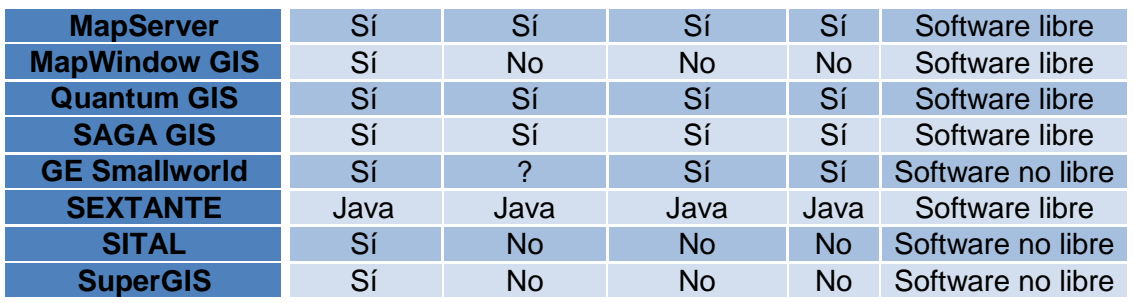

Fuente:

El software elegido para el desarrollo del trabajo es **gvSIG (versión 1.12.0)**, programa desarrollado por la Generalitat Valenciana de libre licencia. Su versión estable es la 1.12.0. Este software, sin aspirar a poder gestionar grandes bases de datos gráficas (como Catastro), es suficiente para proyectos de tamaño medio como el que nos ocupa.

La característica de software libre ha generado una comunidad de usuarios consolidada, muy amplia y colaboradora, con listas en internet tanto de usuarios como de desarrolladores que en todo momento pueden prestar ayuda técnica, impulsando el desarrollo del software y sus aplicaciones (Asociación gvSIG, 2016).

## 3.1.2. El Catastro en la sociedad de la información.

El Catastro Inmobiliario es un registro administrativo dependiente del Ministerio de Hacienda en el que se describen los bienes inmuebles rústicos, urbanos y de características especiales (Art. 1, RDL 1/2004 Texto Refundido).

La descripción catastral de los bienes inmuebles comprenderá sus características físicas, económicas y jurídicas entre las que se encontrarán la localización y la referencia catastral, la superficie, el uso o destino, la clase de cultivo o aprovechamiento, la calidad de las construcciones, la representación gráfica, el valor catastral y el titular catastral.

El carácter **rústico o urbano** del inmueble dependerá de la naturaleza de su suelo (Art. 7, RDL 1/2004 Texto Refundido):

- $\checkmark$  Se entiende por suelo de naturaleza rústica: Aquel que no sea de naturaleza urbana ni esté integrado en un bien inmueble de características especiales.
- $\checkmark$  Se entiende por suelo de naturaleza urbana: El clasificado o definido por el planeamiento urbanístico en base a la Ley del Suelo como urbano, urbanizado o equivalente.

Los bienes inmuebles de características especiales (BICES) constituyen un conjunto complejo de uso especializado, integrado por suelo, edificios, instalaciones y obras de urbanización que por su carácter unitario y por estar ligado de forma definitiva para su funcionamiento, se configura a efectos catastrales como un único bien inmueble (centrales nucleares, puertos comerciales, autopistas de peaje, etc).

### **Inmuebles Rústicos**

Son todos aquellos inmuebles incluidos en suelo de naturaleza rústica que no se consideren BICES.

Las unidades de representación gráfica del catastro de rústica son:

- POLÍGONO CATASTRAL ("Masa" en las bases de datos gráficas): Unidad gráfica de representación en catastro de rústica, delimitado por accidentes permanentes (caminos, ríos, arroyos, líneas de TM, etc). El criterio general que se ha seguido es que la representación en papel a una determinada escala se asimile a un tamaño de papel A1 ó A0. Se etiquetan con la serie de los números naturales con un máximo de tres dígitos.
- $\checkmark$  PARCELA: Es la porción de suelo de una misma naturaleza, enclavada en un TM y cerrada por una línea poligonal que delimita el ámbito espacial del derecho de propiedad de un propietario o de varios pro indiviso y, en su caso, las construcciones emplazadas en dicho ámbito, cualquiera que sea su dueño, y con independencia de otros derechos que recaigan sobre el inmueble. Se etiquetan en el ámbito del polígono con la serie de los números naturales en un máximo de cinco dígitos.
- PARCELAS DE DOMINIOS PÚBLICOS (Antiguos descuentos): Dentro de cada TM, el ámbito espacial de los bienes de dominio público localizados en suelo de naturaleza rústica será objeto de especial identificación en el Catastro mediante una referencia catastral específica, de acuerdo con su función y con delimitación del recinto que ocupen.

Parcelas con numeración específica (9.001 a 9.999) se encuentran excluidas de tributar por rústica. Éstas a su vez se dividen en función del uso:

- HG: Hidrografía (dominios públicos hidráulicos).
- HC: Hidrografía construida.
- VT: Vías de comunicación.
- FF: Ferrocarril.
- OT: Otros.

Parcelas con numeración específica "9.000", corresponden a los suelos que tributan como suelo urbano (núcleos consolidados y diseminados de urbana) y no computan como superficie en las bases alfanuméricas rústicas. En la **Figura 1** se visualizan parcelas agrarias con subparcelas y dominios públicos.

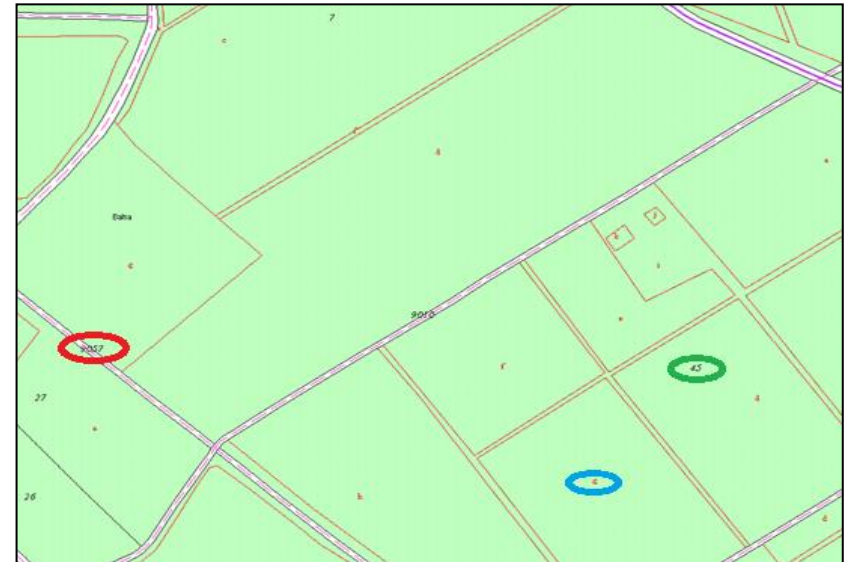

#### **Figura 1: Catastro rústica. Parcelas, subparcelas y dominios públicos.**

Fuente: Elaboración propia a partir de SEC [\(http://www.sedecatastro.gob.es/\)](http://www.sedecatastro.gob.es/).

 PARCELAS DE DISEMINADOS (pendientes de fusión con la parcela rústica según Modelo Unificado de Catastro, MUC): Parcelas sobre suelo rústico con construcción no indispensable para la actividad agraria y referencia catastral urbana. Estas parcelas han de desaparecer y fusionarse con la parcela rústica que le corresponda por título jurídico. Provienen del anterior modelo de datos de Catastro donde este tipo de construcciones tributaban como bienes inmuebles urbanos. En la **Figura 2**, la parcela 001 es una construcción con referencia de catastro de urbana independiente de la 116 cuando el titular es el mismo. En cambio, la parcela 257 (por encima del camino) es una parcela rústica con construcción ya según el MUC.

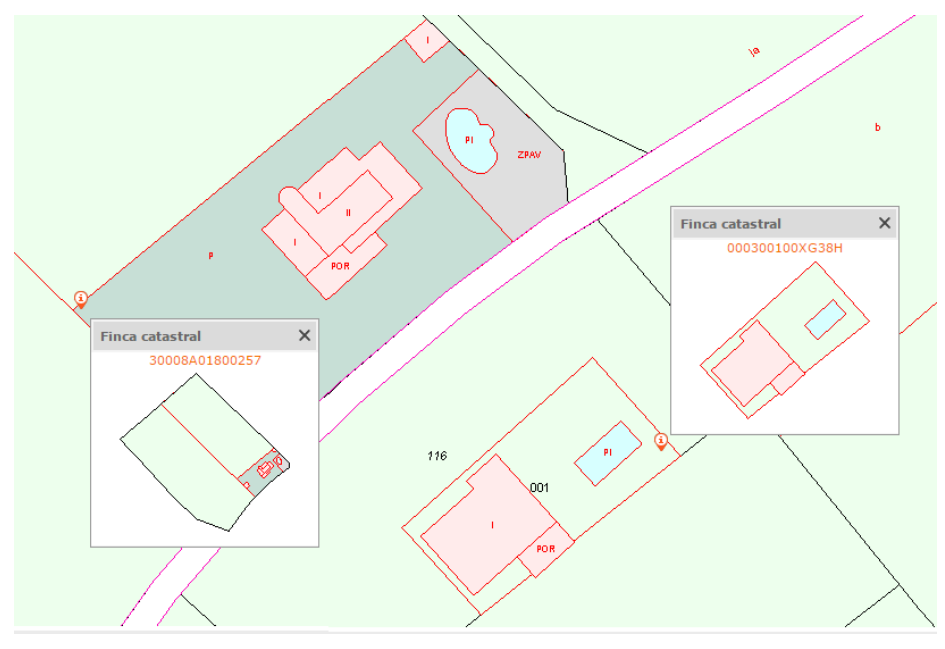

**Figura 2. Catastro rústico. Construcciones en suelo rústico.** 

Fuente: Elaboración propia a partir de SEC [\(http://www.sedecatastro.gob.es/\)](http://www.sedecatastro.gob.es/).

- $\checkmark$  SUBPARCELAS: El concepto de subparcela en suelo rústico se utiliza para discriminar y representar gráficamente entre las clases de cultivo o aprovechamientos y los usos o destinos de las construcciones. El etiquetado de este tipo de subparcelas se realiza mediante la serie alfabética y en minúsculas (a, b, c, d, e,…). Cuando el cultivo es uniforme en toda la parcela se etiqueta como "0". Las subparcelas que representan construcciones de uso agrario o no, se identifican por volúmenes tal como se realiza en catastro de urbana ("I" una planta, "II" dos plantas, etc).
- $\checkmark$  PARAJE: Superficie, no siempre bien delimitada, en cuyo entorno a todas las parcelas que incluye se le añade un atributo común consistente en el nombre del paraje. Tradicionalmente se le asigna el utilizado por los lugareños. No es siempre coincidente por su propia definición-delimitación con los parajes que figuran en el Registro.

#### **Referencia Catastral Rústica**

Se trata de un identificador único de los bienes inmuebles. Cada bien inmueble tiene asignada una referencia catastral, constituida por un código alfanumérico, que permite situarlo en la cartografía oficial del Catastro. Está compuesta de veinte caracteres como se aprecia en la **Figura 3**.

#### **Figura 3. Referencia Catastral Rústica.**

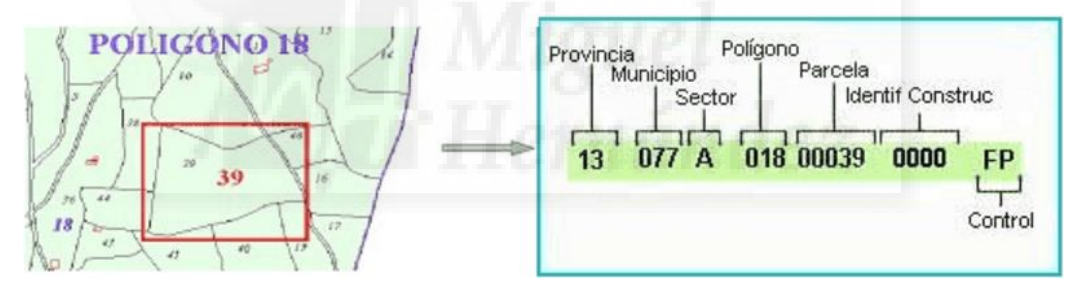

Fuente: DG catastro 2016 ([http://www.catastro.meh.es/esp/referencia\\_catastral\\_1.asp](http://www.catastro.meh.es/esp/referencia_catastral_1.asp))

Los dos primeros identifican la provincia, los tres siguientes el municipio, el siguiente es el carácter que corresponde al sector (señala el agregado o zona de concentración parcelaria), los tres siguientes identifican el polígono, los cinco siguientes identifican cada parcela dentro del polígono, los siguientes cuatro caracteres permitirán detectar o identificar los inmuebles existentes dentro de la parcela y, finalmente, los dos últimos son caracteres de control que permiten conocer si los dieciocho anteriores son correctos, impidiendo (o detectando) errores de grabación.

### **Inmuebles urbanos**

Las unidades de representación gráfica del catastro de rústica son:

 $\checkmark$  HOJA: Es la unidad gráfica de representación en urbana. La superficie representada en una hoja de cualquier serie (escala gráfica) es la correspondiente a un formato rectangular cuyos lados son de 100 x 50 cm en las direcciones X e Y de la cuadrícula de coordenada UTM (CUTM) respectivamente tal como se muestra en la **Figura 4**.

#### **Figura 4. Representación de la distribución de hojas de una zona urbana (escala 1:1.000).**

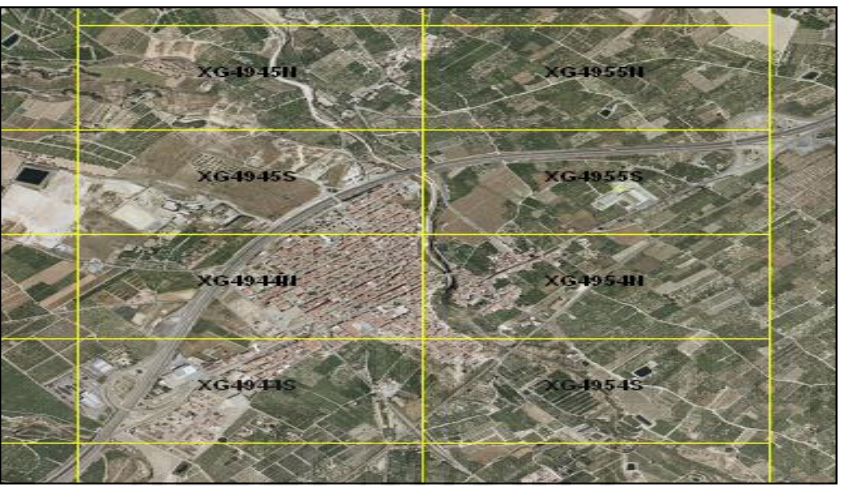

Fuente: Elaboración propia a partir de la SEC (2016).

 MANZANA ("Masa" en las bases de datos gráficas catastrales): La manzana es el equiparable en el catastro de urbana al polígono en el catastro rústico, y se define como el espacio rodeado por calles, tenga o no edificación cerrada. Los viales y cualquier otro tipo de infraestructura no se incorporan en la base de datos gráfica como elemento superficial en el actual modelo de catastro de urbana. La **Figura 5** muestra la estructura de las unidades de representación a nivel de manzana.

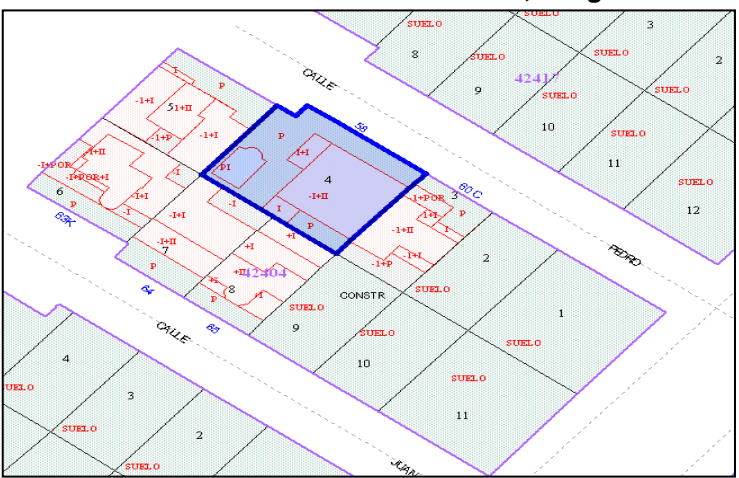

**Figura 5. Parcela 4 de urbana con volúmenes, integrada en la manzana 42404.**

Fuente: Elaboración propia a partir de la SEC (2016).

- PARCELA: Iguales características con las parcelas rústicas.
- CONSTRUCCIONES O VOLÚMENES: Éstas se corresponden con las subparcelas rústicas que incluyen construcciones y se identifican por volúmenes ("I" una planta, "II" dos plantas, "-I" sótano o garaje, "Suelo" solares, etc).

### **Referencia Catastral Urbana**

Al igual que en rústica, se trata de un identificador único de los bienes inmuebles. Está compuesta de veinte caracteres como se aprecia en la **Figura 6**.

#### **Figura 6. Referencia Catastral Urbana.**

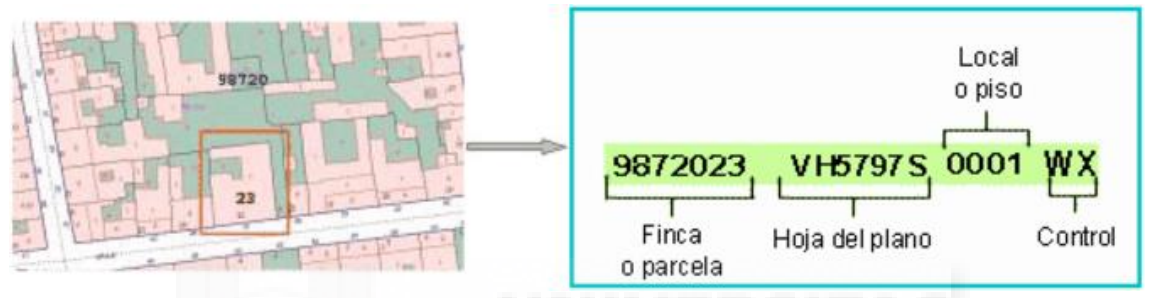

Fuente: DG catastro 2016 ([http://www.catastro.meh.es/esp/referencia\\_catastral\\_1.asp](http://www.catastro.meh.es/esp/referencia_catastral_1.asp))

En este caso, de los veinte caracteres, los siete primeros identifican la finca o parcela, los siete siguientes indican la hoja de plano donde se ubica, los cuatro siguientes identifican el inmueble dentro de la finca y, finalmente, los dos últimos son caracteres de control que permiten conocer si los dieciocho anteriores son correctos, impidiendo (o detectando) errores de grabación.

#### - Referenciación de las hojas:

La identificación de una hoja de cartografía catastral urbana se realiza a través de la concatenación de dos elementos: la cuadrícula básica de la CUTM en la que se encuentra y una Referencia de Plano. La cuadrícula básica está constituida por la división en zonas del elipsoide de referencia según husos de 6º de longitud y fajas de 8º de latitud que tienen una distribución y denominación reconocida internacionalmente. La **Figura 7** esquematiza el proceso de generación de la referencia catastral urbana.

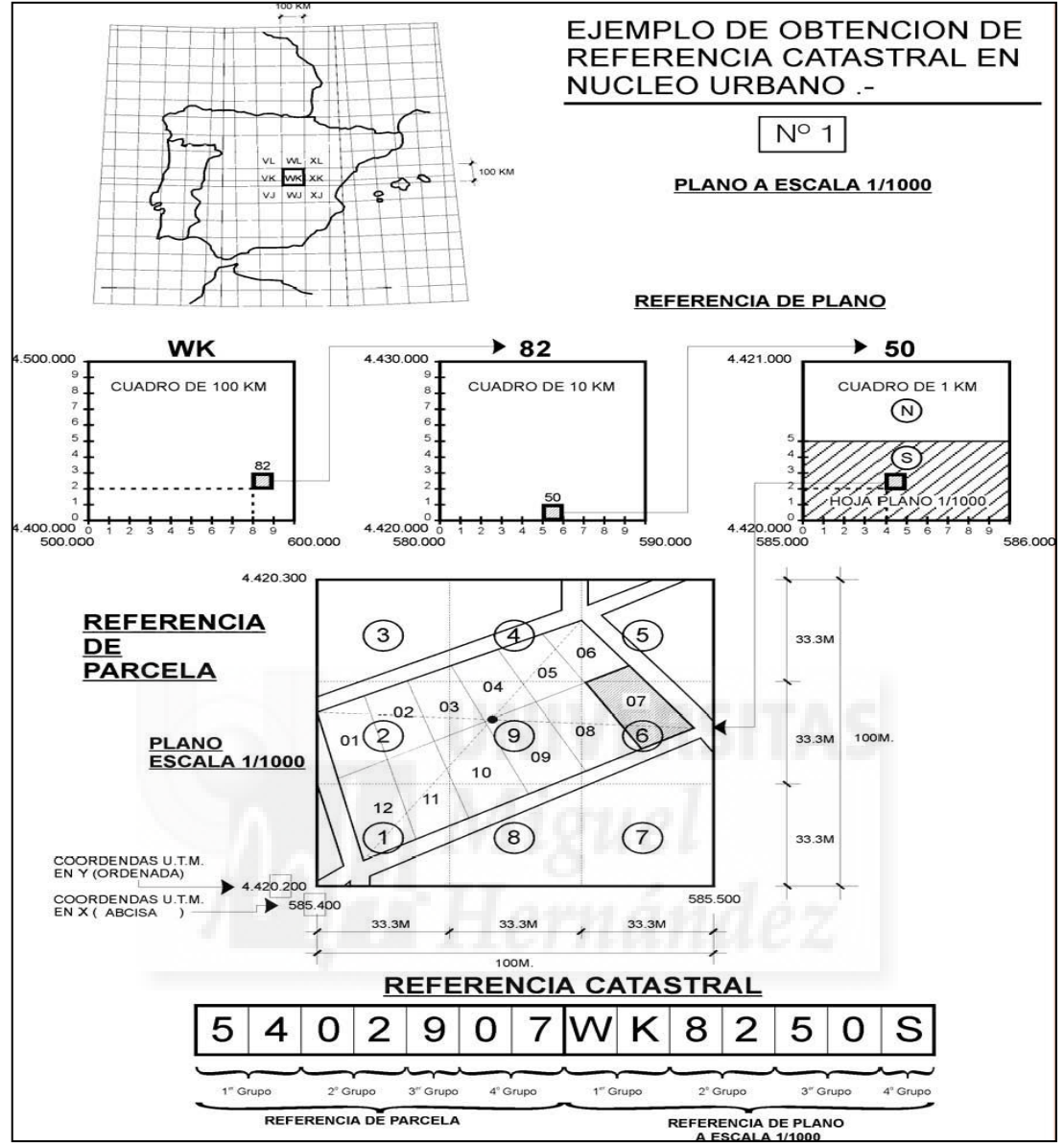

**Figura 7. Generación de referencia catastral urbana a escala 1:1.000.**

Fuente: DG catastro (2016).

### 3.1.2.1. El sistema de información catastral.

A partir del año 1987 se definió en el antiguo Centro de Gestión Catastral (actual D.G. del Catastro) un Plan de Informatización (Guimet, 1989) para dotarlo con recursos informáticos y así alcanzar una gestión catastral informatizada integral. Por esas fechas confluyeron una serie de circunstancias, como fueron:

- $\checkmark$  La ejecución de un plan sistemático y masivo de cartografía catastral y, una vez establecida, debía mantenerse actualizada.
- $\checkmark$  El nivel alcanzado por algunas herramientas SIG del mercado.
- $\checkmark$  La disponibilidad de recursos informáticos (hardware) para gestión de cartografía con unos costes asimilables.
- $\checkmark$  Real Decreto de 1989 para organizar y poner a punto el Banco de Datos Catastrales como BD utilizable por las Administraciones Públicas y los ciudadanos.

Todas estas circunstancias aconsejaron la implantación de un Sistema de Información Catastral (SIC) con dos subsistemas altamente interrelacionados: el Sistema de Información para la Gestión Catastral (SIGECA) y el Sistema de Información Geográfico Catastral (SIGCA), que permitían disponer de bases de datos fiables y actualizadas sobre la propiedad territorial y estaban asumidos por la misma organización y sus usuarios.

Entre los **objetivos** del sistema **SIC** figuraban:

- $\checkmark$  Recoger, validar, y en su caso integrar y gestionar la información resultante de los distintos procesos de formación de los Catastros Inmobiliarios.
- $\checkmark$  Establecer un sistema de controles de calidad para los procesos de captura y paso a soporte informático de los datos obtenidos.
- Crear un sistema descentralizado, autónomo en las distintas Gerencias Territoriales.
- $\checkmark$  Garantizar la viabilidad de la conexión entre la información alfanumérica y la cartográfica.
- Dado el desarrollo de las "autopistas de la información", volcar estas grandes bases de datos en la red para dar un nuevo servicio a los usuarios acorde con los tiempos.

## **Sistema de Información para la Gestión Catastral (SIGECA).**

Recoge las características básicas de los inmuebles (localización, características físicas, etc.) por un lado y la identificación de los titulares catastrales por otro, permitiendo su permanente actualización, mediante diversos procesos de validación, carga, depuración y actualización de los datos catastrales. Esto consolida los dos identificadores primordiales del sistema, el **NIF para los titulares** y la **referencia catastral para los inmuebles**.

La histórica distribución territorial de las bases de datos catastrales ha dado paso con la centralización a una información de ámbito nacional, que integra y consolida la información descentralizada disponible anteriormente en las Gerencias, por lo que el mantenimiento catastral y los servicios de internet se encuentran unificados.

SIGECA es una aplicación gestionada por un gestor de base datos relacional (ORACLE), en sistema operativo (S.O.) UNIX. En el siguiente punto se describen las tablas principales que se estructuran la BD con sus campos correspondientes.

### **Modelo de datos. Información Cartográfica Vectorial.**

La cartografía se almacena en tablas de BD gráficas, donde la geometría de los objetos es un atributo más de los mismos. Todos los objetos de un mismo tipo de un municipio se almacenan en una misma tabla por lo que se tiene un mapa continuo de todo el municipio. Dentro de un mismo municipio todos los objetos de distinto tipo deben tener perfecta coherencia cartográfica.

Las tablas del modelo de datos son:

- $\checkmark$  MAPA: Identifica una zona con cartografía capturada independiente, coincidente con el ámbito del municipio.
- $\checkmark$  MASA: Agrupación de parcelas catastrales. Se corresponde con el concepto de manzana en catastro de urbana y de polígono para catastro rústico. Tiene como campo geométrico la poligonal cerrada externa.
- PARCELA: Las parcelas catastrales, ya sean catastro urbano o rústico. Tiene como campo geométrico la poligonal externa de la parcela. Las parcelas tienen que estar siempre en una masa y la masa siempre totalmente rellena de parcelas. La **Tabla 2** enumera los campos de esta BD gráfica describiendo las características gráficas de la parcela y su evolución histórica. En la **Figura 8** se visualizan los datos gráficos y alfanuméricos de una porción de territorio del *shape "*Parcela" del municipio de Molina de Segura. *Shapefile (shape)* es el formato generalizado de los SIG (en el Anexo 1 se describe detalladamente).

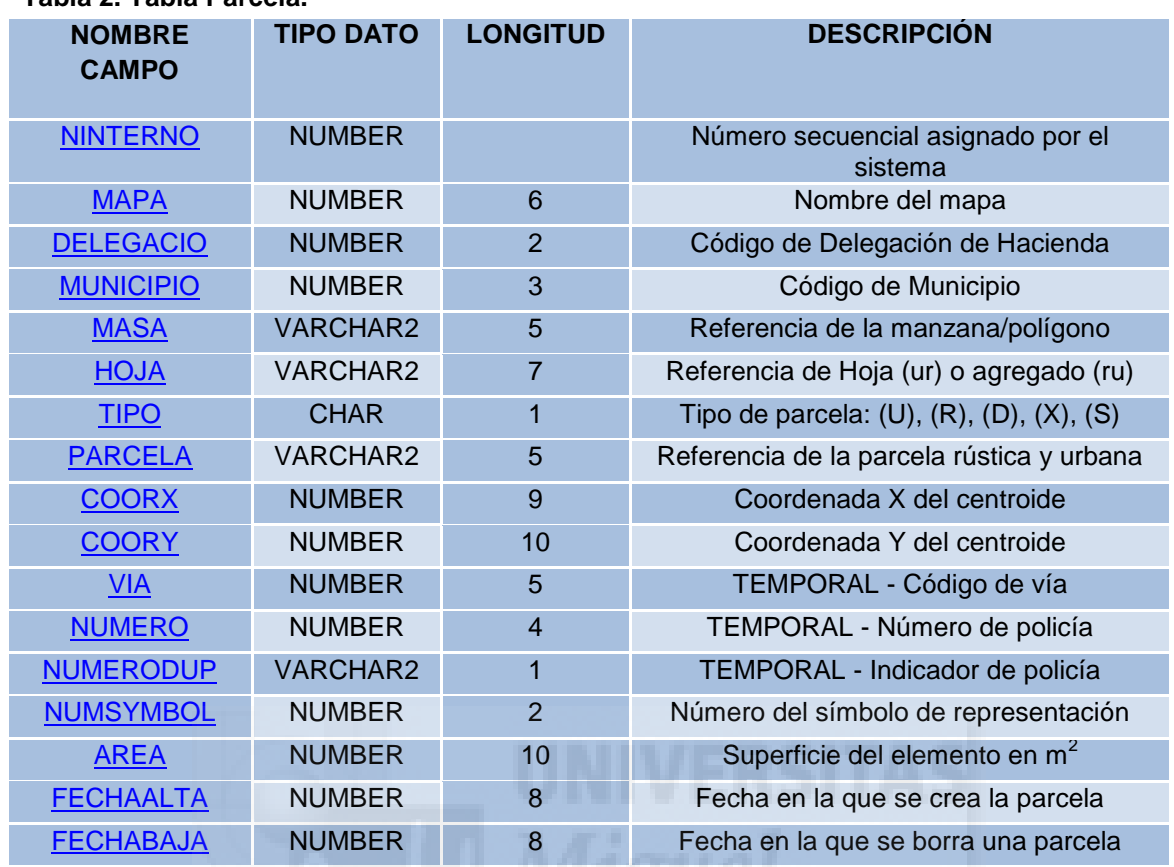

#### **Tabla 2. Tabla Parcela.**

Fuente: DG catastro (2016).

#### **Figura 8. Tabla parcela y gráfico correspondiente al shape "Parcela".**

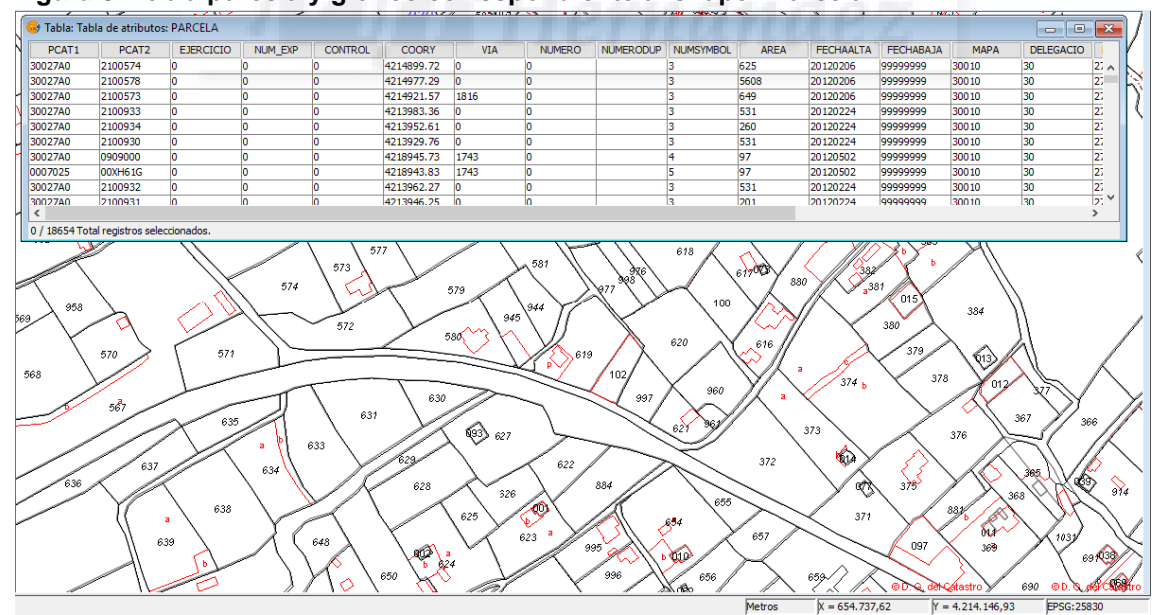

Fuente: Elaboración propia.

 $\checkmark$  SUBPARCELAS: División del suelo de la parcela en distintas zonas de valores en relación al uso. Las subparcelas tienen que estar siempre en una parcela y la parcela siempre totalmente llena de subparcelas. Sólo se aplica a parcelas rústicas. En la **Tabla 3** se enumeran los campos de esta BD gráfica describiendo las características gráficas de la subparcela y su evolución histórica.

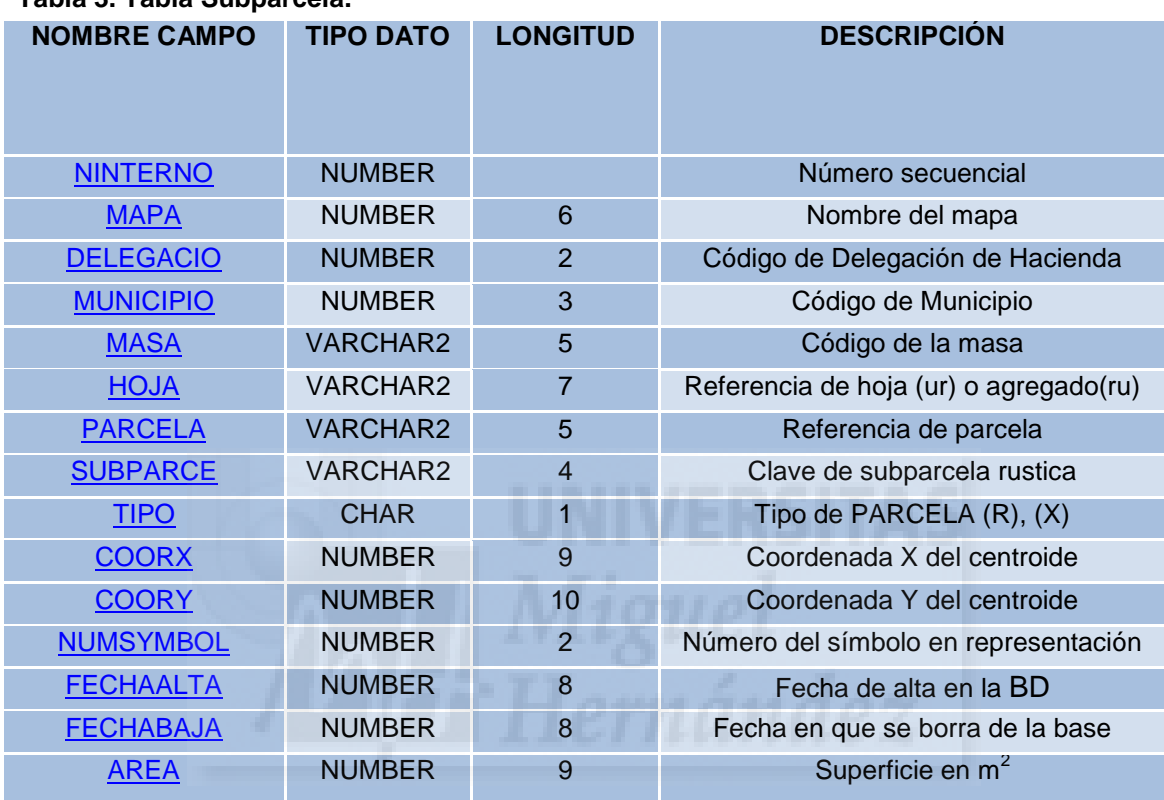

### **Tabla 3. Tabla Subparcela.**

Fuente: DG catastro (2016).

 CONSTRUCCIÓN: Separación de alturas o volúmenes edificados dentro de una parcela. Las construcciones tienen que estar siempre en una parcela y la parcela siempre totalmente llena de construcciones. La **Tabla 4** enumera los campos de esta BD gráfica, describiendo las características gráficas de la construcción y su evolución histórica.

### **Tabla 4. Tabla Construcciones.**

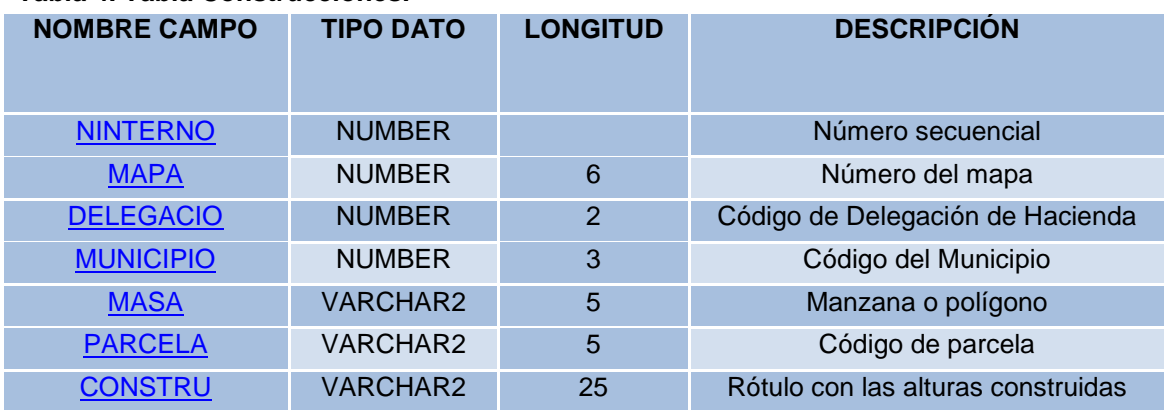

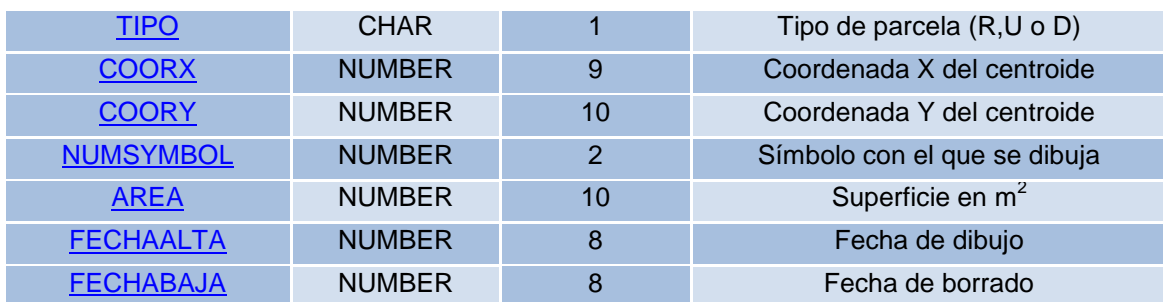

Fuente: DG catastro (2016).

La geometría se guarda en el sistema de coordenadas de proyección UTM y el [sistema de referencia geodésico](http://es.wikipedia.org/wiki/Sistema_de_referencia_geod%C3%A9sico) implantado desde enero de 2012 que es el ETRS89 (*European Terrestrial Reference System 1989)*.

## 3.1.3. Las nuevas tecnologías en internet. Las Infraestructuras de Datos Espaciales (IDE).

Una Infraestructura de Datos Espaciales (IDE) es un sistema informático integrado por un conjunto de recursos (catálogos, servidores, programas, datos, aplicaciones, páginas Web, etc.) dedicados a **gestionar información geográfica** (mapas, ortofotos, imágenes de satélite, topónimos, etc.) y disponibles en Internet, que cumplen una serie de condiciones de interoperabilidad (normas, especificaciones, protocolos, interfaces, etc.) que permiten que un usuario, utilizando un simple navegador, pueda utilizarlos y combinarlos según sus necesidades.

El establecimiento de una IDE, a nivel local, regional, estatal o global, requiere del acuerdo de los productores, integradores y usuarios de datos espaciales del ámbito territorial en el que se establece.

La justificación del establecimiento de una IDE está ligada a dos ideas fundamentales:

- $\checkmark$  La necesidad de obtener de manera fácil, cómoda y eficaz los datos geográficos existentes. La información geográfica ha sido hasta ahora un recurso de costosa producción y difícil acceso por varios motivos: formatos, modelos, políticas de distribución o falta de información.
- La oportunidad de reutilizar la información geográfica generada en un proyecto para otras finalidades diferentes, dado el alto coste de su producción.

### **Servicio de Mapas en Web (WMS)**

Su objetivo es poder visualizar información geográfica. Proporciona una representación, una imagen del mundo real para un área requerida. Esta representación puede provenir de un fichero de datos de un SIG, un mapa digital, una ortofoto, una imagen de satélite, etc. Está organizada en una o más capas, que pueden visualizarse u ocultarse una a una. Se puede consultar cierta información disponible y las características de la imagen del mapa. Una especificación del *Open*  *Geospatial Consortium* (OGC) establece cómo debe ser un WMS estándar e interoperable, que permita superponer visualmente datos vectoriales, ráster, en diferente formato, con distinto sistema de referencia y coordenadas y en distintos servidores.

## **Las IDE en España**

La IDE de España (IDEE) tiene como objetivo el integrar a través de Internet los datos, metadatos, servicios e información de tipo geográfico que se producen en España, facilitando a todos los usuarios potenciales la localización, identificación, selección y acceso a tales recursos, a través del Geoportal de la IDEE [\(http://www.idee.es\)](http://www.idee.es/), que integra los nodos y geoportales de recursos IDE de productores de información geográfica a nivel nacional, regional y local y con todo tipo de datos y servicios de Información Geográfica disponibles en España.

En consonancia con la iniciativa europea INSPIRE, la Comisión Permanente del Consejo Superior Geográfico aprobó a propuesta de la Comisión de Geomática la creación de un grupo de trabajo abierto para el estudio y coordinación de la puesta en marcha de una Infraestructura Nacional de Datos Espaciales como resultado de la integración, en primer lugar, de todas las IDEs establecidas por los productores oficiales de datos a nivel tanto nacional como regional y local, y en segundo lugar, de todo tipo de infraestructuras sectoriales y privadas. El fruto de esta iniciativa es el proyecto IDEE. En la **Figura 9** se muestra la web de la IDEE con los servidores públicos conectados por defecto.

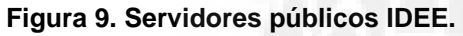

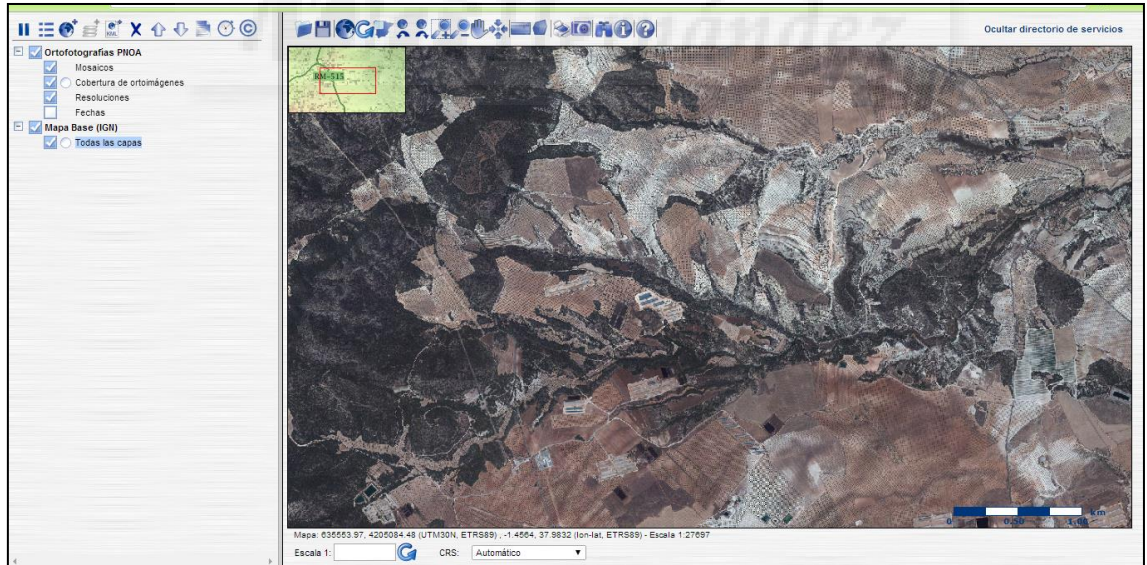

Fuente: Elaboración propia a partir de la web de la IDEE [\(http://www.idee.es\)](http://www.idee.es/).

En el apartado de material se describen las conexiones WMS utilizadas.

# 3.1.4. El planeamiento urbanístico en el ámbito del Heredamiento Regante de Molina (PGOM).

Los Planes Generales de Ordenación, tanto en la versión Plan General Municipal de Ordenación (PGMO) como en la versión más antigua de Normas Subsidiarias (NNSS), son principalmente en el ámbito de los regadíos los instrumentos más determinantes por condicionar y definir su desarrollo.

En este caso, el ámbito del heredamiento abarca tres municipios (Molina de Segura, Lorquí y Archena) como ya se describió en la introducción de este trabajo. Por lo tanto, se describirán a continuación las características de cada PGOM para cada municipio:

- $\checkmark$  MOLINA DE SEGURA: El PGMO vigente en Molina de Segura fue aprobado definitivamente por parte de la Consejería de Obras Públicas, Vivienda y Transportes, siendo publicado en el BORM de 28 de julio de 2006. Posteriormente a esta aprobación se han ido resolviendo las deficiencias, encontrándose pendiente de un refundido del PGMO. A partir de la aprobación definitiva parcial de éste, se empezó a desarrollar y gestionar el Plan mediante las actuaciones sistemáticas (previstas en el PGMO), modificaciones del PGMO y actuaciones asistemáticas (no previstas en el PGMO). Actualmente, la gestión del PGMO se encuentra en construcción. La revisión catastral de este municipio se realizó en 2015.
- LORQUÍ: El Plan General de Ordenación Urbana de Lorquí está en fase de aprobación inicial. Actualmente están en vigor las NNSS municipales aprobadas el 19/07/2000 (publicación en el BORM).
- $\checkmark$  ARCHENA: En este caso ocurre como en Lorquí, continúan vigentes las antiguas NNSS municipales aprobadas el 07/11/2001 (publicación en el BORM).

Debemos enumerar también aquellas **calificaciones** que afectan en el ámbito de trabajo, seleccionándolas de las normas urbanísticas:

- Suelo Urbano: es el suelo que dentro del límite de la zona regable, es suelo consolidado con el plan parcial ya desarrollado, con lo cual no se debe tener en cuenta como superficie agraria útil.
- Suelo Urbanizable Sectorizado: es el suelo que se encuentra pendiente del desarrollo del plan parcial, para poder ser calificado como suelo urbano, tanto para uso residencial o industrial, pero el cual mientras no se desarrolle ese plan parcial su régimen es el de suelo no urbanizable.
- Suelo No Urbanizable: es el suelo específico de la zona de usos agrarios, para la implantación de construcciones y en especial la de viviendas unifamiliares y otros usos, el área mínima que debe poseer la parcela debe ser de un mínimo de 5000 m<sup>2</sup>.

# **3.2. Metodología.**

# 3.2.1. Material y esquema de trabajo.

En primer lugar, para iniciar el trabajo se requiere del material de partida del que se ha hablado en apartados anteriores:

## *- Catastro***.**

La información básica de partida es la disponible en la Sede Electrónica del Catastro, correspondiente a las bases de datos catastrales y descarga gratuita mediante la firma electrónica.

Es necesario una somera comprobación de la calidad de los datos de Catastro, principalmente en cuanto a actualización entre uso agrario, no agrario y en cuanto a la precisión métrica de la cartografía.

De esta somera comprobación se admiten como buenos los datos catastrales de partida para el desarrollo de este trabajo ya que son recientes las renovaciones en los municipios de Molina de Segura, Lorquí y Archena (2015).

### *- Ortofotos.*

En los procesos de actualización y digitalización de las bases de datos gráficas se utilizan las ortofotos obtenidas por conexiones WMS como los servicios WMS **PNOA (**[http://www.ign.es/wms-inspire/pnoa-ma\)](http://www.ign.es/wms-inspire/pnoa-ma?REQUEST=GetCapabilities&SERVICE=WMS).

### *- Software.*

El software elegido es **gvSIG**, descrito en el apartado 3.3.1 y descargado de la web oficial del software [\(http://www.gvsig.com/es\)](http://www.gvsig.com/es), para S.O. Windows 7 y en la versión 1.12.

# **Esquema de trabajo**

#### **Figura 10. Esquema de trabajo.**

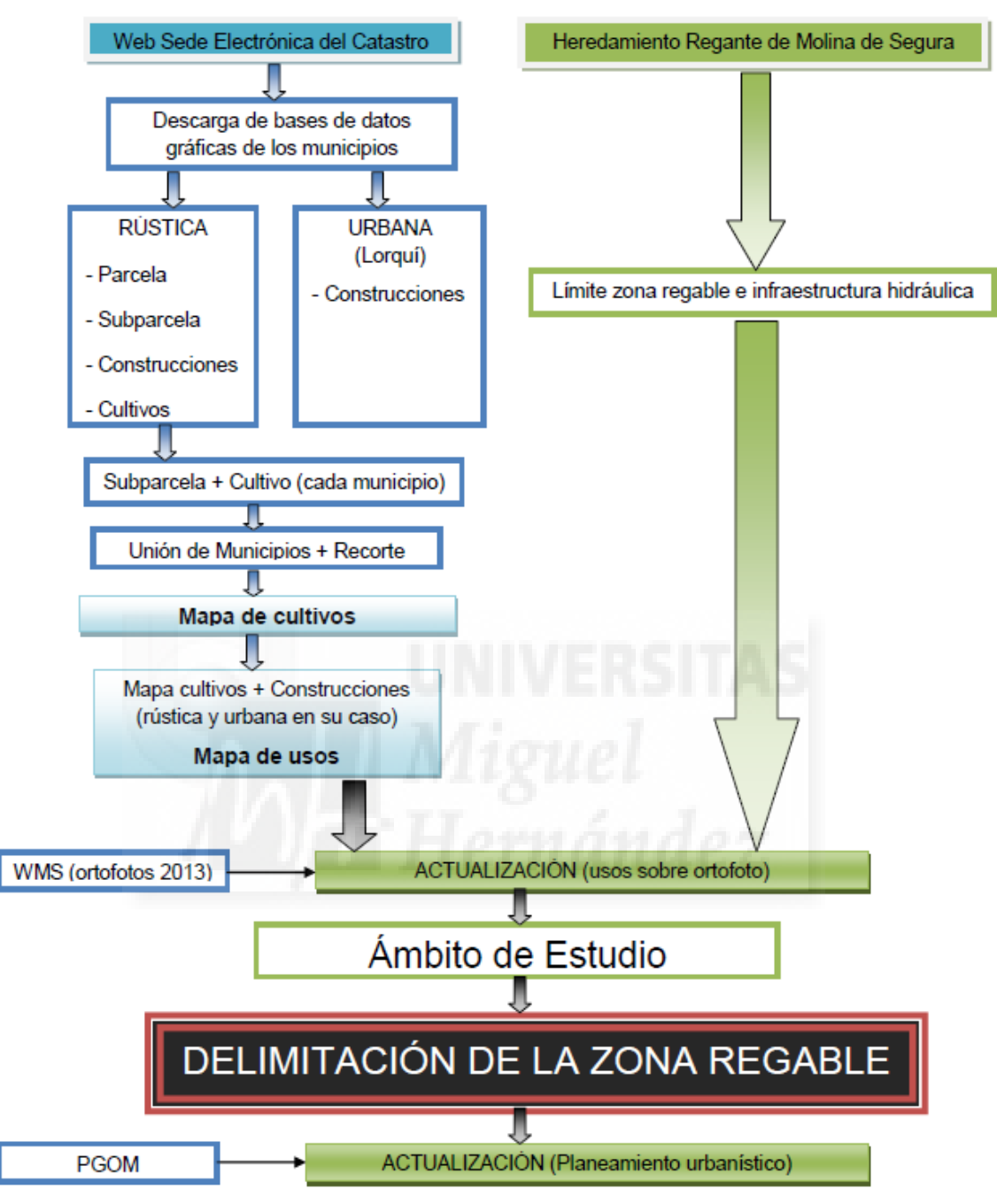

# 3.2.2. Mapa de Cultivos del Recorte de Municipios (Molina de Segura, Lorquí y Archena).

Este mapa es la base de partida de los posteriores mapas. Para la creación de este mapa, se parte de la capa subparcela descargada de la Sede electrónica del Catastro [\(http://www.catastro.meh.es/esp/sede.asp\)](http://www.catastro.meh.es/esp/sede.asp) de cada municipio. Se realizarán los siguientes pasos indicados para cada uno de los municipios afectados por la zona regable, en este caso Molina de Segura, Lorquí y Archena, y posteriormente se describirán ciertos pasos para simplificar el mapa.

Para ello se debe conocer el uso de cada subparcela, información que NO está incluida en esta tabla. El siguiente paso consiste en el concatenado de los campos REFCAT + SUBPARCELA para crear un campo identificador (cada subparcela tiene su único identificador) y se llamará concagráfico.

Esos datos están en la tabla externa descargada de la Sede electrónica del Catastro en formato de base de datos **dbf:** *RUSUBPARCELA y RUCULTIVO.DBF*, que se debe añadir al proyecto.

La tabla *RUSUBPARCELA* contiene el campo *CC* que se refiere al código de cultivo de la subparcela. Viene indicado por sus iniciales, como se muestra en la **Figura 11**.

| <b>HOJA</b> | <b>MASA</b> | <b>PARCELA</b> | <b>SUBPARCELA</b> | <b>TIPOSUBP</b> | CC         | IP | SUI    |
|-------------|-------------|----------------|-------------------|-----------------|------------|----|--------|
|             | 150         | 00033          | 0                 |                 | E٠         |    | 5465 4 |
|             | 219         | 00781          | O                 |                 | HR         |    | 786    |
|             | 096         | 00713          | ٥                 |                 | <b>NR</b>  |    | 698    |
|             | 085         | 00612          | O                 |                 | CR.        |    | 1805   |
|             | 085         | 09065          | 0                 | D               | ۱VT        |    | 375    |
|             | 129         | 00401          | b                 |                 | <b>INR</b> |    | 613    |
|             | 129         | 00401          | ċ                 |                 | <b>NR</b>  |    | 582    |
|             | 039         | 00125          | a                 |                 | AM         |    | 1280   |
|             | 039         | 00125          | ь                 |                 | E-         |    | 2245   |
|             | 039         | 00125          | c                 |                 | AΜ         |    | 1575   |
|             | 010         | 00266          | 0                 |                 | CR         |    | 1118   |
|             | 091         | 00168          | 0                 |                 | FR         |    | 506    |
|             | 091         | 00169          | 0                 |                 | FR         |    | 1418   |
|             | 092         | 00504          | 0                 |                 | <b>HR</b>  |    | 594    |
|             | 092         | 00505          | O                 |                 | <b>HR</b>  |    | 158    |
| ◀           | Ш           |                |                   |                 |            |    |        |

**Figura 11. Tabla RUSUBPARCELA.**

Fuente: Elaboración propia.

Y la tabla *RUCULTIVO* incluye el campo *DENOMINA* con la descripción del código de cultivo.

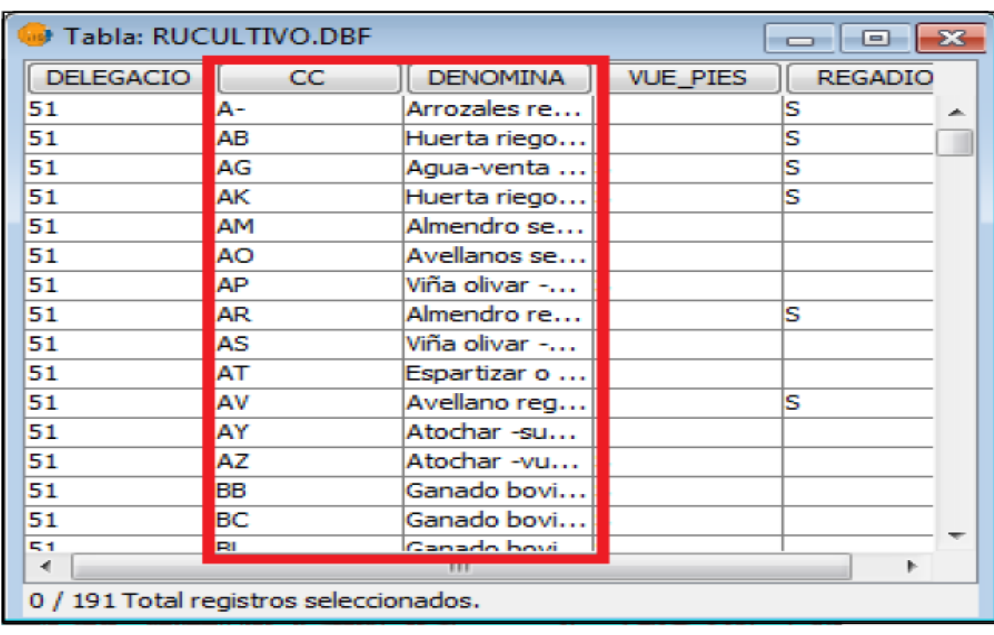

#### **Figura 12. Tabla RUCULTIVO.**

Fuente: Elaboración propia.

El siguiente paso es unir estas dos tablas alfanuméricas. Esta unión realmente es todavía virtual. Para poder manipularla es necesario exportarla a formato dbf y guardarla con el nombre *Código de Cultivos*.

Esta tabla recién creada de *Códigos de cultivo* es la que se unirá a continuación con la *Tabla de atributos SUBPARCELA.SHP.*

Para simplificar y evitar confusiones podemos eliminar del gestor de proyectos las dos tablas: *RUSUBPARCELA.DBF y RUCULTIVO.DBF*

Para unir esta tabla con la tabla interna de atributos de SUBPARCELA.SHP se debe tener un campo común de unión. Para ello, igual que se hizo con la tabla de atributos de la capa subparcela, se creará un campo denominado concanumérico que concatene los campos REFCAT y SUBPARCELA.

Para generar el mapa de cultivos se va a realizar la unión entre la *Tabla de atributos de Subparcela* y la *Tabla Códigos de cultivo.* 

Para confirmar esta unión virtual realizada es conveniente crear una nueva capa *Shape* y nombrarla como Subparcelas\_Cultivo, en nuestro caso con el nombre de cada municipio.

A continuación, una vez realizado este proceso para cada municipio se obtiene el mapa de cultivos de cada uno pero por separado. El objetivo es preparar un único mapa con los tres municipios unidos con el fin de que sea más sencillo el manejo a la hora de la delimitación.

Por lo tanto, se procede a realizar el geoproceso UNIÓN. Ejecutamos *VistaGestor de geoprocesos* y seleccionamos *AnalisisSolapeUnión* y seleccionamos:

- Capa de entrada: **Molina de Segura cultivos**.
- Capa de recorte: **Lorquí cultivos**.
- Capa de resultados: **Unión Molina\_Lorquí cultivos**.

#### **Figura 13. Unión municipios Molina de Segura y Lorquí.**

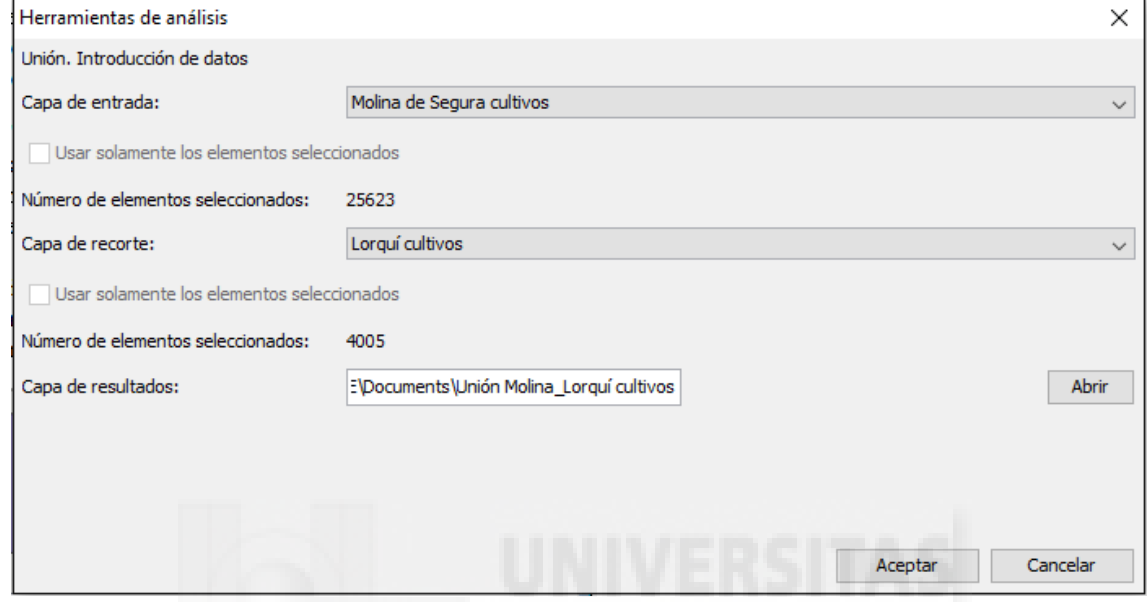

El siguiente paso consiste en volver a realizar el geoproceso unión entre la capa resultante de la unión anterior (*Unión Molina\_Lorquí cultivos*) y la capa restante *Archena cultivos*. La capa resultante se denominará *unión\_municipios cultivos* y se asemeja a la siguiente figura.

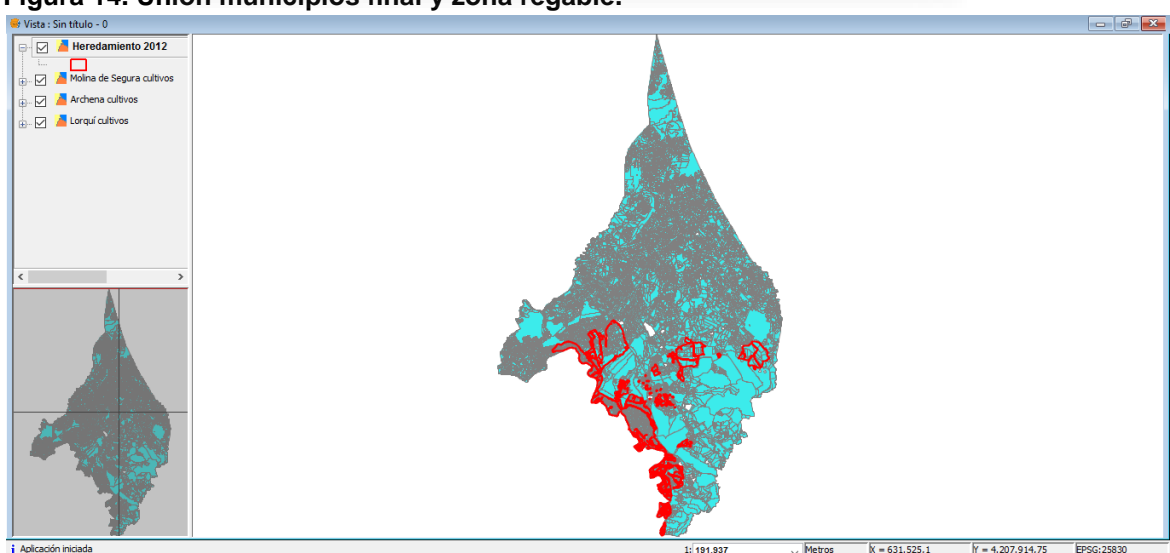

**Figura 14. Unión municipios final y zona regable.** 

Como se observa en la **Figura 14**, la zona regable queda situada en la parte inferior del parcelario sin afectar de la mitad hacia arriba del mismo. Para evitar el manejo de tal parcelario, ya que nos interesa lo afectado por la zona regable y alrededores, procedemos al recorte de la capa *unión\_municipios cultivos*, quedando de la siguiente manera:

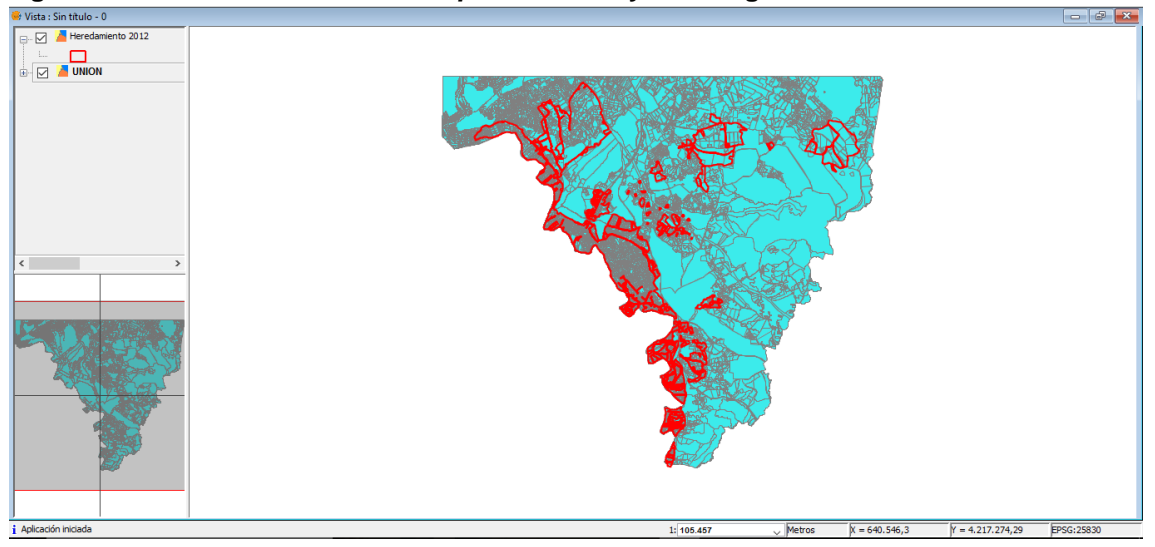

**Figura 15. Recorte de** *unión\_municipios cultivos* **y zona regable.** 

Con el fin de facilitar la tarea, se deben eliminar los campos innecesarios de las bases de datos como FECHAALTA, FECHABAJA, NUMSYMBOL, etc… y también los campos que aparecen debido a los diferentes geoprocesos realizados.

Para finalizar con el mapa de cultivos, es conveniente entrar en *Propiedades de la capa*, se selecciona *SimbologíaValores únicos* y en campo de clasificación: *DENOMINACIO.* Antes de aplicar es posible cambiar los colores en la columna de *Símbolo.*

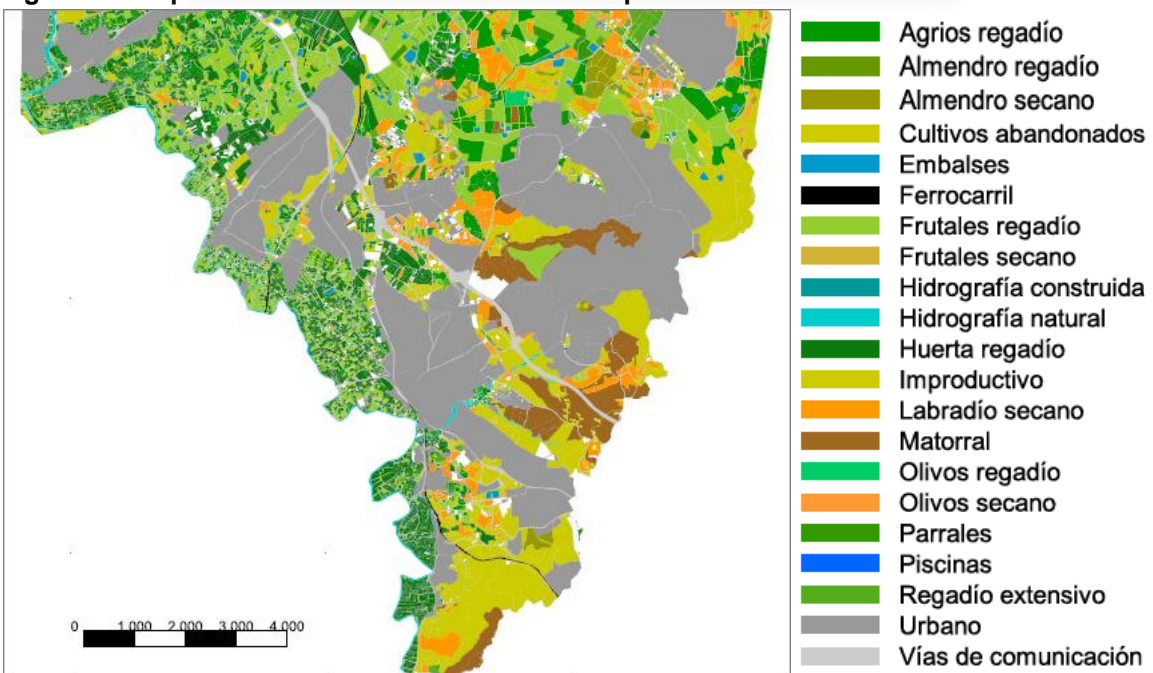

**Figura 16. Mapa de cultivos del recorte de municipios.** 

Se acompaña como anexo el Mapa 2 "Mapa de cultivos".

# 3.2.3. Mapa de Usos del Recorte de Municipios (Molina de Segura, Lorquí y Archena).

Con este mapa se consiguen los usos que tiene el suelo de los 3 municipios recortados y unidos en un mapa continuo de todo el territorio.

Para la realización de este mapa partiremos de la capa *unión\_municipios cultivos* creada anteriormente en el apartado *3.2.3. Mapa de Cultivos del Recorte de Municipios (Molina de Segura, Lorquí y Archena)*.

Al trabajar a escalas de alta precisión y con territorios como el de Molina de Segura y Lorquí que tienen una alta ocupación con usos muy variados, se generan grandes volúmenes de información como es el caso del mapa de cultivos. Para ello, con gvSIG se realiza el mapa temático por Código de cultivos, **Figuras 17 y 18**.

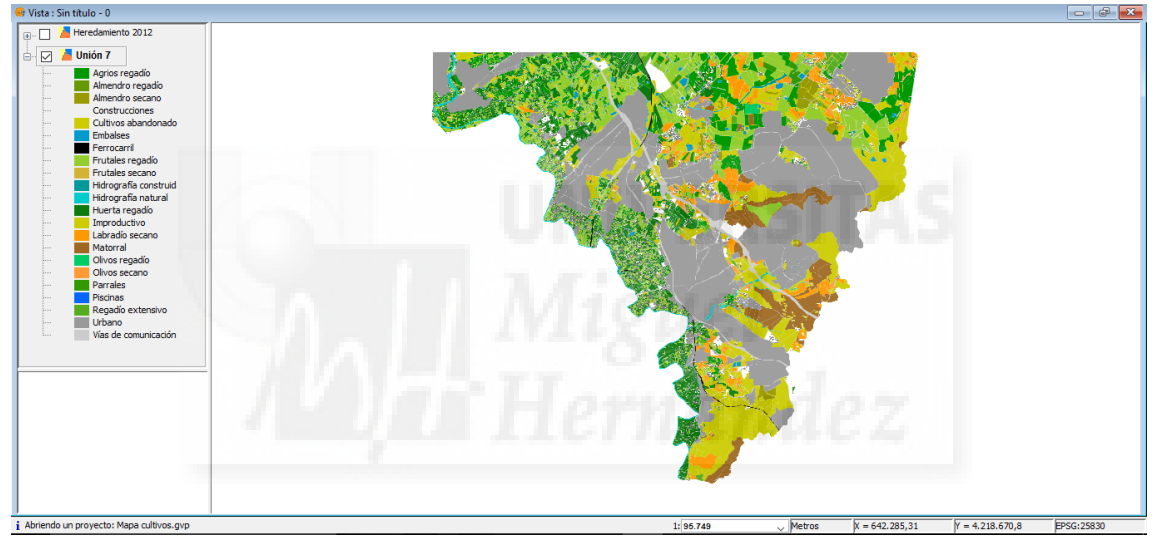

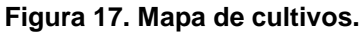

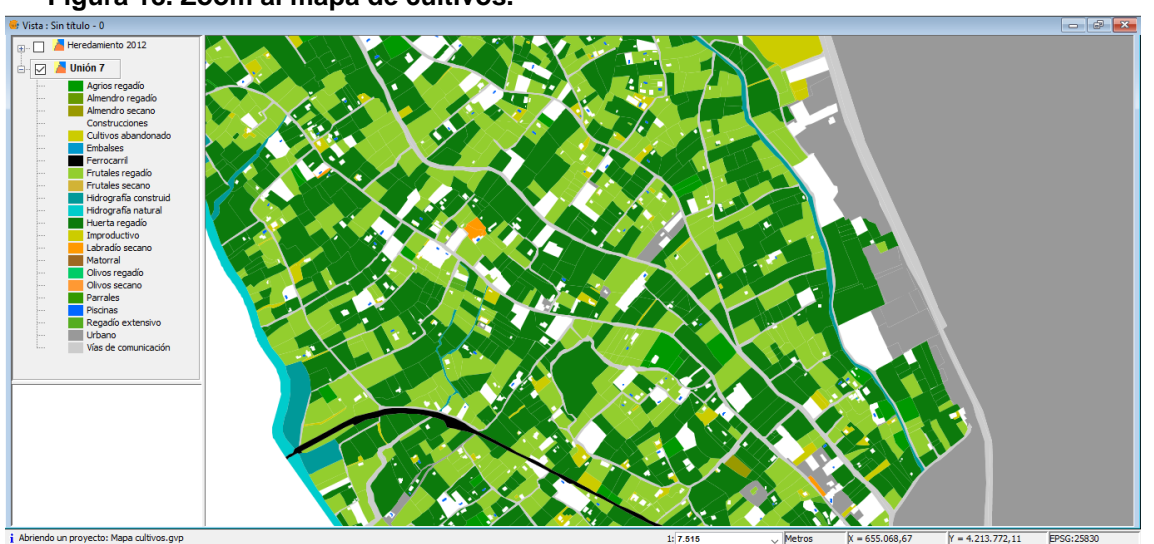

**Figura 18. Zoom al mapa de cultivos.**

Las discontinuidades que aparecen en el terreno en la **Figura 17** (visibles en blanco) son aquellos espacios que no tienen uso agrario, por ser suelo urbano o suelo rústico con construcciones. Estos espacios con huecos se irán rellenando en los siguientes pasos.

La introducción del mapa catastral mediante la capa CONSTRU.SHP en suelo rústico es el complemento al mapa de cultivos para generar un mapa continuo del territorio. En la **Figura 19** se pueden observar las construcciones de cada uno de los municipios recortados, por lo tanto suprimimos las construcciones que no quedan dentro del cuadrado de recorte simplificándolo.

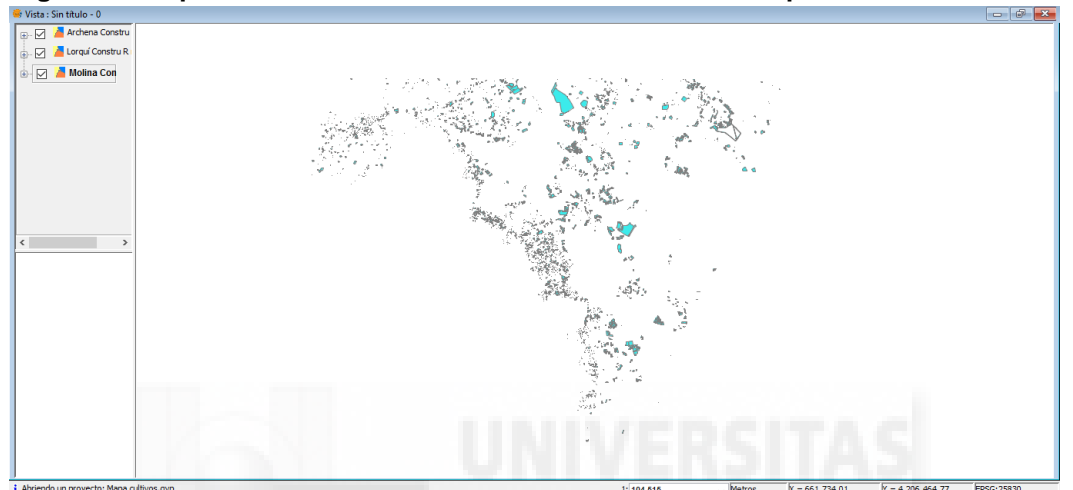

#### **Figura 19. Capa CONSTRU.SHP suelo rústico de los 3 municipios.**

Unificación de los Mapas de cultivos y Construcciones. Ejecutamos *VistaGestor de geoprocesos* y seleccionamos *AnalisisSolapeUnión* y seleccionamos:

- Capa de entrada: **unión\_municipios cultivo**.
- Capa de recorte: **Molina constru R recorte**.
- Capa de resultados: **Unión cultivos + constru Molina**.

**Figura 20. Unión municipios cultivos y construcciones Molina de Segura.**

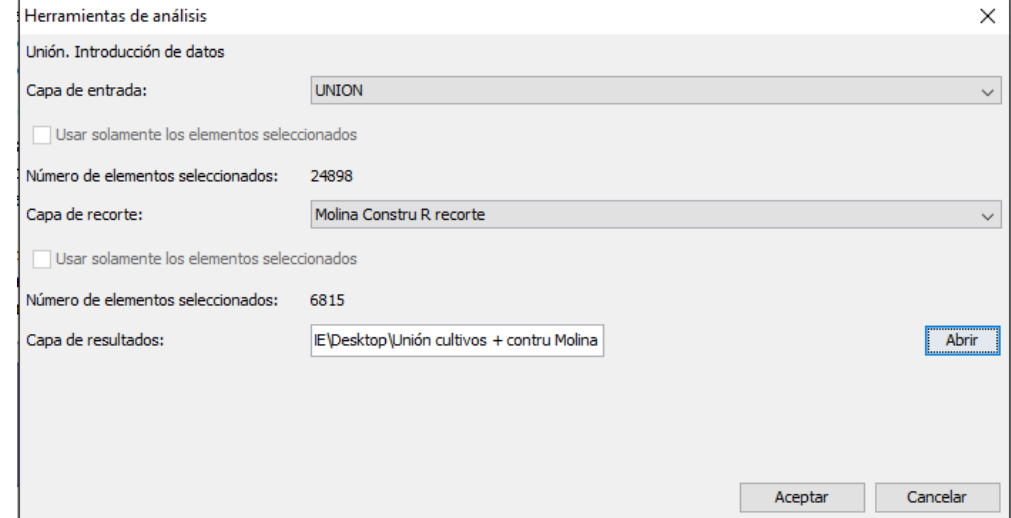

Al pulsar *Aceptar* se lanza el geoproceso, el cual durará un tiempo en realizarse. Una vez obtenida la capa resultante, se realiza el mismo geoproceso para las construcciones de rústica de Lorquí y Archena.

Con este geoproceso se integra la información de los dos mapas. Este geoproceso ha generado tres capas nuevas: Puntos, Líneas y Polígonos. Se utilizará solo la capa de polígonos, por lo que eliminamos las otras dos capas. Tampoco vamos a utilizar las dos capas origen unión\_municipios cultivos y de construcciones, por lo que también las podemos eliminar.

Renombramos el campo *j\_CC* a *Usos*.

#### **Asimilación de códigos constructivos a códigos de campo "Usos".**

Tenemos ahora todos los recintos con dos campos de información: *Usos* y *CONSTRU*.

Teóricamente no se ha de dar el caso que se muestra en la **Figura 21**, en el cual se superponen dos usos en un mismo recinto. No obstante, esto se da puntualmente y son recintos por lo general de superficie 0 generados en el geoproceso "unión".

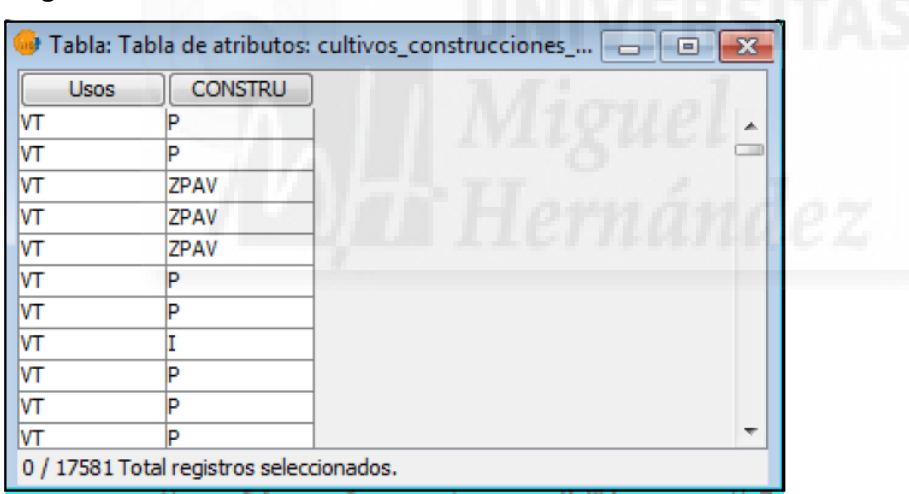

#### **Figura 21. Tabla de atributos.**

Se petende ahora dejar la tabla solo con el campo "Usos" y con todos los registros rellenos en este campo (que no aparezcan recintos en blanco). Para ello procedemos en varios pasos:

# *PASO 1*

- Trasladar los códigos del campo CONSTRU al campo Usos.

- Se hará además una simplificación de los códigos del campo CONSTRU agrupándolos como se especifica en la tabla.

## **Tabla 5. Tabla de códigos.**

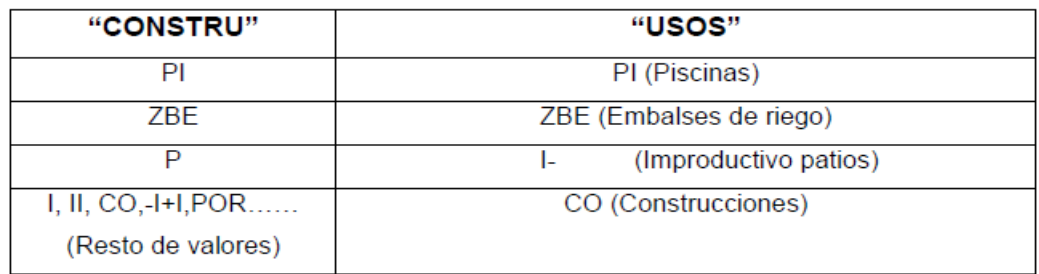

**Figura 22. Descripción de códigos que pueden aparecer en el campo CONSTRU.**

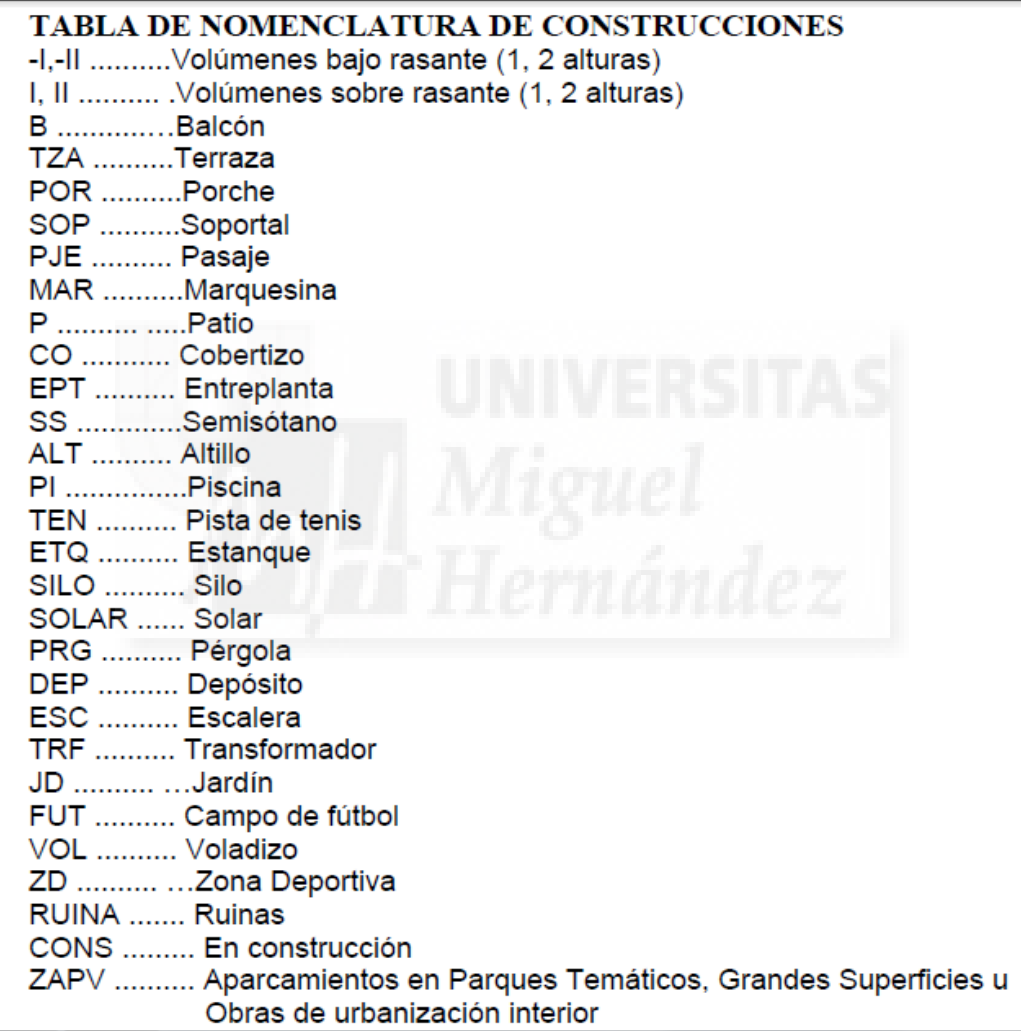

En primer lugar se debe poner en modo edición la capa.

Empezamos seleccionando con la herramienta Tabla>Filtro Y los códigos "PI" correspondientes a las piscinas

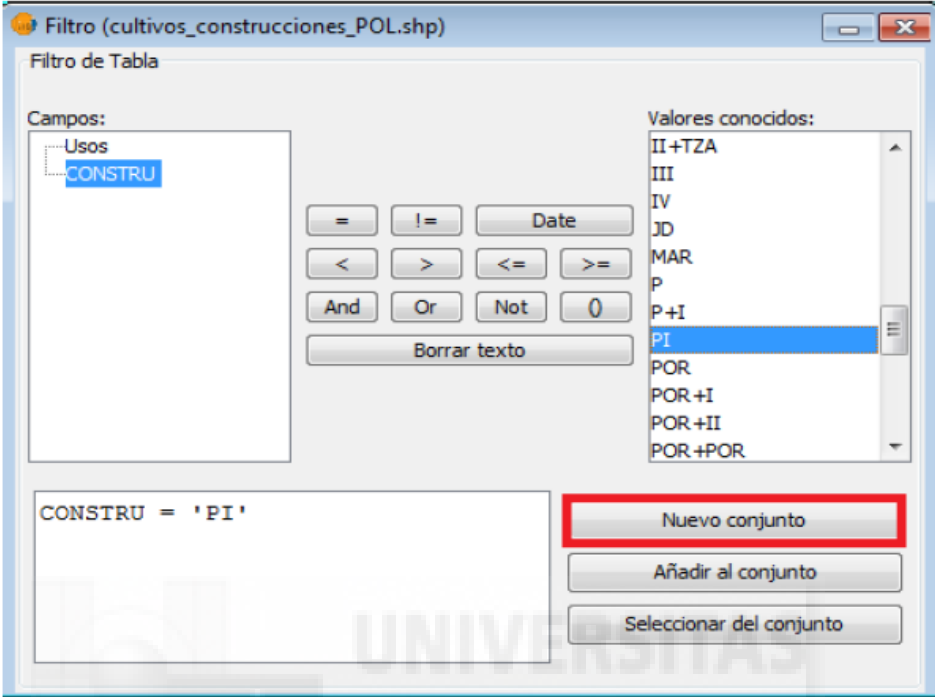

Seleccionando Nuevo conjunto y volviendo a la tabla de atributos, comprobamos que se han seleccionado los codigos PI

Para copiar en el campo *Usos* de los registros seleccionados el mismo código PI, se selecciona el campo *Usos* y activamos la calculadora de campos.

**Figura 23. Tabla de atributos.**

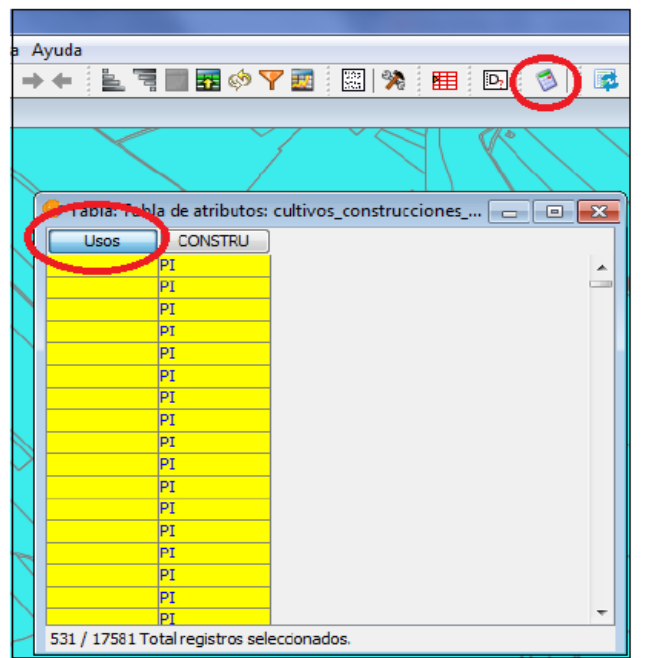

En la ventana tecleamos directamente el código *"PI" y comprobamos que se han rellenado los valores del campo Usos con el código PI en todos los registros seleccionados.*

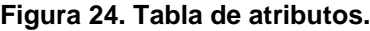

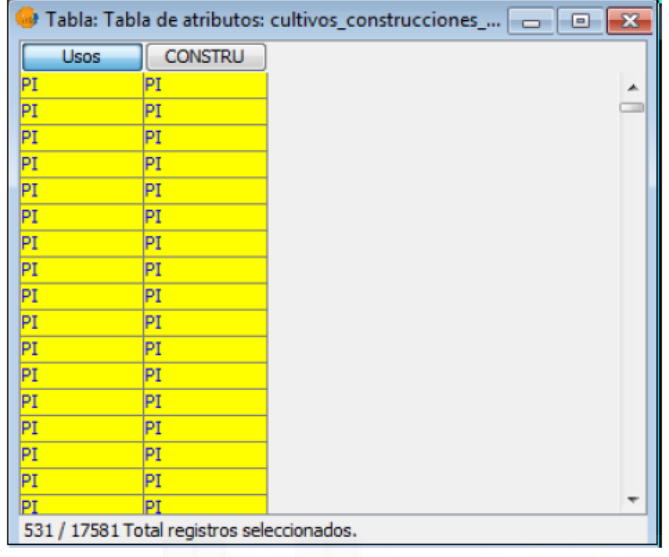

Al resto de códigos de construcciones le tenemos que asignar en el campo Usos el mismo código: *"CO"*. Para ello utilizaremos el operador **"or"** en la calculadora de campos.

Se puede hacer con sólo una expresión pero, al haber muchos códigos de construcciones, es fácil equivocarse por lo que se puede ir realizando el proceso en varios bloques con expresiones más cortas.

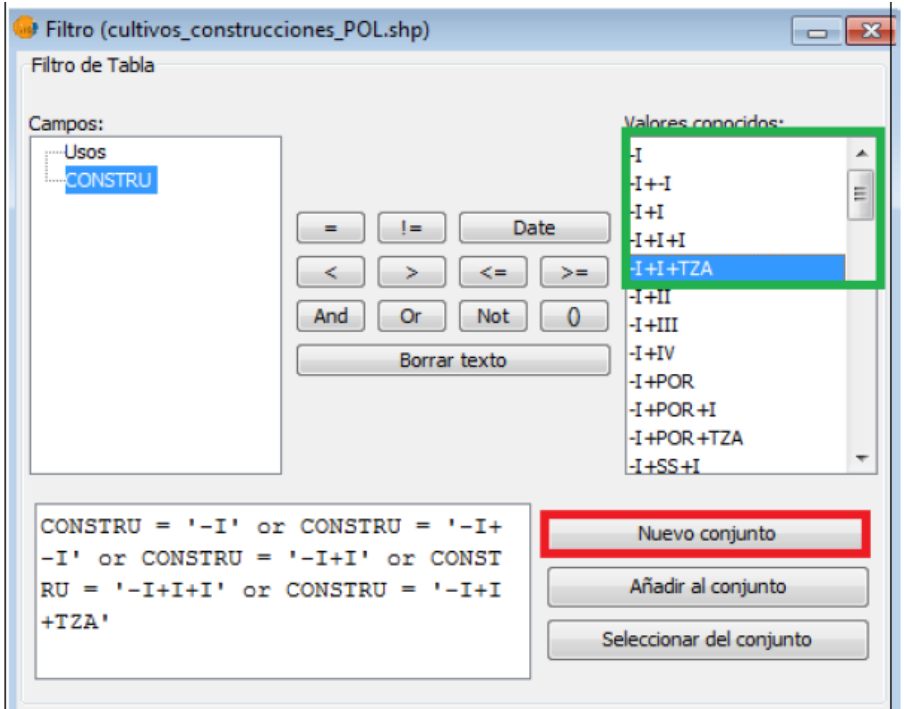

#### **Figura 25. Filtro de selección.**
#### **Figura 26. Calcular expresión.**

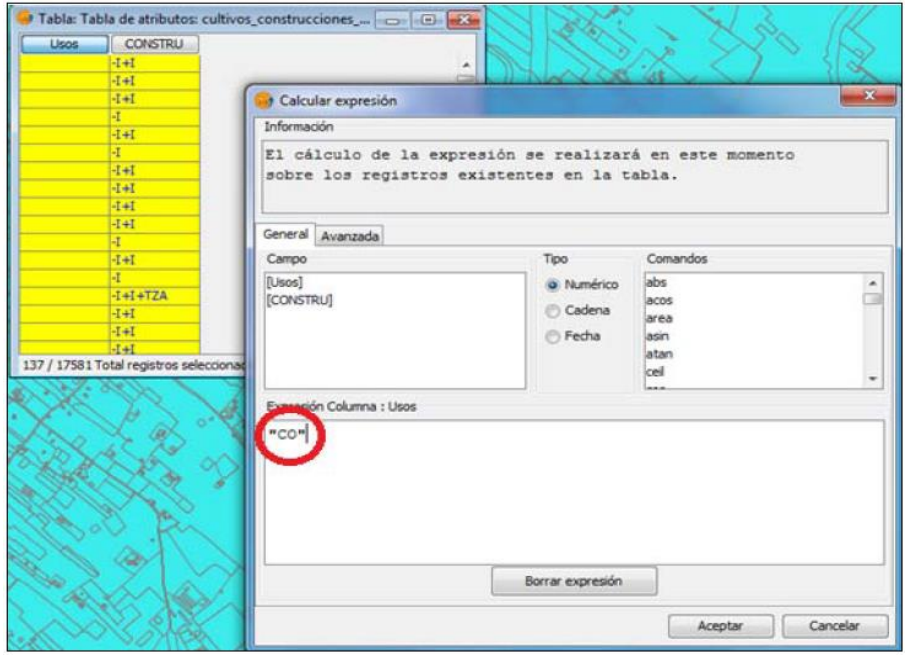

# *PASO 2*

Una vez trasladados todos los registros del campo construcción al campo usos pasamos a ordenar de menor a mayor el campo USOS y nos aparecen tal como se muestra en la Figura 24, registros en blanco.

Estos registros en blanco se corresponden mayoritariamente con las zonas urbanas del municipio, ya que hemos incorporado todas las construcciones existentes en suelo rústico.

A estos registros en blanco le vamos a asignar el código "UR". Activamos el campo "USOS" y seleccionamos manualmente los registros en blanco.

Una vez seleccionados mediante la calculadora de campos asignamos el código "UR".

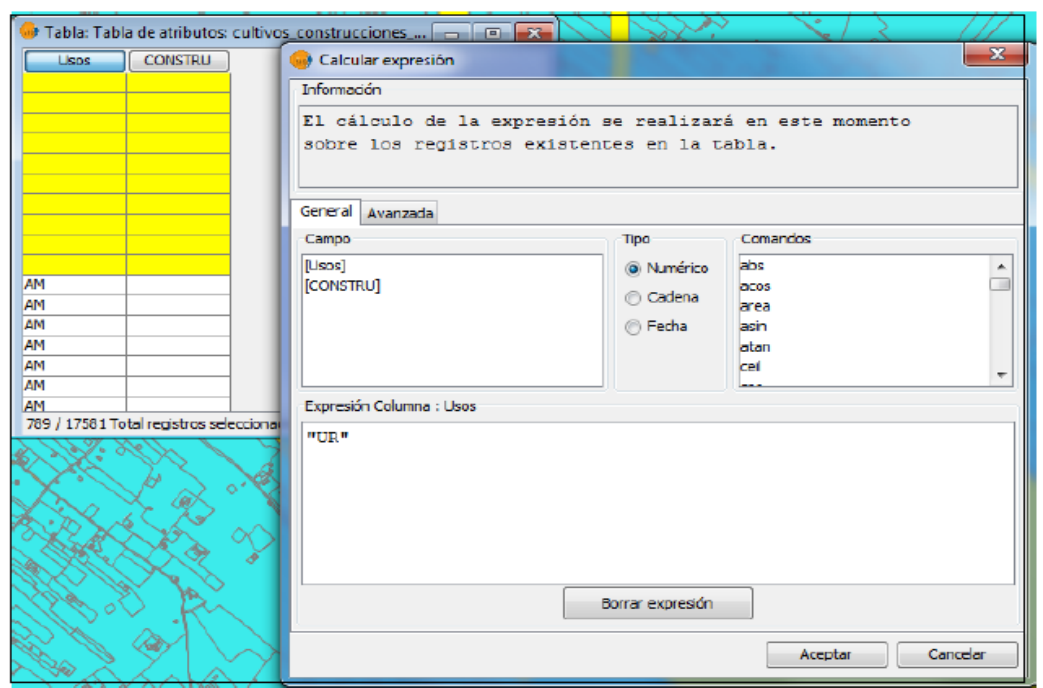

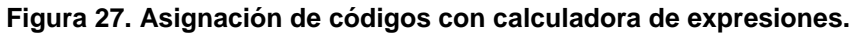

Una vez realizado todo el proceso se procede a *Terminar la edición* de la capa y se ha generado el mapa de usos que se muestra en la **Figura 28**.

| Vista: Sin título - 0<br>$\Box$ Heredamiento 2012<br>$\Box$ Unión 7<br>Agrios regadío<br>Almendro regadío<br>Almendro secano<br>Construcciones<br>Cultivos abandonados<br>Embalses<br>Ferrocarril                |                                                                 |                    | $  -$       |
|----------------------------------------------------------------------------------------------------|-----------------------------------------------------------------|--------------------|-------------|
| Frutales regadio<br>Frutales secano<br>Hidrografía construida<br>Hidrografia natural<br>Huerta regadío<br>Improductivo<br>Labradío secano<br>Matorral<br>Olivos regadío<br>Olivos secano<br>Parrales<br>Piscinas | УB.                                                             |                    |             |
| Regadío extensivo<br>Urbano<br>Vías de comunicación<br>$\langle$<br>$\rightarrow$                                                                                                    |                                                                 |                    |             |
| Abriendo un proyecto: Mapa cultivos.gvp                                                                                                    | $\overline{\phantom{a}}$ Metros<br>$X = 657.886.41$<br>1:87.685 | $Y = 4.207,354,43$ | EPSG: 25830 |

**Figura 28. Mapa de usos del recorte de municipios (Molina de Segura, Lorquí y Archena).**

Se acompaña como anexo el Mapa 3 "Mapa de usos".

#### **Mapa de usos simplificado.**

Se puede simplificar la Base de Datos agrupando los usos. Con este proceso se busca un mejor manejo de la información en aquellas actuaciones que así lo precisen. Para ello se va a realizar una simplificación (de las muchas posibles).

Como primer paso, se genera una tabla de equivalencias en el proceso de simplificación.

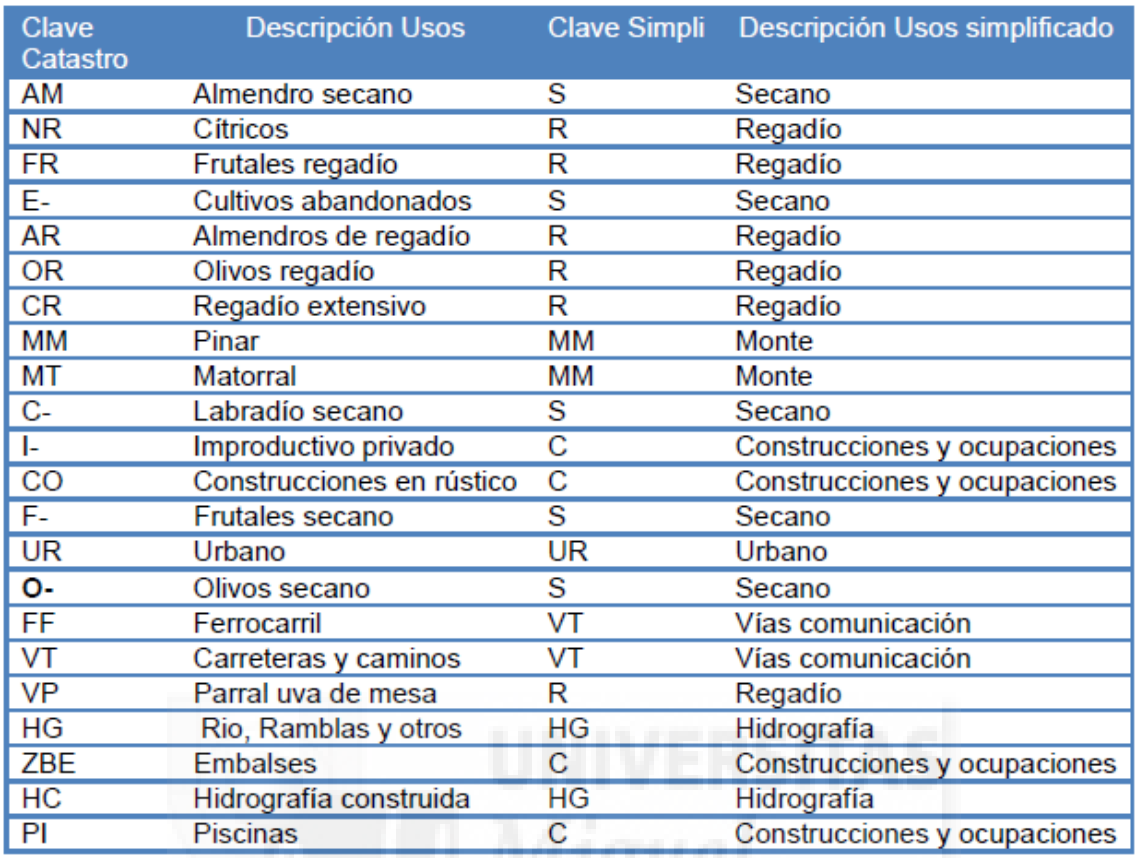

#### **Tabla 6. Tabla de equivalencias.**

Se pone en edición la capa y se crea un campo nuevo al que llamaremos *"Usos simplificado"*.

Con la herramienta filtro, como se ha realizado con las construcciones anteriormente, se seleccionan todos los usos con la misma equivalencia, por ejemplo: Almendros regadío, frutales regadío, agrios, huerta regadío,…que corresponden con la equivalencia "Regadío".

Se selecciona a continuación el nuevo campo *"Usos simplificado"* y con la calculadora de campos se introduce la equivalencia.

Este proceso se realiza igual con todos los usos de igual equivalencia y al final se obtiene un mapa de usos simplificado como el de la **Figura 28**.

39

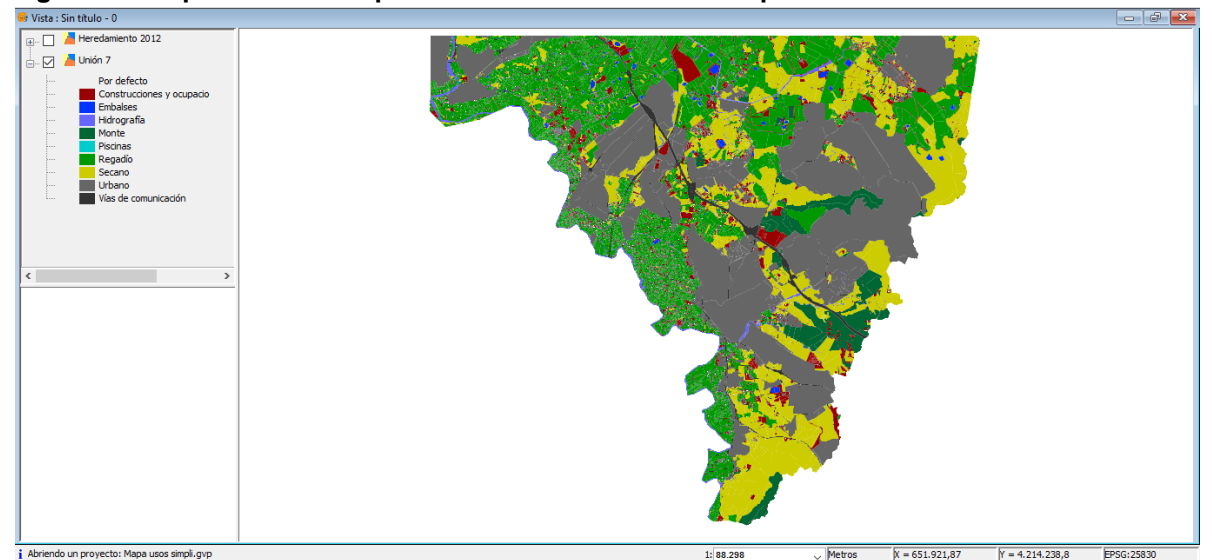

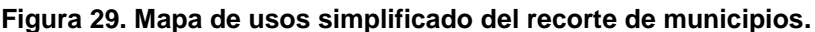

Se acompaña como anexo el Mapa 4 "Mapa de usos simplificado".

#### 3.2.4. Mapa de Usos. Ámbito zona regable.

Con este mapa se pretende reducir el área de todos los municipios afectados por el heredamiento a solo el área que abarca la zona regable, donde se encuentran los usos que nos interesan para este trabajo.

Para la realización de este plano, una vez que se dispone del mapa general "Usos simplificados recorte de municipios" realizado en el apartado anterior **3.2.3**, se recortaría la zona regable abarcada por los límites del Heredamiento Regante añadiendo la capa del límite Heredamiento y realizando un geoproceso, con estas dos capas:

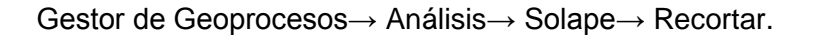

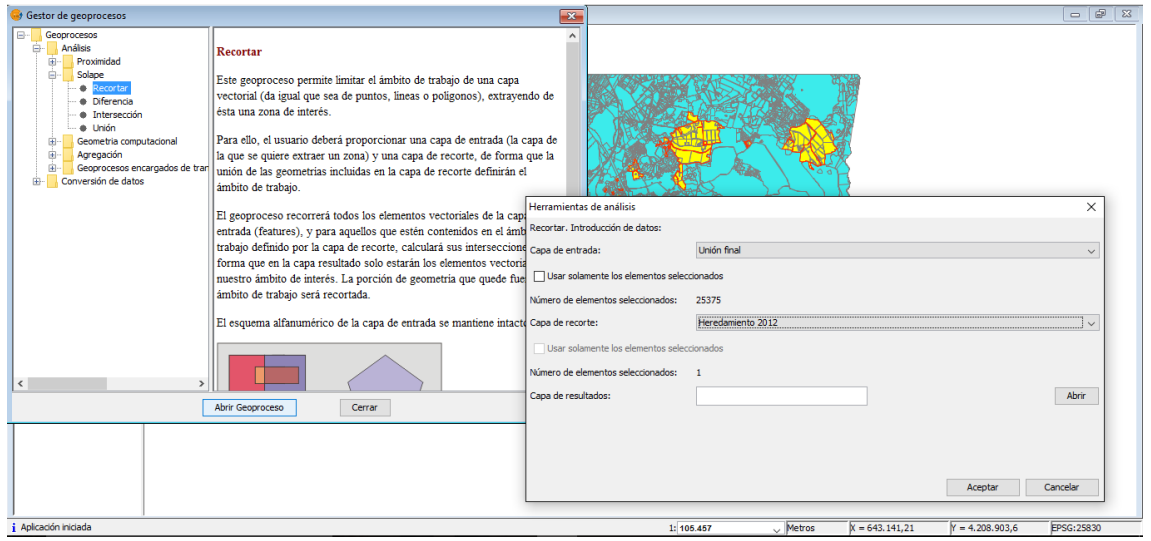

40

**Figura 30. Geoproceso recortar.**

Quedando finalmente como resultado del geoproceso la **Figura 30**.

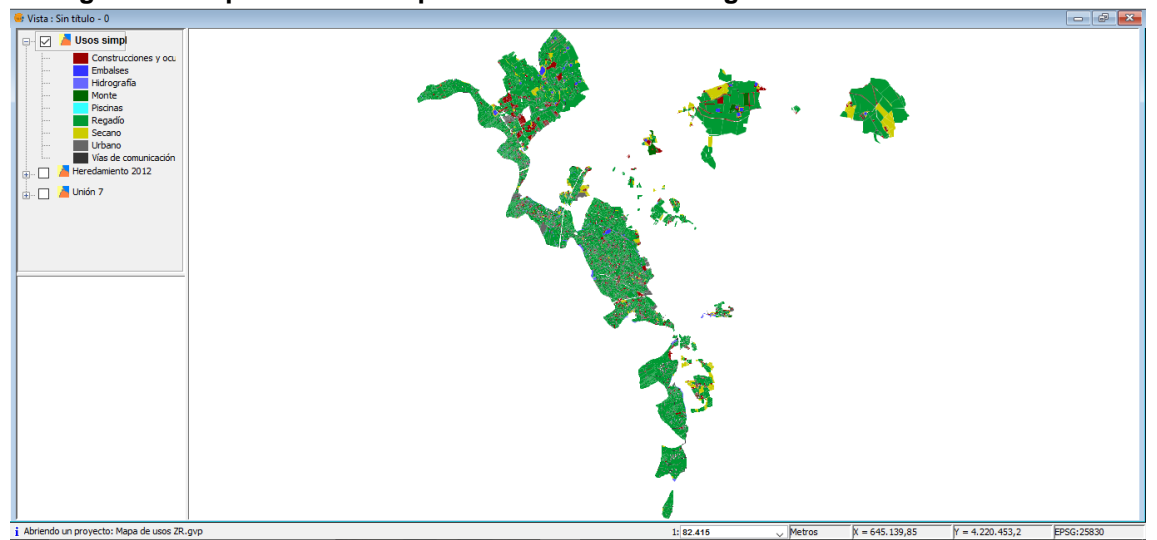

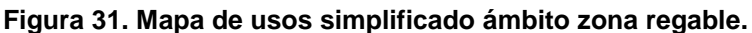

Se acompaña como anexo el Mapa 5 "Mapa de usos simplificado Zona Regable".

#### 3.2.5. Actualización y verificación de los usos del suelo en base a la realidad del terreno.

Todo el desarrollo de la Base de Datos del Inventario de Usos seguido hasta este momento ha de tener una fase de control y de veracidad de los datos siendo éste el proceso básico para ello, ya que hay que corregir dos situaciones que pueden distorsionar el modelo y que se describen a continuación:

- Los errores cometidos en todos los procesos anteriores consecuencia de realizar actuaciones masivas con grandes bases de datos que pueden llevar a asignaciones erróneas de usos.
- La no actualización de los datos catastrales de partida, principalmente en la zona de estudio, como es el caso de las construcciones en suelo rústico de carácter ilegal.

Para el desarrollo de este proceso se utiliza la última ortofoto disponible y se contrasta la realidad del terreno con el uso determinado en nuestra BD, corrigiendo aquello que no sea concordante. Es un proceso no automatizable, pero al disponer de ortofotos actualizadas se puede realizar en gabinete. La actualización en este caso se hace discriminando sólo entre uso agrario o no agrario, no actualizando la BD con la discriminación a nivel de cultivos.

Se utilizan las ortofotos correspondientes a un vuelo realizado en el ámbito de trabajo en agosto de 2013 en el caso de la Región Murcia [\(http://pnoa.ign.es/ortofotos\)](http://pnoa.ign.es/ortofotos).

El desarrollo de este proceso conlleva contrastar el mapa de usos con la ortofoto y en aquellos recintos que no sean coincidentes el código de uso o la geometría de éste con lo visualizado en la ortofoto se procede a la recodificación de códigos de uso y

41

digitalización de nuevos recintos. Se procede de la misma manera mara recintos sin usos.

En las **Figura 32** se visualiza la vista de trabajo y la escala de detalle en pantalla a la cual se ha de trabajar (1:1.300 ó 1:2.000), escalas condicionadas por la precisión de la ortofoto.

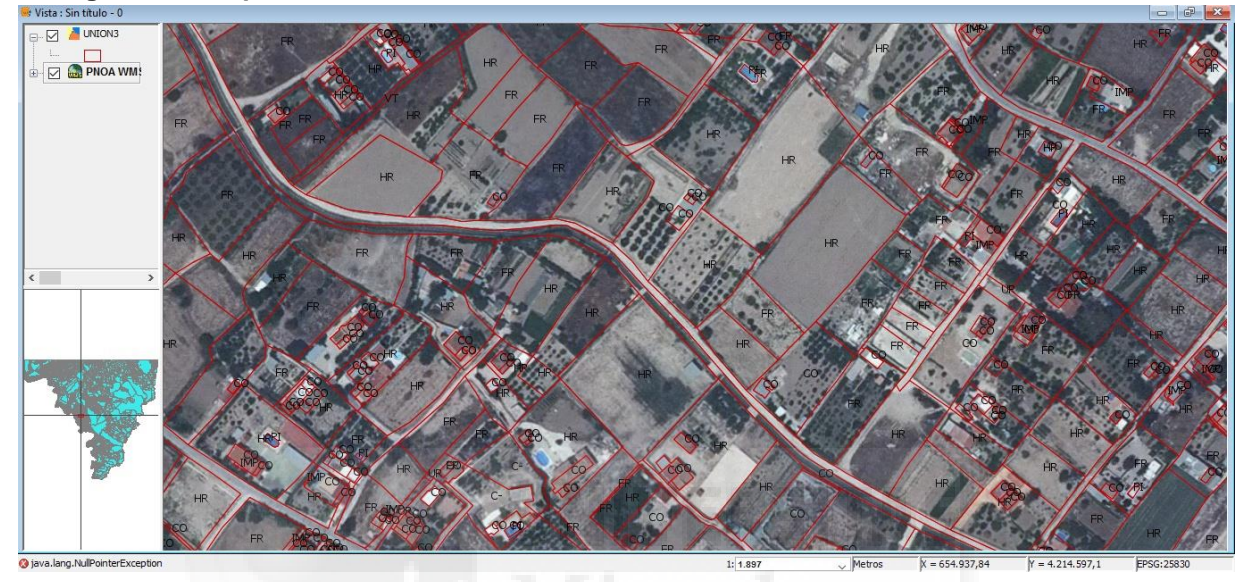

**Figura 32. Shapefile "Usos". Actualización usos con ortofoto 2013. Escala 1:2000.**

Con la capa en edición, se seleccionan los recintos a modificar y desde la tabla de atributos se van cambiando los usos.

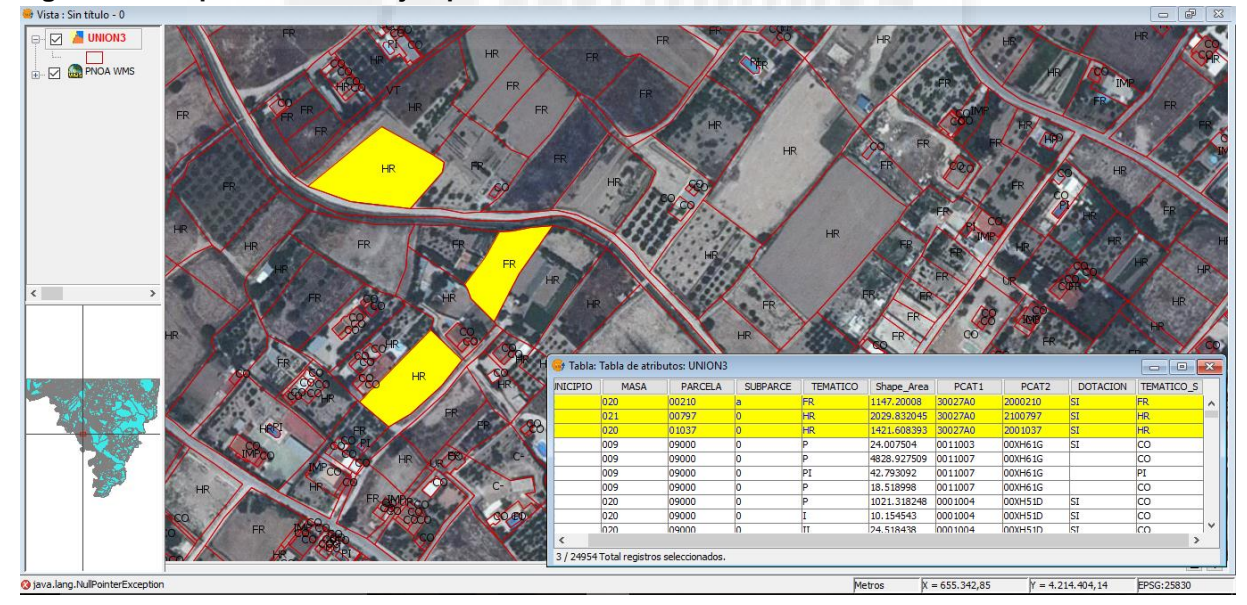

**Figura 33. Shapefile "Usos". Ejemplo de modificación de usos de los recintos.**

El paso previo es la conexión al servicio WMS del PNOA [\(http://www.idee.es/wms/PNOA/PNOA?Request=GetCapabilities&SERVICE=WMS\)](http://www.idee.es/wms/PNOA/PNOA?Request=GetCapabilities&SERVICE=WMS) donde se ubica la ortofoto del año 2013. En este caso la digitalización y codificación sobre ortofoto conectada directamente como WMS tiene problemas de refresco de

vista ya que son muchos los encuadres a realizar y las conexiones directas en internet lo ralentizan. Este problema se ha de solventar con gvSIG descargando las ortofotos en nuestro disco duro como ficheros ráster georreferenciados.

Para poder acceder a la ortofoto 2013 desde nuestro disco duro se realizan los siguientes pasos:

- Conexión de la ortofoto 2013 como servicio WMS en la *url* antes indicada.
- Realizar el encuadre que vamos a descargar, generalmente a escala de pantalla 1:5.000.
- Seleccionar la capa ráster WMS y activar el icono "Salvar vista a ráster georreferenciado". Posteriormente se define el rectángulo que contendrá la zona a salvar y automáticamente se despliega la ventana de la **Figura 34**:

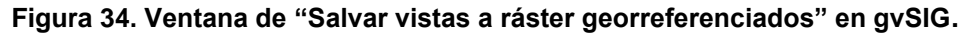

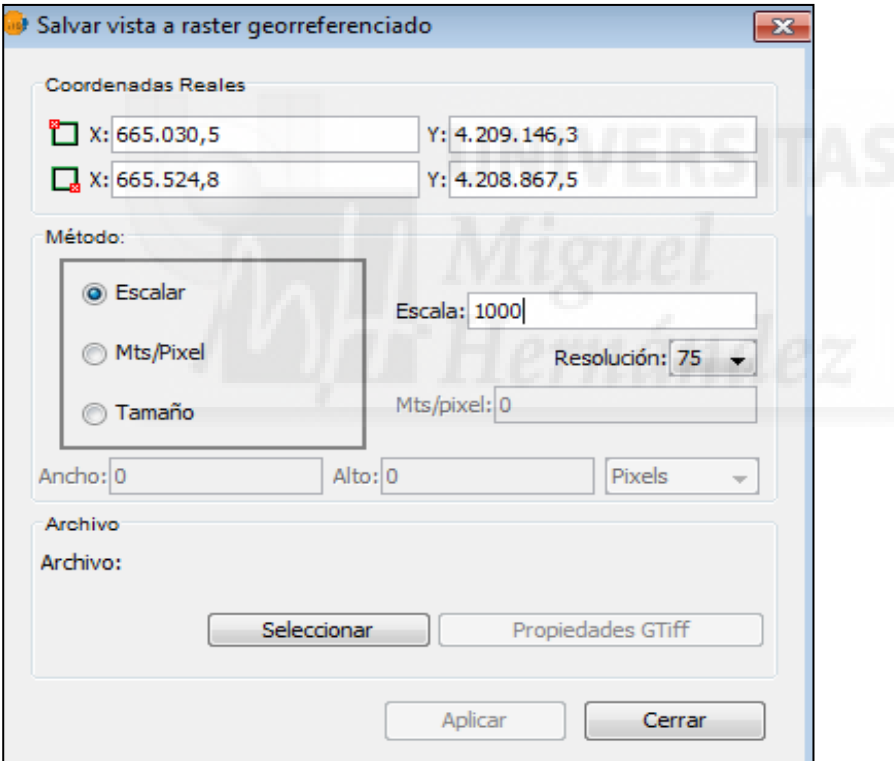

Fuente: Elaboración propia.

En la parte superior de la ventana "Salvar vista a ráster georreferenciado" aparecen las coordenadas de los puntos que delimitan el área seleccionada en la vista. Se pueden modificar estas coordenadas de forma manual. En la parte central del diálogo aparece la zona de "Método", donde se pueden elegir tres métodos de selección. En este caso se seleccionará "Escalar" y se tomará una escala de 1.000 para una resolución de 75. Pulsando el botón "Seleccionar" se elige donde guardar la imagen, así como el tipo de formato ráster (generalmente .jpg2).

#### 3.2.6. Delimitación de la Zona Regable.

Los Términos Municipales de Molina de Segura, Lorquí y Archena son pertenecientes a la Vega Media del Segura.

**Molina de Segura** está situada en el margen izquierdo del Río Segura, a 8 km de la capital en dirección noroeste. Limita por el oeste con los municipios de Blanca, con Archena y Ulea, y con Lorquí, Alguazas y Las Torres de Cotillas; por el este limita con Fortuna y por el sur y este con Murcia capital. Es la capital comarcal, administrativa, judicial y comercial de la vega media del Segura de Murcia, que engloba a unos 71.182 habitantes (2015) con una extensión de 169,5 Km<sup>2</sup>. En su término municipal hay quince pedanías. La máxima altura en la sierra de la Pila, con una cota de 888 metros.

**Lorquí** está situada también en el margen izquierdo del Río Segura, perteneciente a la comarca de la Vega Media del Segura. Limita al norte y al este con Molina de Segura, al oeste con Archena y al sur con Ceutí, Alguazas y, otra vez, con Molina de Segura. Está a 13 km de la ciudad de Murcia. Su extensión es de 15 km² y tiene una población de 7.048 habitantes (INE 2011).

**Archena** se encuentra en la comarca natural del Valle de Ricote. Cuenta con 18.369 habitantes y dista de Murcia en 24 kilómetros. El término municipal es reducido, 1.651 hectáreas, la gran mayoría de regadío. El río Segura, que recorre el territorio archenero a lo largo de siete kilómetros, constituye su eje fundamental; a ambos lados del mismo se sitúan las terrazas escalonadas llenas de frutales y agrios.

La zona regable del Heredamiento Regante viene delimitada y regulada por la Confederación Hidrográfica del Segura como regadíos históricos, con número de inscripción 6214, sección A, tomo 6, hoja 1028. Es extraída a partir del plano papel disponible en el Heredamiento Regante de Molina de Segura, cuyos límites se digitalizan utilizando como base el mapa de parcelas de Catastro.

El área que abarca la zona regable del Heredamiento Regante de Molina de Segura una vez digitalizado es de un total de **1843,26 ha**.

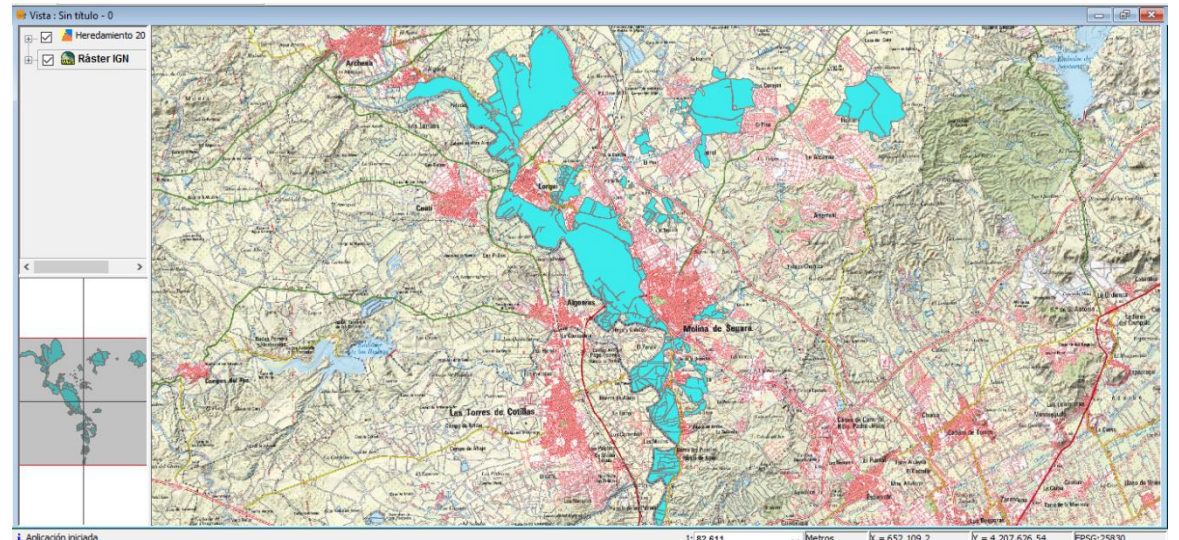

**Figura 35. Mapa delimitación de la zona regable.**

Se acompaña como anexo el Mapa 0 y 1 "Localización Zona Regable".

Con estos límites digitalizados, se superpone la zona regable sobre la cartografía y se comprueba que todos los registros de alrededor de ésta son correctos.

Realizando esta comprobación se observó que una zona urbana perteneciente al municipio de Lorquí quedaba afectada por la zona regable, pero al estar trabajando con subparcelas de rústica el parcelario de urbana no se encuentra disponible. Se debe de tener en cuenta ya que si es zona regable es posible que sigan habiendo regadíos a pesar del uso de este área. En la **Figura 36** se observa dicha área con la ortofoto del PNOA debajo y el límite del heredamiento superpuesto en rojo. La zona urbana se transparenta de la capa y se puede ver la ortofoto, en la que se observa una aptitud agraria de las parcelas que la componen a pesar del uso.

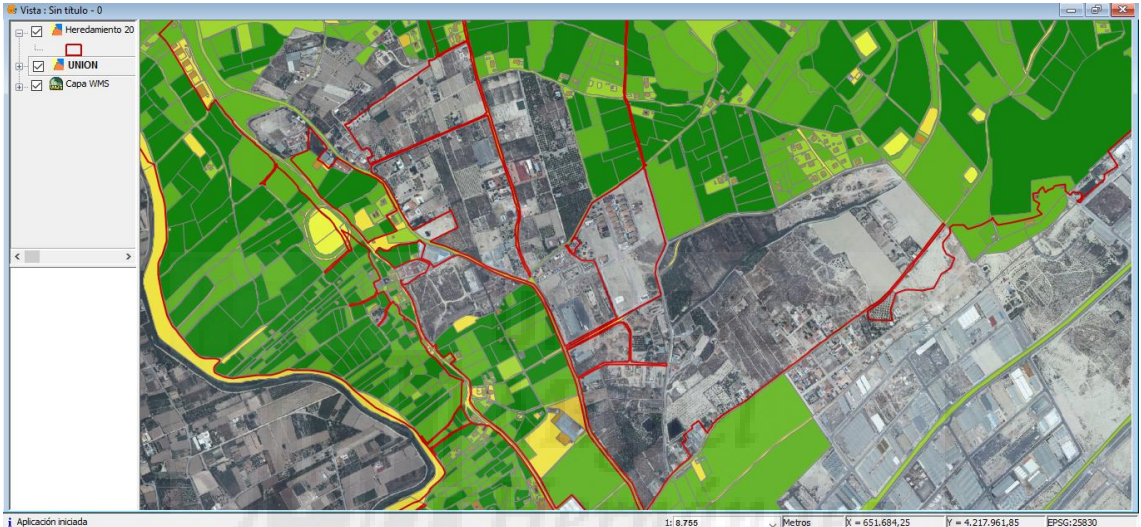

**Figura 36. Relleno de recintos en la zona regable.**

Para realizar esta operación se recurre de nuevo al geoproceso UNIÓN, una vez descargada la cartografía de urbana de Lorquí de la Sede Electrónica del Catastro. El proceso sería el siguiente:

- Capa de entrada: **unión cultivo\_constru**.
- Capa de recorte: **Urbana Lorquí**.
- Capa de resultados: **Unión final**.

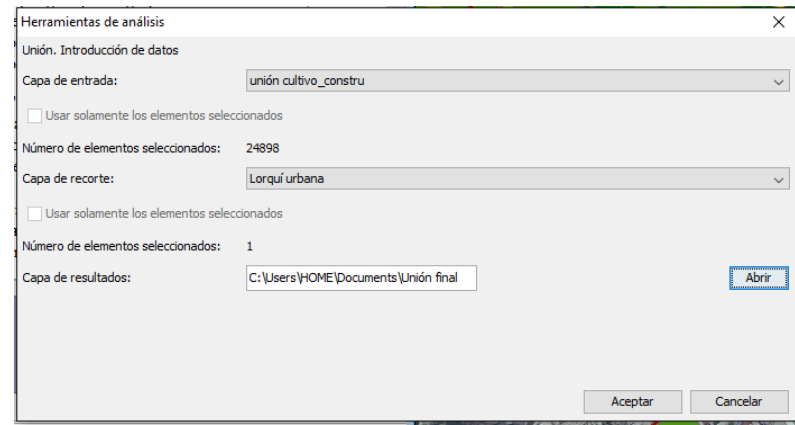

El resultado es el que aparece en la **Figura 37**, donde ya se puede apreciar el parcelario completo en el interior de la zona regable. Ahora se deben traspasar los volúmenes de urbana al temático de subparcela para que el mapa de cultivos y usos quede completo.

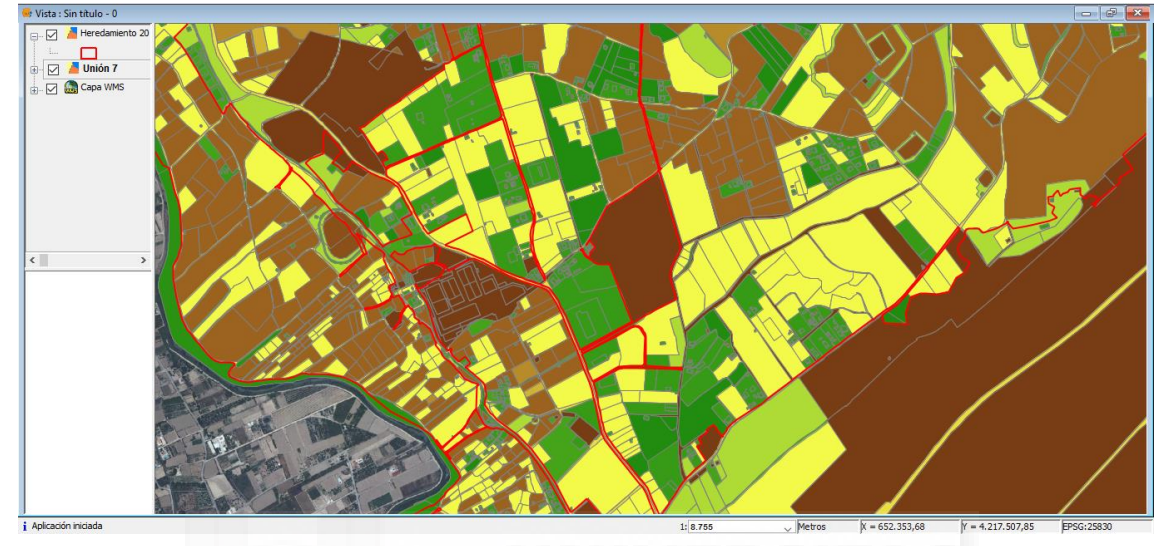

**Figura 37. Relleno de recintos en la zona regable.**

Con éste último paso se consigue un mapa continuo del territorio sobre el que se podrá trabajar la delimitación sin ningún tipo de problema.

Para comenzar la delimitación, con la capa en edición se debe crear un campo nuevo (modificar estructura de tabla) en el que se describa qué registro se encuentra en la zona regable y cual no. El campo se denominará **DOTACIÓN** y su resultado puede ser **SÍ** o **NO** (**Figura 38**).

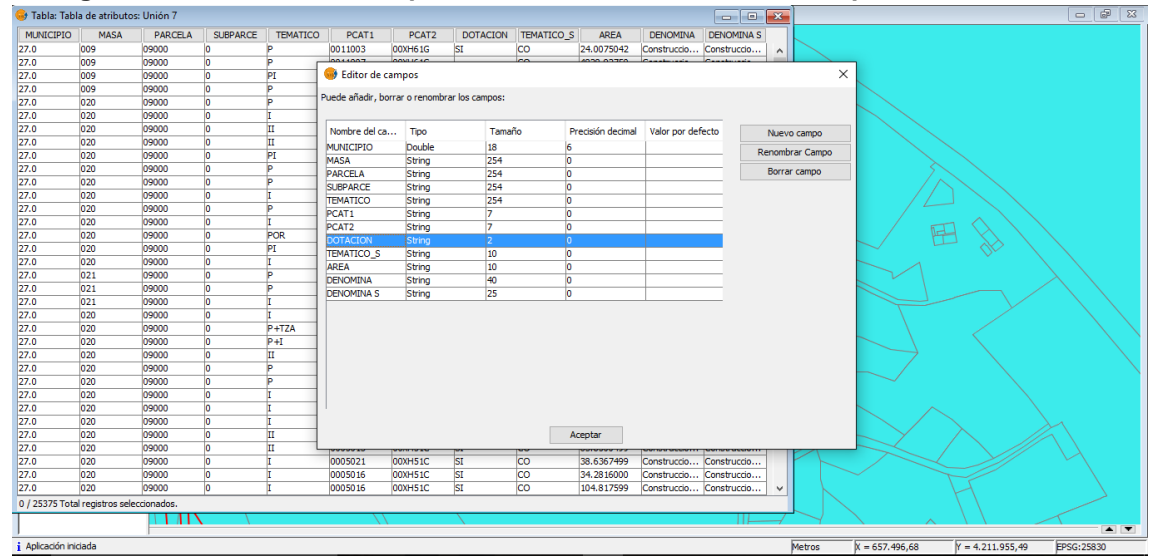

**Figura 38. Creación del campo "dotación" con el editor de campos.**

A continuación, con la capa en edición se seleccionan manualmente todas las parcelas dentro de la zona regable y con la calculadora de campos se introduce el parámetro "SÍ". Si observamos los límites del Heredamiento, aparecen registros

divididos por la zona regable digitalizada que hay que solucionar para que la delimitación sea precisa. En la **Figura 39** se da el caso en el que la parcela 00077 queda dividida por la delimitación, y se puede observar que en la tabla de atributos corresponde solo con un registro.

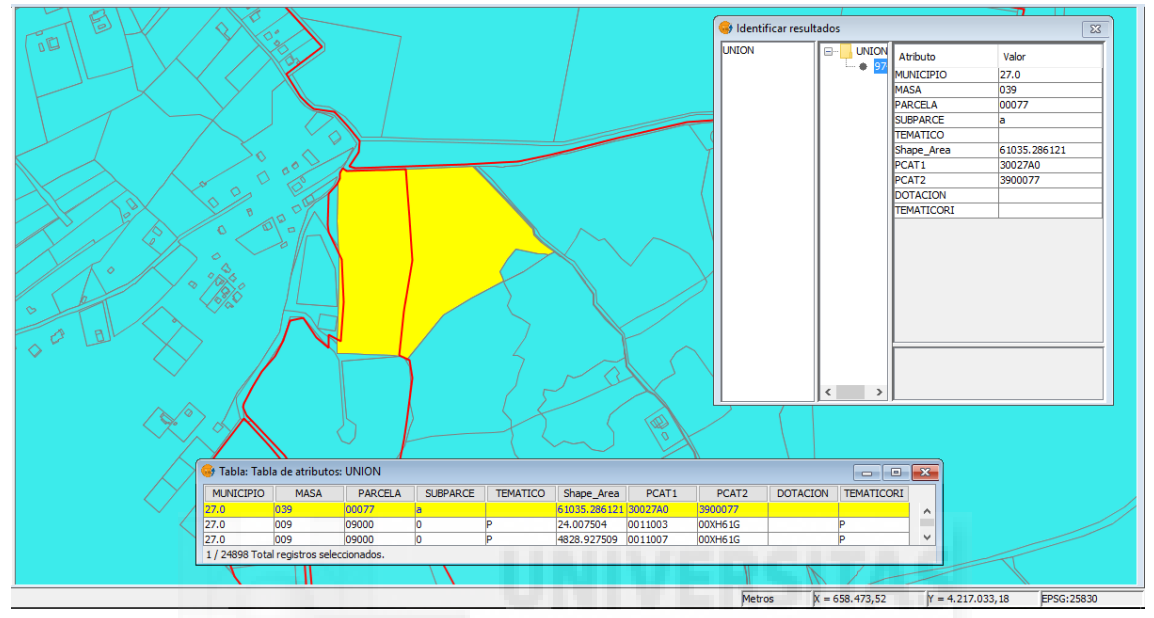

**Figura 39. Registro dividido por la zona regable.**

Para solucionarlo, se selecciona el registro y se divide con la herramienta "partir geometrías" y aparece un registro nuevo idéntico excepto en el área al existente. Para diferenciarlos, al registro que queda en el interior de la zona regable se le designa en el campo subparcela como **"r"** (regable) y el registro que queda en el exterior se deja como está (**Figura 40**).

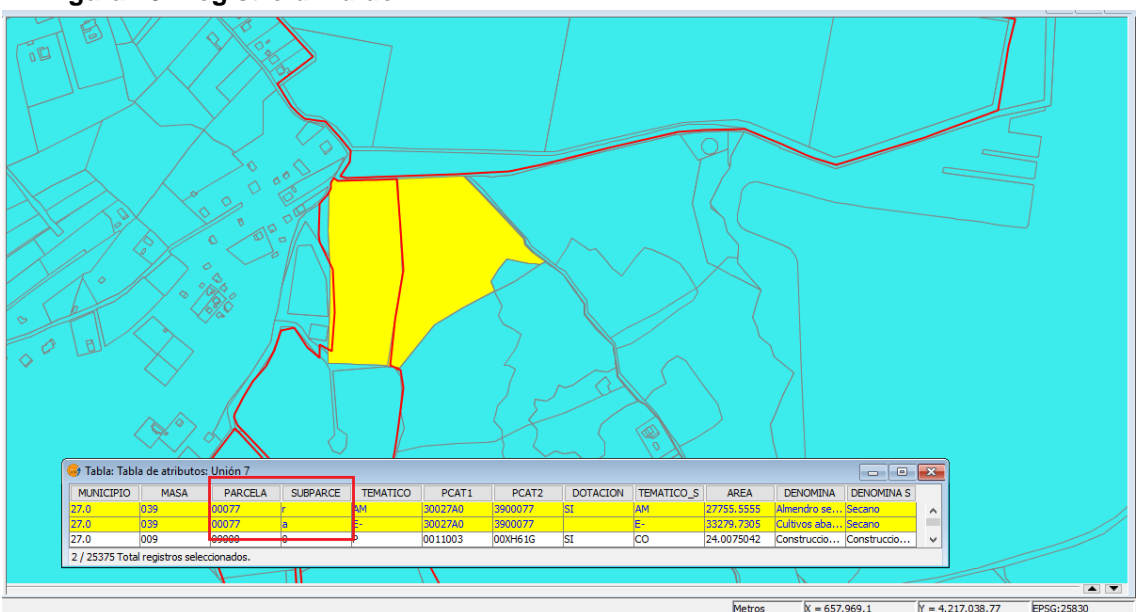

**Figura 40. Registro dividido.**

Como se observa en la tabla de atributos ahora hay dos registros con mismo número de parcela y diferente letra de subparcela.

Al final de este proceso se obtiene la delimitación como aparece en la **Figura 41**, siendo la zona regable el color amarillo.

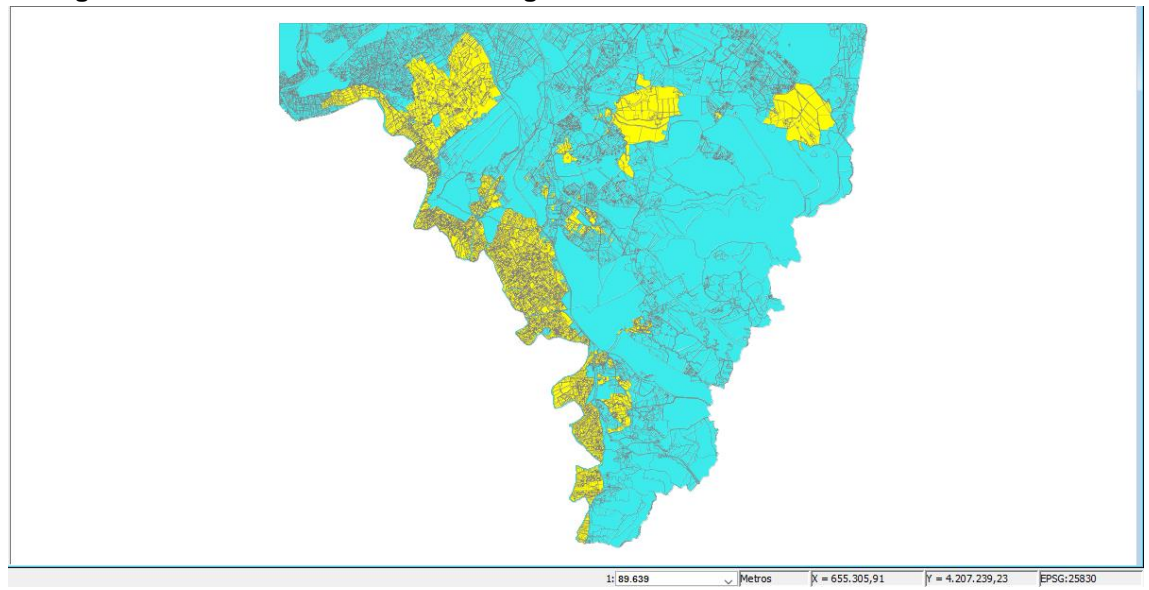

#### **Figura 41. Delimitación de la Zona Regable.**

#### 3.2.7. Mapa de afecciones.

#### 3.2.7.1. Planeamiento urbanístico y su integración sobre el mapa de usos.

Para la realización de este plano es necesaria previamente la descarga del Plan General de Ordenación Municipal de los tres municipios (Molina de Segura, Lorquí y Archena), en formato jpg.

Para su descarga, se accede a la web del Sistema de Información Territorial de la Región de Murcia (SitMurcia) en el apartado de *Planeamiento urbanístico*, donde encontraremos todos los municipios y sus planes generales o normas subsidiarias correspondientes. Clicando en el municipio, se redirecciona a la página web "URBMurcia" de la Consejería de Fomento e Infraestructuras de Murcia donde se encuentra el plan del municipio buscado.

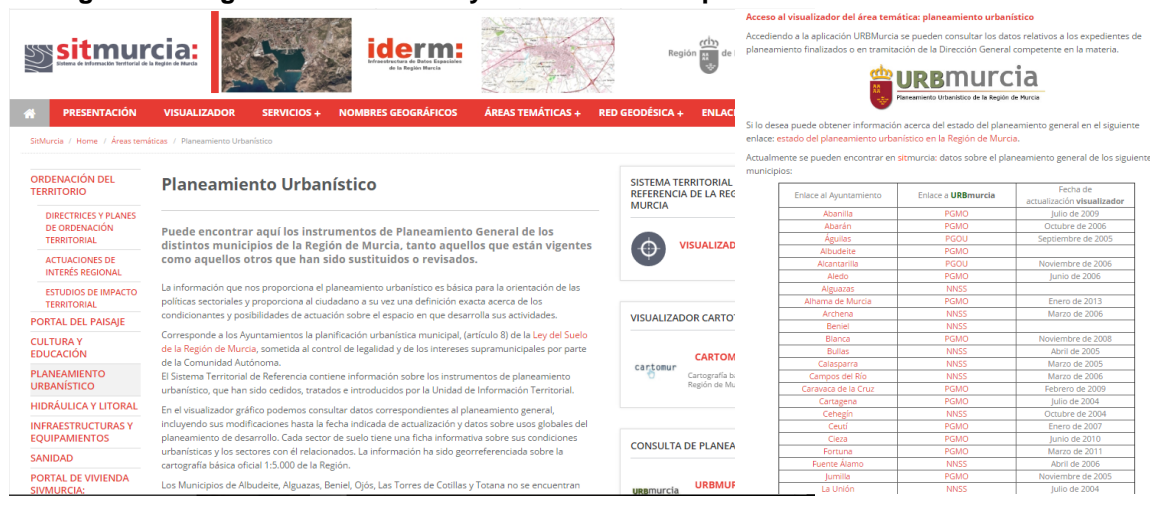

#### **Figura 42. Página web SitMurcia y tabla con municipios.**

Una vez en esta página, en la columna *Documentación gráfica* se encuentran los planos, en este caso del municipio de Molina de Segura, en formato jpg.

Para el caso de Archena, visto que la zona regable que afecta al municipio es mínima y se trata de la zona agraria del mismo, se tomará que toda la zona regable del Heredamiento incluida en este municipio es **no urbanizable**.

**Figura 43. Descarga del PGMO de Molina de Segura.**

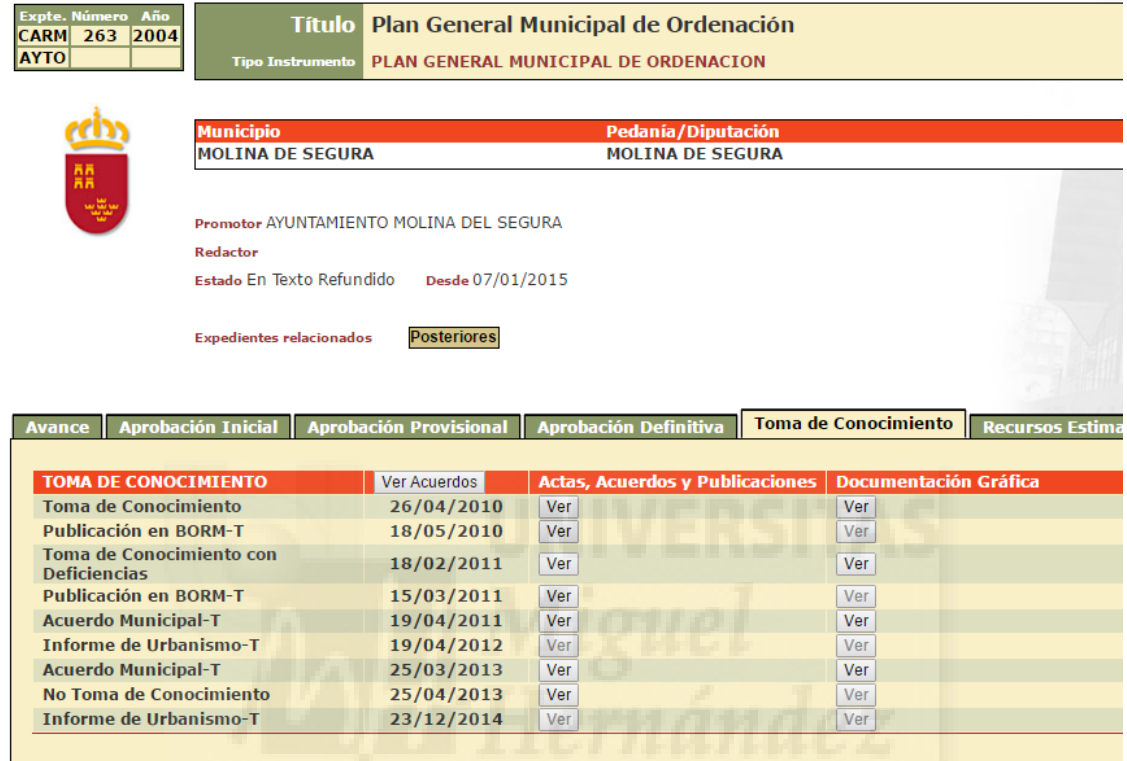

Obtenidos los archivos jpg del PGOM de cada municipio, el siguiente paso es georreferenciar los archivos. Para abrir el diálogo de georreferenciación se utiliza la barra de herramientas desplegable seleccionando la opción *Transformaciones geográficas → Georreferenciación.* Utilizaremos como cartografía de referencia la capa UNIÓNFINAL.SHP, que corresponde con el mapa completo y recortado de la unión de los tres municipios.

**Figura 44. Georreferenciación del PGMO de Molina de Segura.**

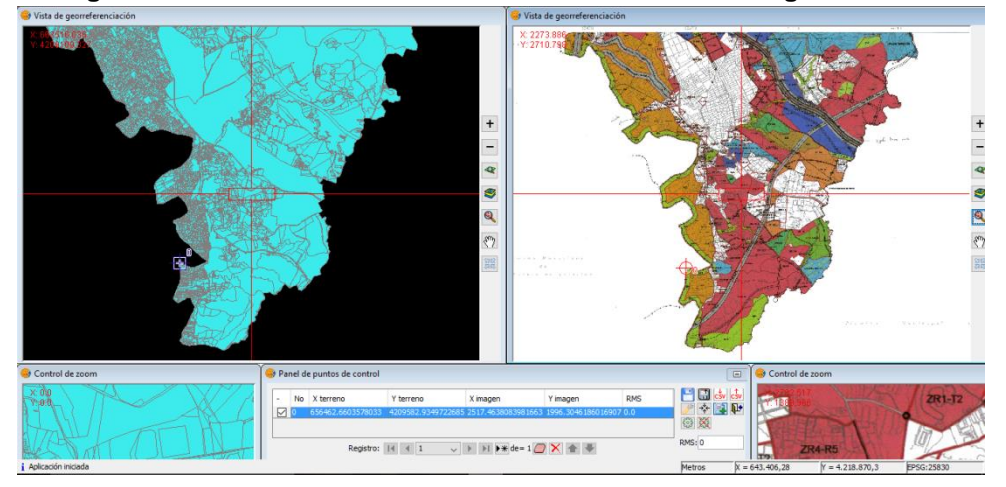

En esta parte del proceso de georrefenreciación, se deben elegir puntos comunes entre la capa UNIÓNFINAL.SHP y el PGOM.jpg.

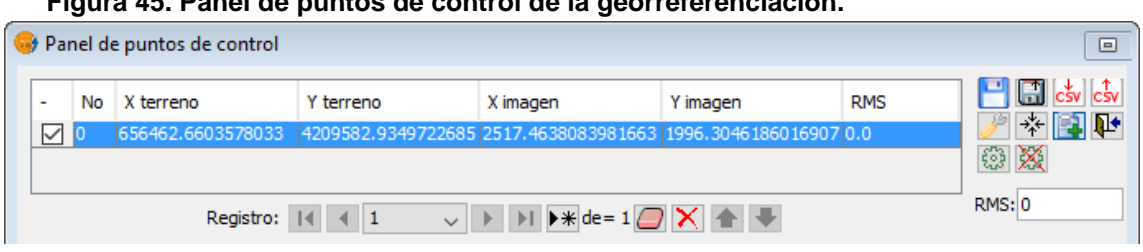

**Figura 45. Panel de puntos de control de la georreferenciación.** 

Un punto de control va asociado a una entrada de tabla. Al seleccionar "Nuevo", se crea automáticamente un punto en las coordenadas 0,0 de ambas vistas y se activará la herramienta de "mover punto". Ahora pinchando sobre las vistas el punto se moverá donde hayamos pinchado. Esta operación puede hacerse tanto en las vistas como en los zooms. Debe repetirse la toma de puntos de control teniendo en cuenta que se necesitará un mínimo de tres puntos para georreferenciar, aunque es aconsejable al menos nueve.

Una vez realizado el proceso de georreferenciación (**Figura 46**), se generan unos ficheros que acompañan al fichero .jpg y guardan las coordenadas de georreferenciación.

Este geoproceso es necesario para obtener bien sus coordenadas y así más tarde poder añadir capas que coincidan en el espacio.

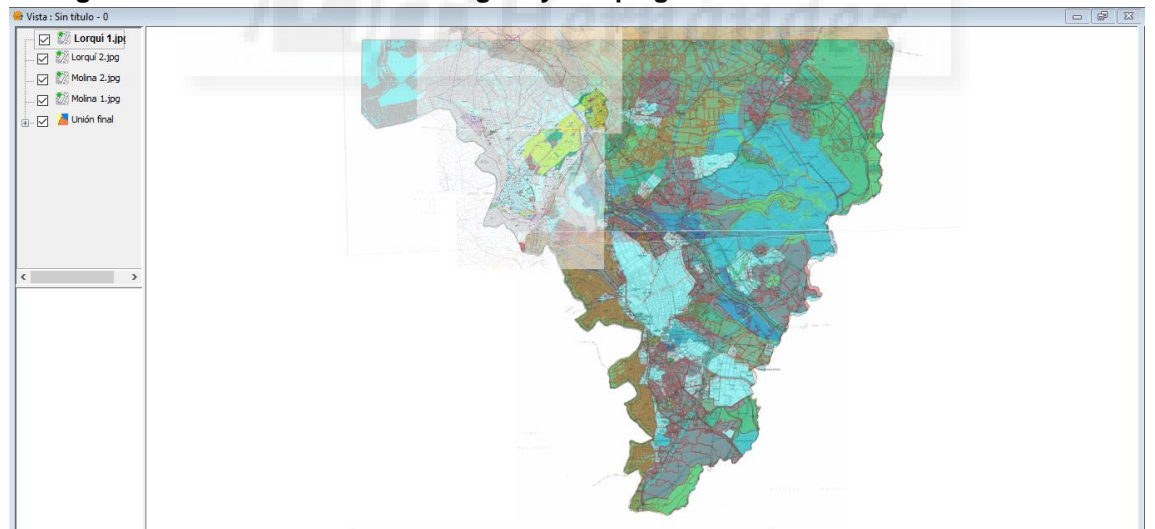

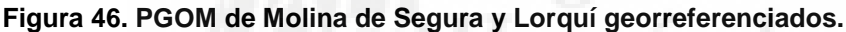

Para la realización de este plano se ha procedido a la digitalización de las zonas urbanas y urbanizables sectorizadas que afectan al ámbito del Heredamiento Regante, tomando como base el mapa anterior del PGOM georreferenciado.

 Para ello se parte del mapa del límite de la Zona Regable y digitalizamos las zonas urbanas sobre él, creando los recintos correspondientes a cada tipo de calificación urbanística.

50

Se obtiene como resultado la **Figura 47** con las distintas zonas urbanísticas que afectan al territorio del Heredamiento Regante de Molina de Segura.

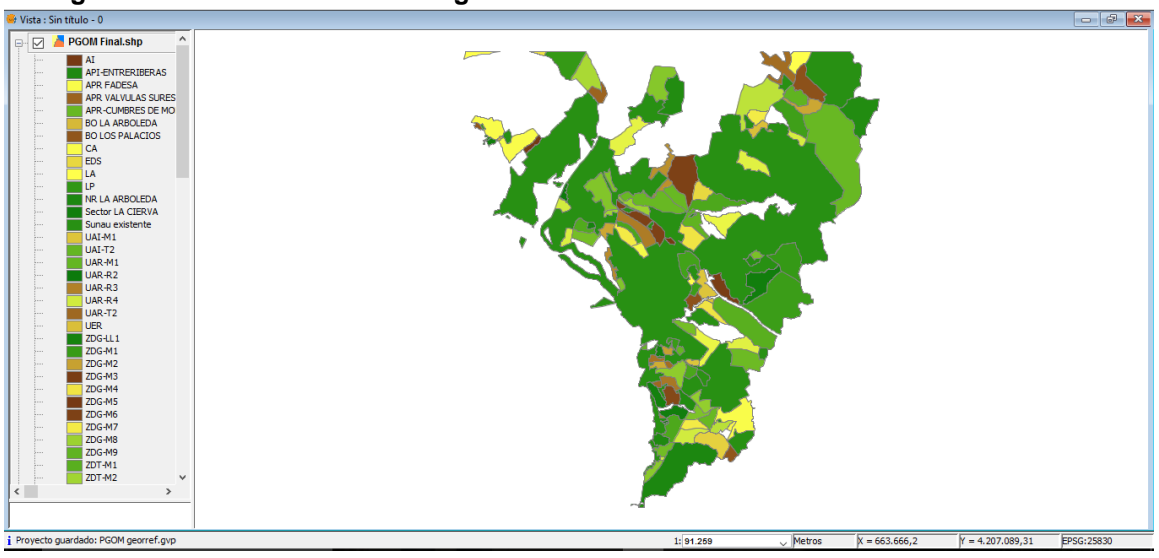

**Figura 47. Zonas urbanísticas digitalizadas.**

Una vez realizado este mapa de zonas urbanas y urbanizables sectorizadas que afectan al ámbito del Heredamiento Regante, se procede a la realización de la unión con el mapa del apartado **3.2.4** "Mapa de usos. Ámbito zona regable".

Una vez se tiene el "Mapa de usos" y el "Mapa de Sunau" (suelo urbano y urbanizable sectorizado) se unen mediante el geoproceso unión. Para llevar a cabo esta unión, es necesario abrir y pinchar en:

#### **Gestor de geoprocesos → Análisis → Solape → Unión**.

Con esta unión obtendremos todos los usos que existen, tanto urbanos como rústicos, dentro del ámbito regable del Heredamiento Regante de Molina de Segura.

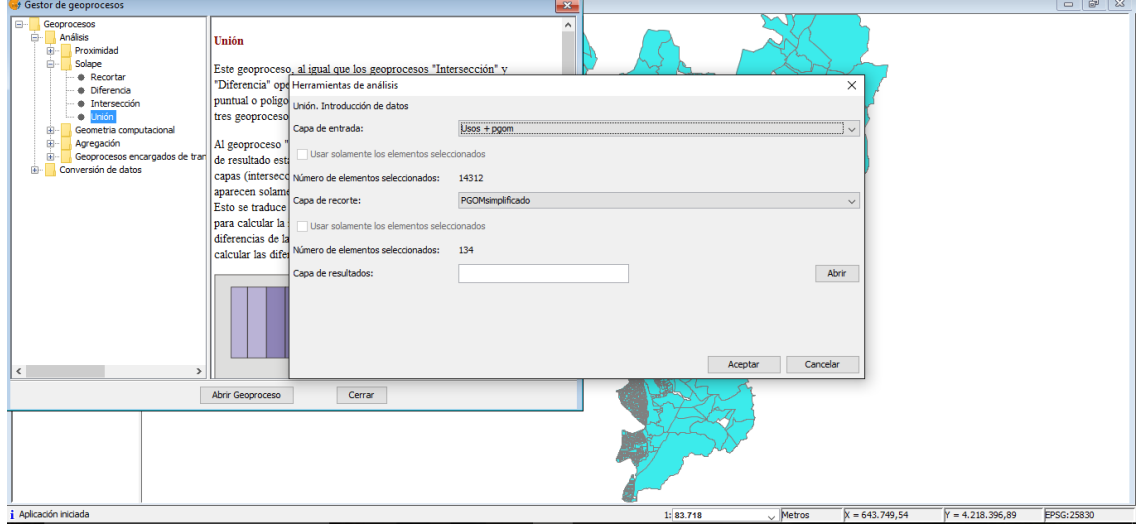

**Figura 48. Unión "Mapa de usos" y "Mapa de Sunau".**

Posteriormente se simplifica la base de datos eliminando los campos innecesarios (**Figura 48**) que se han creado como consecuencia de las sucesivas uniones, apareciendo muchos de ellos duplicados.

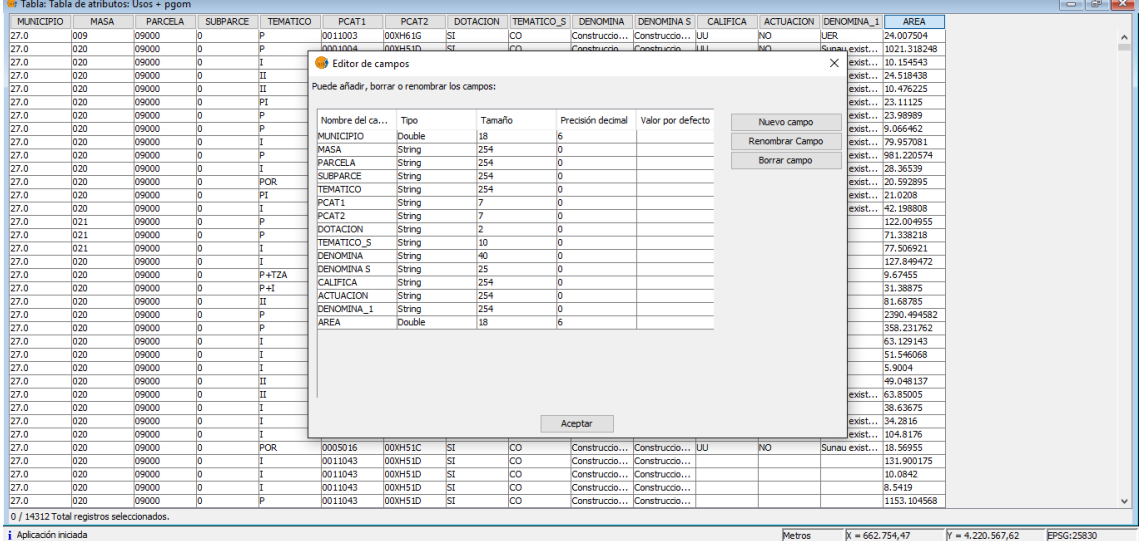

**Figura 48. Editor de campos. Depuración de campos duplicados.**

Una vez simplificados los campos se calcula el área que tiene cada uno, como se describe a continuación.

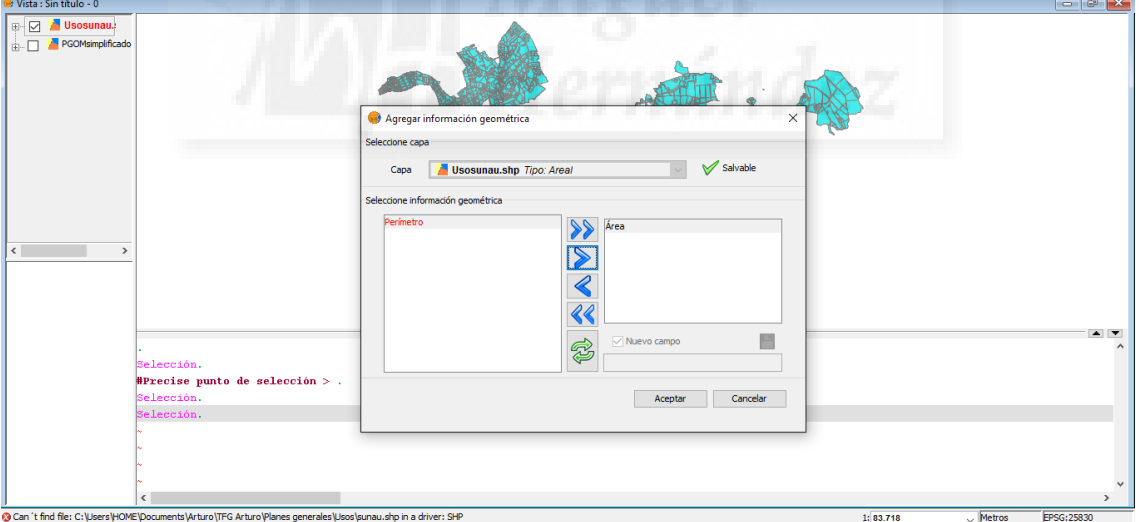

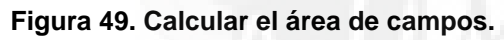

Posteriormente se ordenan los registros por área y eliminamos recintos de superficie menor a 5 m<sup>2</sup>.

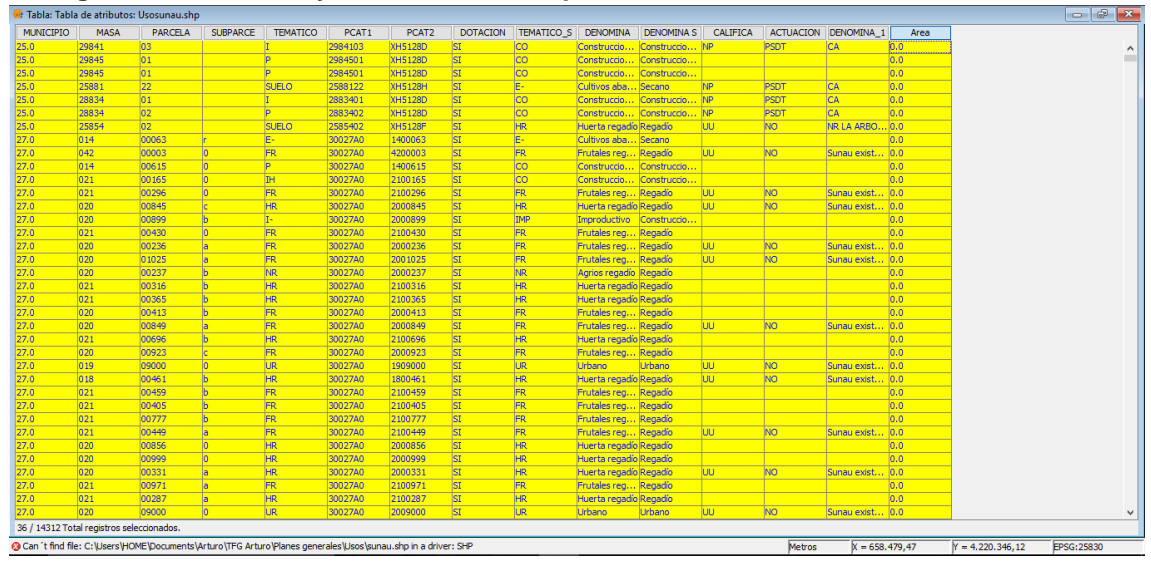

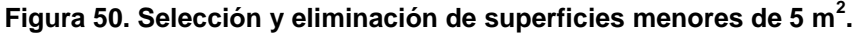

A continuación se asimila al campo temático de usos aquellos que están afectados por el planeamiento urbanístico. Previamente se unifican todos los sectorizados en un único código "USEC" mediante selección y calculadora de campos como se describe en la **Figura 51**.

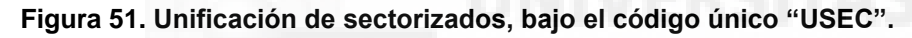

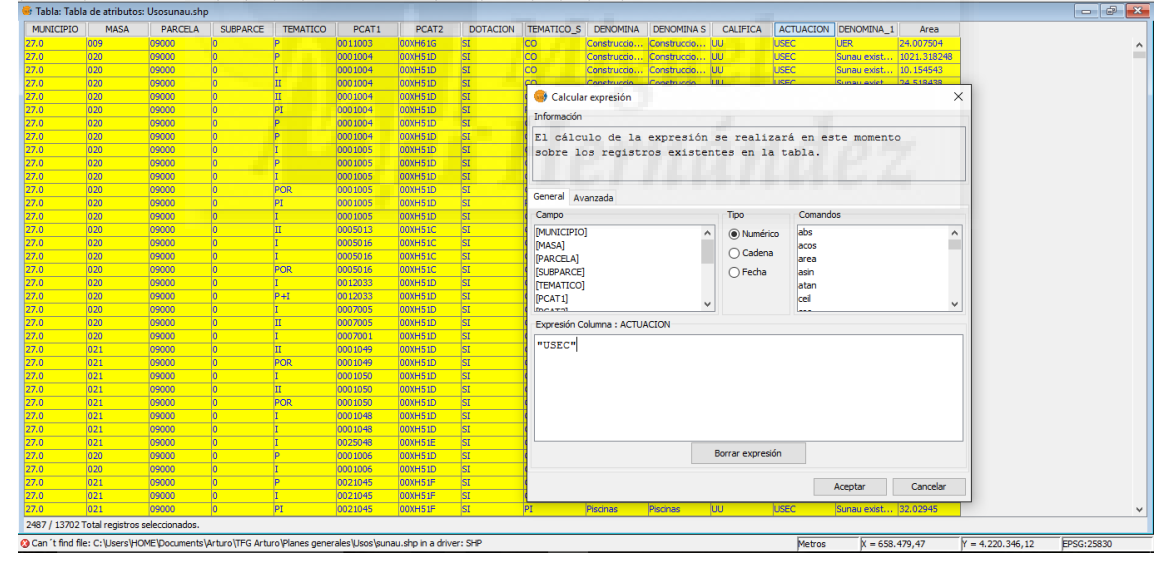

Una vez unificados los sectorizados, se traspasa uso por uso a aquellos que están afectados por el planeamiento. Para ello se realiza una selección como el que se describe en la siguiente **Figura 52**: "C-" (labradío de secano) en "USEC".

#### **Figura 52. "C-" en "USEC".**<br> **Filtro (Tabla de atributos: Usosunau)** DOTACION TEMATICO\_S DENOMINA DENOMINA ACTUACIÓN Labradío sec<br>Labradío sec UAR-12<br>Sunau exist. npos:<br>·SUBPARCE abradío se --TEMATI<br>--PCAT1<br>--PCAT2  $\begin{array}{|c|c|c|c|c|}\n\hline\n\textbf{...} & \textbf{...} & \textbf{...} & \textbf{...} & \textbf{...} \n\hline\n\textbf{...} & \textbf{...} & \textbf{...} & \textbf{...} & \textbf{...} \n\hline\n\textbf{...} & \textbf{...} & \textbf{...} & \textbf{...} & \textbf{...} & \textbf{...} & \textbf{...} \n\hline\n\textbf{...} & \textbf{...} & \textbf{...} & \textbf{...} & \textbf{...} & \textbf{...} & \textbf{...} & \textbf{...} & \textbf{...} & \$ **CR** DOTACIO  $\prec$ 国家的医院 -<mark>IEMATICO<sub>L</sub>S<br>DENOMINA<br>DENOMINA S</mark> And Or Not 0 --DENOMINA S<br>--CALIFICA<br>--ACTUACION<br>--DENOMINA\_1<br>--Area Borrar texto  $\begin{array}{lll} \texttt{TEMATICO\_S} & = \\ = & \texttt{'USEC'} \end{array}$  $\overline{1}$  c=1 and ACTUACION Nuevo conjunto Añadir al conjunto nar del conjunto 30027A iecani  $\begin{array}{c} 30027\text{AO} \\ 0011003 \\ 0001004 \\ 0001004 \\ 0001004 \\ 0001004 \\ 0001004 \\ 0001004 \\ 0001004 \\ 0001004 \\ 0001004 \\ \end{array}$ bradio se Construccio<br>Construccio<br>Construccio<br>Construccio<br>Piscinas USE<br>USE<br>USE<br>USE 09000<br>09000<br>09000 00XH61G<br>00XH51D<br>00XH51D<br>00XH51D<br>00XH51D<br>00XH51D<br>00XH51D  $\frac{00}{02}$ Sunau exist<br>Sunau exist<br>Sunau exist<br>Sunau exist<br>Sunau exist 1021.318<br>10.15454 Constru Construccio<br>Construccio<br>Construccio<br>Piscinas<br>Construccio 24.51843<br>24.51843<br>10.47622<br>23.11125 0900  $\frac{27.0}{27.0}$ <br> $\frac{27.0}{27.0}$ Constru<br>Constru 0900<br>0900<br>0900  $00x + 51$ 02  $\frac{27}{27}$ 0001005<br>0001005 USE 79.95708<br>981.2205 26 / 13702 Total registros  $\overline{X = 643.940, 55}$  $Y = 4.220.169,73$  EPSG:25830 **TA** Metros

Una vez seleccionados se cambian mediante la calculadora de campos el uso "C-" por el uso "C-\_US" y así sucesivamente para todos los usos agrarios, como se muestra en la **Figura 53**.

#### **Figura 53. Calculadora de campos.**

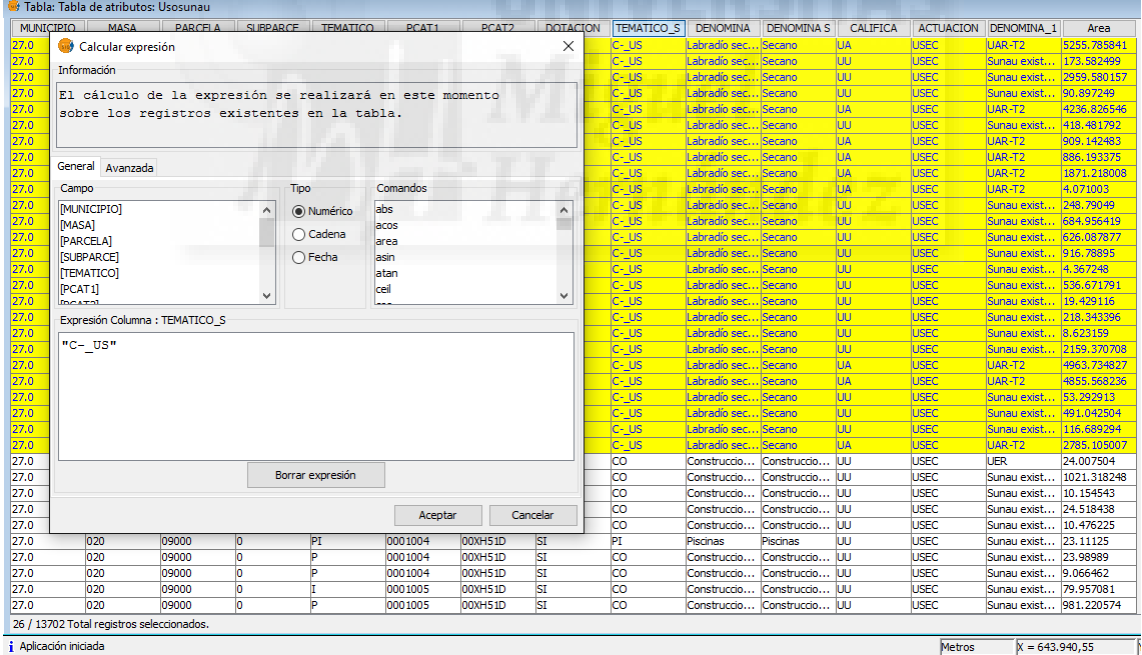

Una vez que se obtiene el mapa configurado, se generan las tablas resumen de superficies tal como se muestra en la **Figura 54**.

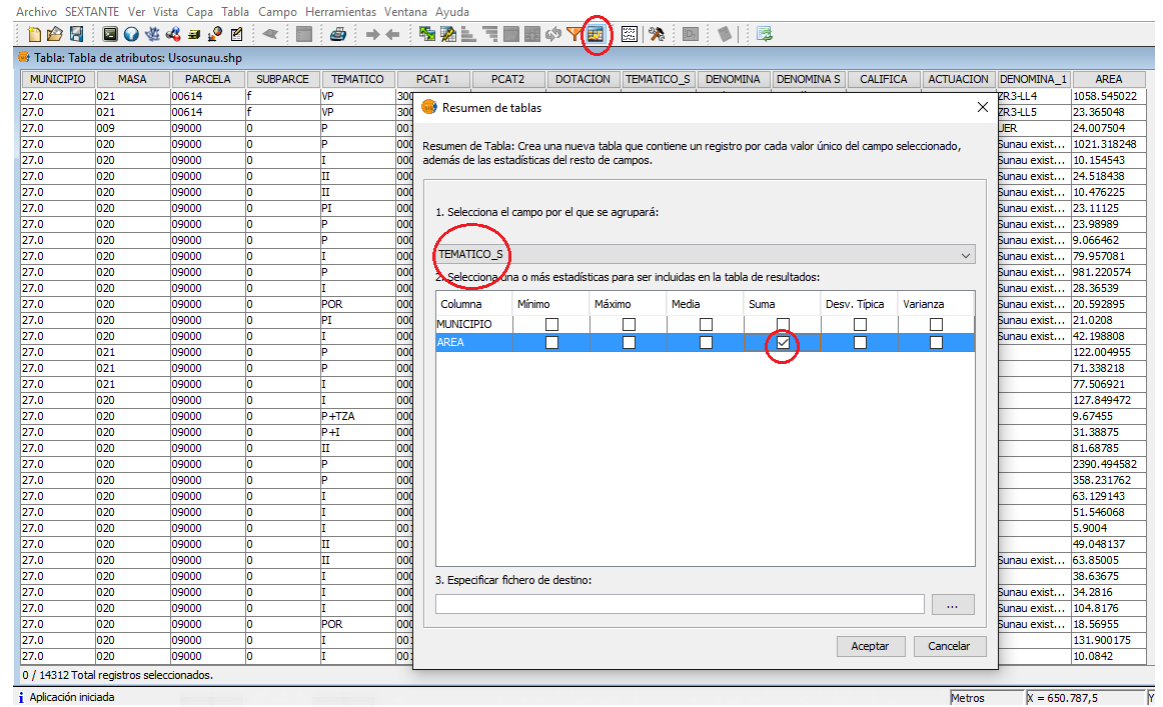

**Figura 54. Generación de tablas resumen de superficies.** 

Se acompaña como Anexo I, el Mapa 7 *"Mapa digitalizado de los PGOM de Molina de Segura y Lorquí"*.

#### 3.2.8. Distribución de superficies.

La tabla definitiva del mapa de afecciones generada en el anterior apartado sirve de base para el conocimiento del territorio y su posterior gestión. En ella se puede observar la distribución de superficies, con la cantidad de registros y área que abarcan en el ámbito del Heredamiento Regante de Molina de Segura, incluyendo las superficies afectadas por el planeamiento urbanístico (PGOM) y por diferentes tipos de construcciones.

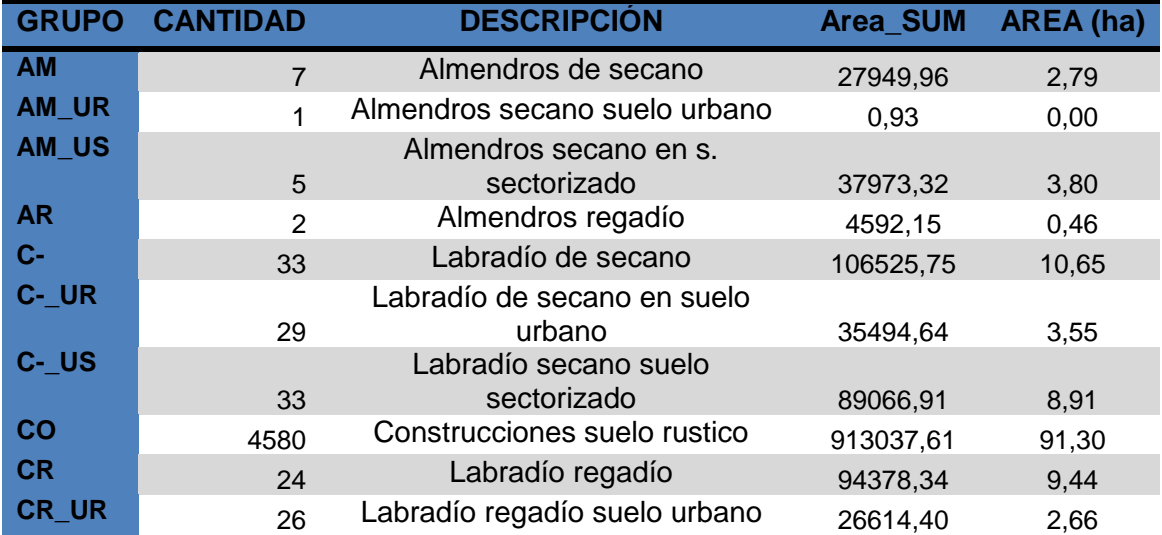

#### **Tabla 7. Distribución de superficies.**

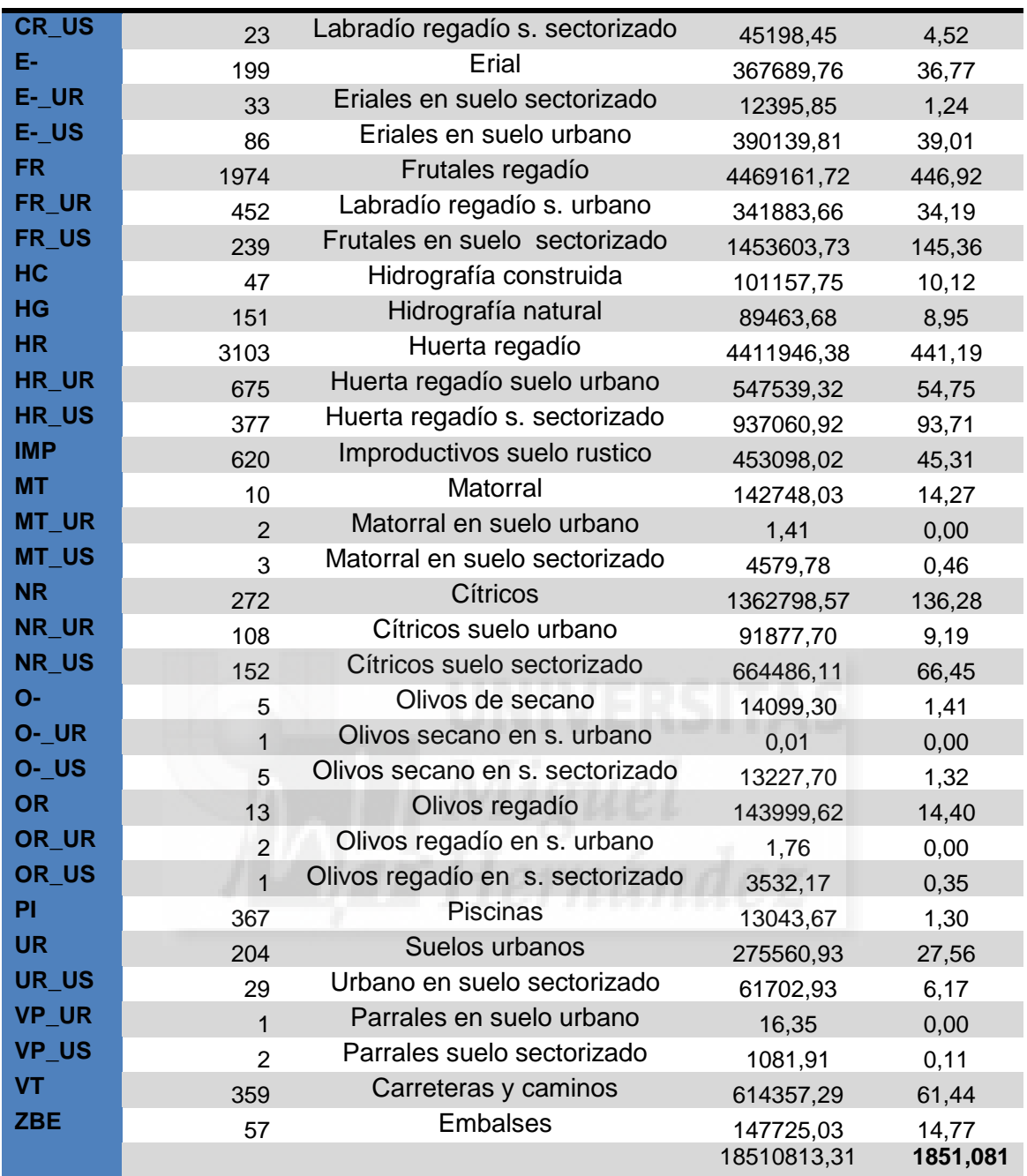

#### 3.2.9. Distribución de la propiedad.

La estructura de la propiedad de la tierra así como su distribución sobre el territorio es una información básica en cualquier proceso de planificación así como otros procesos de gestión del territorio (planeamiento urbanístico, valoración modernización de regadíos, etc.). En este trabajo se parte de la BD catastral de parcelas rústicas y se adopta el criterio por el cual la propiedad es totalmente coincidente con las parcelas catastrales. Esto no es así siempre ya que existe el problema de coordinación Catastro-Registro, no obstante el Catastro a diferencia del Registro es obligatorio y catastra todo el territorio por lo que es más fiable como dato de conjunto.

Con este planteamiento se inicia el tratamiento de la BD de parcelas, eliminando todas aquellas parcelas que tengan referencias 9.000 (superpone suelo urbano), mayor de 9.000 (dominios públicos) y parcelas con referencia catastral de antiguos diseminados (D04000300XG47H) que aún figuran como elementos residuales en las BD catastrales y se superponen con referencias 9000.

Para realizar el mapa de distribución de la propiedad se debe:

- Datos de partida: partimos de la capa parcela de rústica de la unión de municipios.
- Simplificación de campos de la capa parcela: Editamos la tabla y de su estructura original dejamos los campos DELEGACION, MUNICIPIO, MASA, HOJA, PARCELA, TIPO, REFCAT y ÁREA. Este proceso ya se realizó en el apartado **3.3.2** Mapa de cultivos del recorte de municipios.
- Se ordena la tabla de mayor a menor por el campo "TIPO" y se seleccionan todos los registros del tipo "D" para posteriormente eliminarlos (estos registros se corresponden con los antiguos diseminados a efectos de referencia catastral y aún siguen catastrados pero presentan en su representación gráfica una peculiaridad ya que están superpuestos sobre una parcela 9000. De no eliminarlos estamos duplicando las superficies). Este proceso ya se realizó en el apartado **3.3.2** Mapa de cultivos del recorte de municipios, con el fin de obtener una base de datos depurada.
- Se eliminan las parcelas que son suelo urbano o están ocupadas por construcciones (base de los antiguos diseminados) que tienen referencia de parcela "9000" y todos los dominios públicos con referencia superior a 9000, para ello se selecciona con la herramienta filtro tal como se muestra en la **Figura 55**.

57

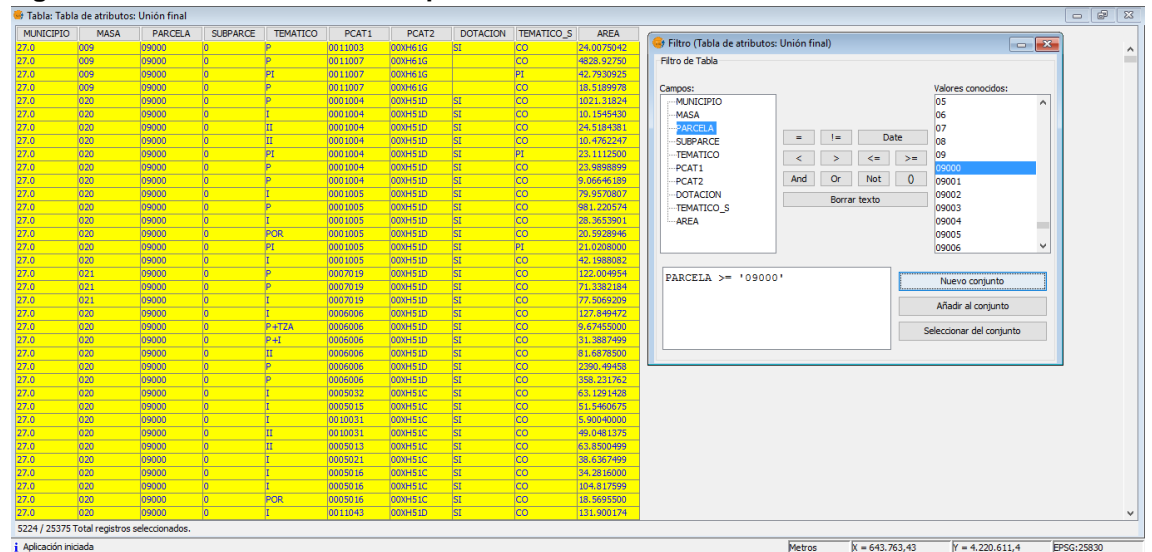

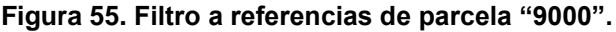

Una vez eliminadas las parcelas que no configuran propiedad real y que podrían distorsionar los datos procedemos a generar el mapa temático de distribución de la propiedad en el ámbito del término municipal.

Con esta clasificación del suelo se puede conocer la distribución espacial de la propiedad en el territorio. Para la distribución de la propiedad en los municipios de Molina de Segura, Lorquí y Archena hay que tener en cuenta los criterios de la Unidad Mínima de Cultivo (La ley estatal 19/1995 de Modernización de las explotaciones Agrarias establece por "Unidad Mínima de Cultivo la superficie suficiente que debe tener una finca rústica para que las labores fundamentales de su cultivo, utilizando los medios normales y técnicos de producción, pueda llevarse a cabo con un rendimiento satisfactorio, teniendo en cuenta las características socioeconómicas de la comarca o zona.").

Como consecuencia de esta legislación agraria no se pueden realizar segregaciones de fincas rústicas en las que resulten parcelas con superficie inferior a las definidas en el Decreto correspondiente de cada Comunidad Autónoma (ya que esta es una competencia trasferida).

No se han de confundir estas limitaciones de segregación de fincas rústicas regulada por la legislación agraria con la legislación urbanística que se materializa en los Planes Generales de Ordenación Municipales (PGOM) donde se fijan generalmente unas superficies mínimas de parcela edificable en suelos de naturaleza rústica.

Para el caso de los municipios sobre los que se está trabajando, se tiene el *DECRETO número 40/1997, de 6 de junio, por el que se establece la unidad mínima de cultivo en la Región de Murcia.* 

**Artículo Único:** A los efectos establecidos en la legislación agraria y en tanto se realicen los estudios detallados que permitan establecer para cada uno de los casos,

las unidades mínimas de cultivo, se considerarán como unidades mínimas las siguientes:

- **Secano: 2 hectáreas.**
- **Regadío: 0,20 hectáreas.**

Con estos criterios generamos un mapa de intervalos de superficies tal como se muestra en la **Figura 56**.

#### **Figura 56. Intervalos de valores.**

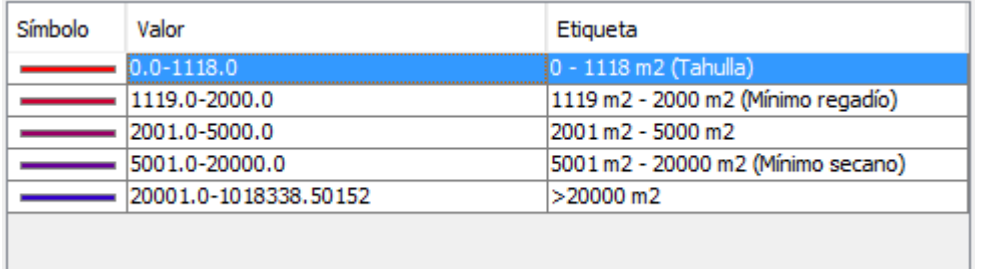

Estos intervalos se han creado según se muestra en la siguiente **Figura 57**.

.<br>gía Etiquetados Hiperenlao Muestra los elementos de la capa usando una gama de colores en función del valor de un determinado campo de atributos  $C<sub>2</sub>$ Damaa de col .<br>Campo de Color de inicio  $\begin{bmatrix} 1 & 1 \\ 1 & 1 \end{bmatrix}$ .<br>Tipo de intervalo vº de intervalos Color finals **The State**  $\Box$ Resto de va Etiqueta Valor<br>0.0-1118.0<br>1119.0-2000.0<br>2001.0-20000.0<br>5001.0-20000.0 0 - 1118 m2 (Tahulla 2001 m2 - 5000 m2<br>5001 m2 - 20000 m2 (Mínimo secano)<br>>20000 m2 001.0-3000.0<br>001.0-20000.0<br>0001.0-1018338.50152 **Interval** Valor minimo 1119.0 Valor maximo 2000.0  $\overline{\phantom{a}}$  aceptar Calcular intervalos Añadir  $Y = 4,208.010,03$  EPSG:2583

**Figura 57. Comandos para cambiar valores de los intervalos.**

En la **Figura 58** se observa el mapa de distribución espacial de la propiedad en los términos municipales afectados, así como aquellas parcelas que son susceptibles de ser segregadas o no (siempre condicionadas a que sean regadío o no).

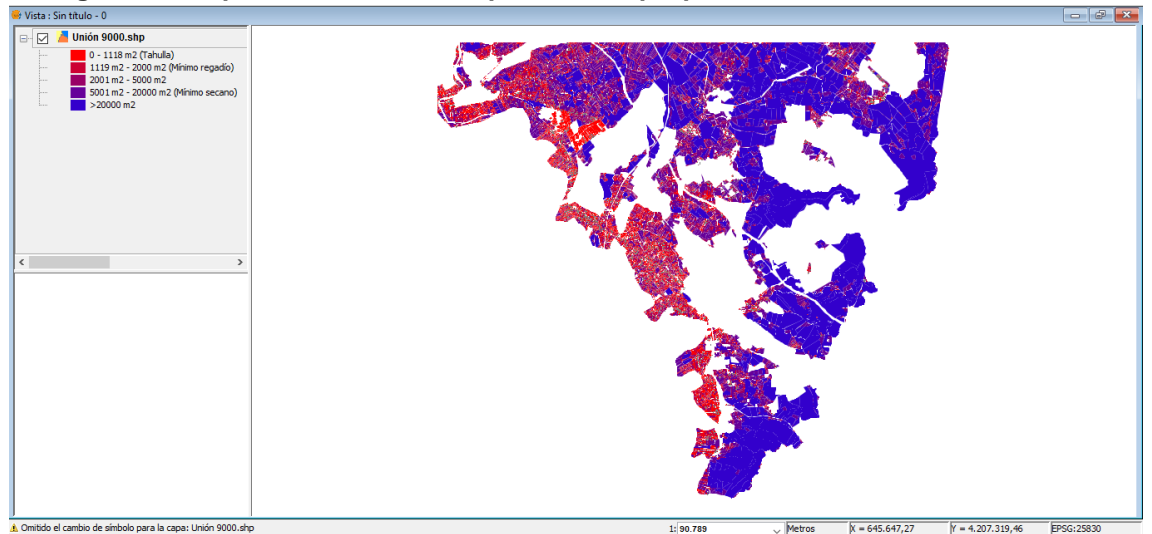

**Figura 58. Mapa de distribución espacial de la propiedad.**

**Figura 59. Detalle de zonas más minifundistas (correspondiente a la huerta de Molina de Segura.**

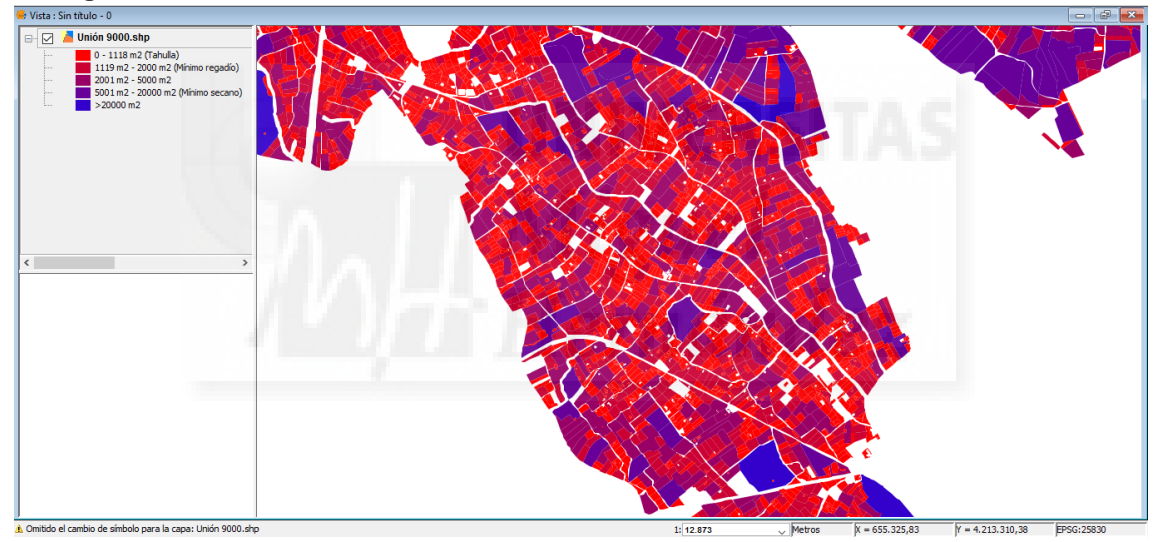

En nuestro trabajo solo interesa la distribución de la propiedad en el ámbito de la zona regable del Heredamiento regante. Para ello, teniendo la zona regable ya delimitada, se deben seleccionar todas las parcelas que en el campo dotación tengan "Sí" con la herramienta filtro para después exportarlas a una capa nueva en formato shapefile. El mapa resultante corresponde con la **Figura 60**.

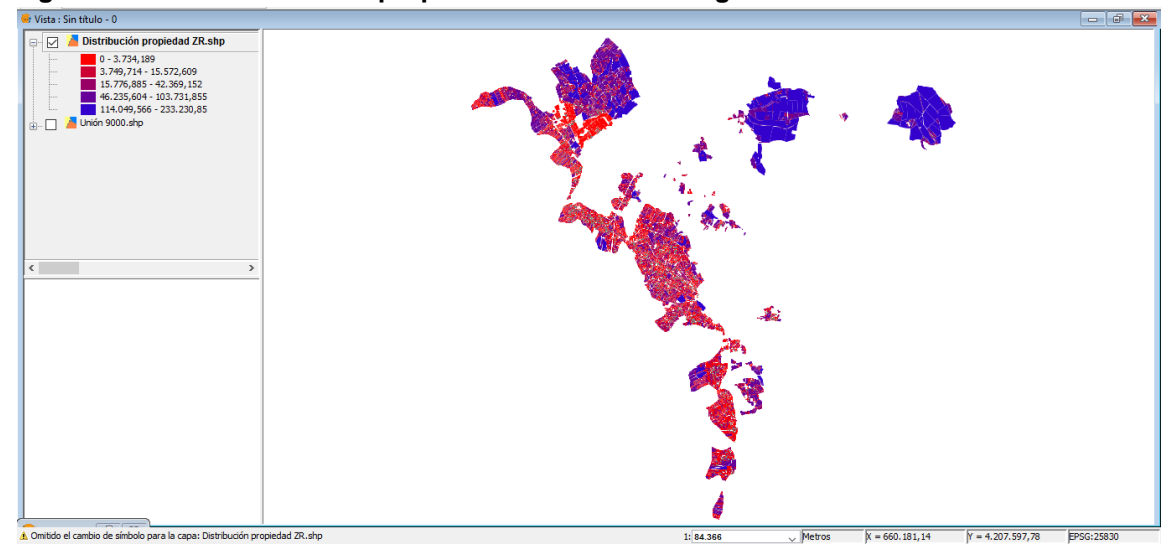

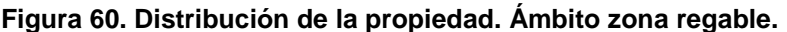

En un último paso se obtiene el estadístico sobre el campo área como se muestra en la **Figura 61,** que entre otros se encuentra la superficie de parcela media de la unión de municipios.

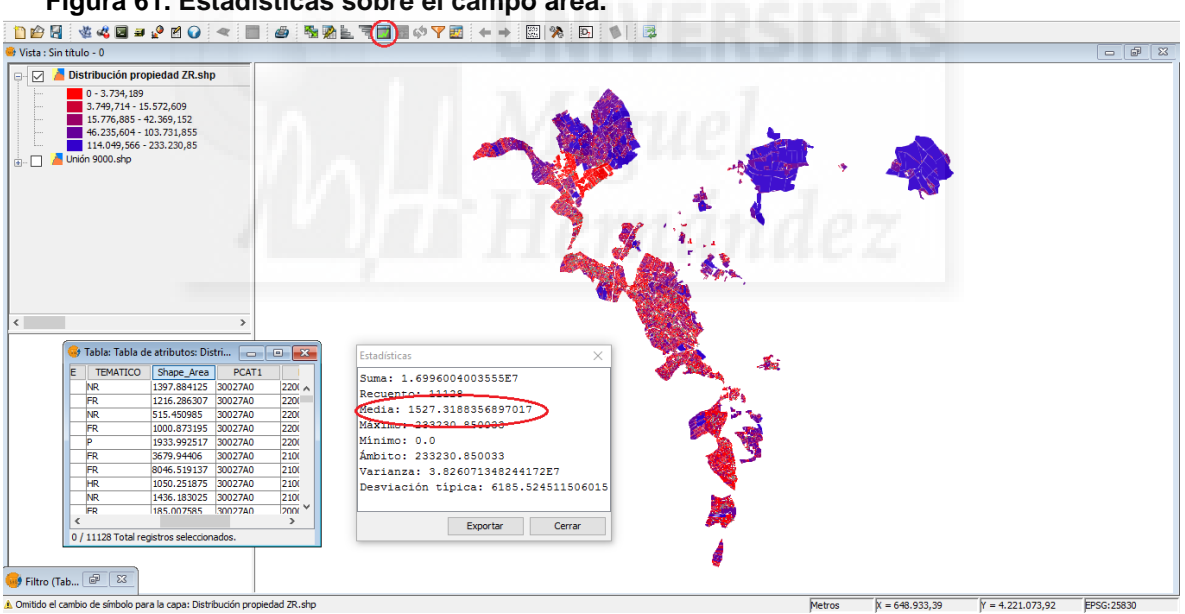

**Figura 61. Estadísticas sobre el campo área.**

La superficie media de parcela es de **1527,3 m<sup>2</sup>** .

### 3.2.10. Dotación hídrica.

El Heredamiento Regante de Molina de Segura toma agua del río Segura para riego agrícola en una presa situada en la pedanía de La Algaida, en el término municipal de Archena, distribuyéndose los caudales a través de la Acequia Mayor de Molina de Segura y la Acequia Subirana (Anexo I: Mapa 8. Distribución de conducciones).

Es difícil obtener un dato sobre las necesidades hídricas medias de cultivos de la zona regable debido a la variedad de los mismos o a su estacionalidad (muchos cultivos hortícolas no permanecen todo el año en el suelo y pueden ser restituidos por otros diferentes tras la cosecha).

Los datos que el Heredamiento Regante de Molina de Segura maneja son una dotación de unos **6.500 m<sup>3</sup> /ha/año**.

Por su parte la Confederación Hidrográfica del Segura, tras la última revisión, establece la dotación total en **12.262.956 m<sup>3</sup>** , por encima de los 12 hectómetros. Esta dotación está estimada en función de lo dispuesto en el Plan Hidrológico de la Cuenca del Segura.

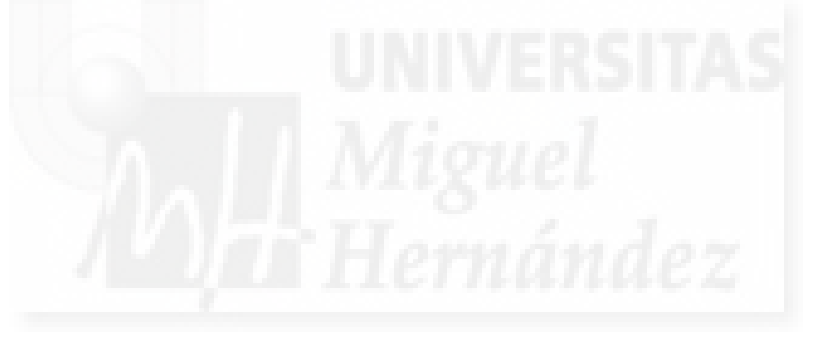

# **4. RESULTADOS Y DISCUSIÓN**.

### **4.1. Ámbito de la zona regable. Diferencia de superficies.**

Observando los datos de partida iniciales que se poseían aportados por el Heredamiento Regante de Molina de Segura sobre la superficie real de la limitación del entorno (descrito en el apartado **3.2.6** Delimitación de la zona regable), se puede ver un ligero aumento de valores con respecto a los datos obtenidos por este trabajo en cuanto al área (ha) general de usos, habiendo una diferencia de:

1.851,24 - 1.843,26 = **8,01 ha.**

Esta diferencia de superficie puede deberse a la precisa delimitación realizada en la cual se han añadido parcelas que quedaban dentro de la zona regable y no estaban incluidas anteriormente.

### **4.2. Superficie agraria útil.**

En la tabla que se muestra a continuación se resumen las áreas que abarcan los distintos tipos de uso que se pueden encontrar en el ámbito de la Zona regable del Heredamiento Regante, teniendo todos estos usos en común el ser totalmente usos agrarios, ya sean de regadío o de secano y descontando todos los demás usos no agrarios, como son: balsas, piscinas, carreteras, caminos, ferrocarril, construcciones, etc.

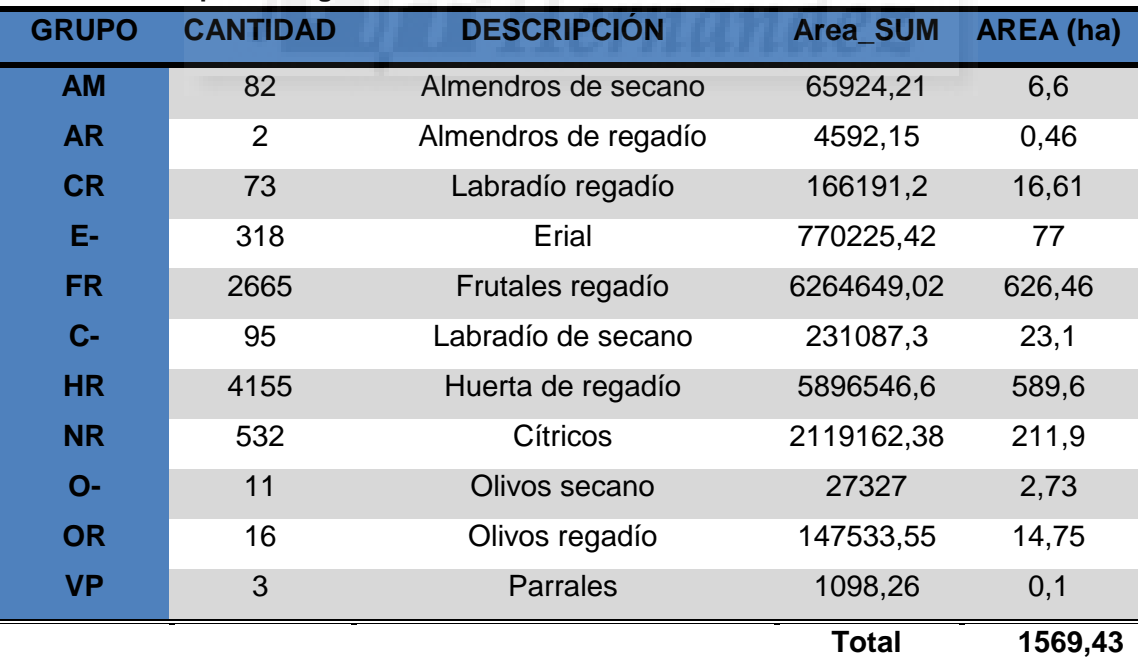

**Tabla 8. Superficie agraria útil.**

La superficie agraria real es de: **1569,43 ha**.

Dentro de estas propiedades, los cultivos más abundantes son frutales de regadío, cítricos, huerta, labradío de secano y regadío (hortícolas) y olivos de regadío. Otros cultivos de superficie menos importante son los olivos de secano, almendros de regadío y parrales. En cuanto a eriales, que es un uso potencialmente agrario pero que no se encuentra en explotación, se observa una gran superficie. En la siguiente imagen (**Figura 62**), se muestran los cultivos, con sus correspondientes porcentajes de existencia.

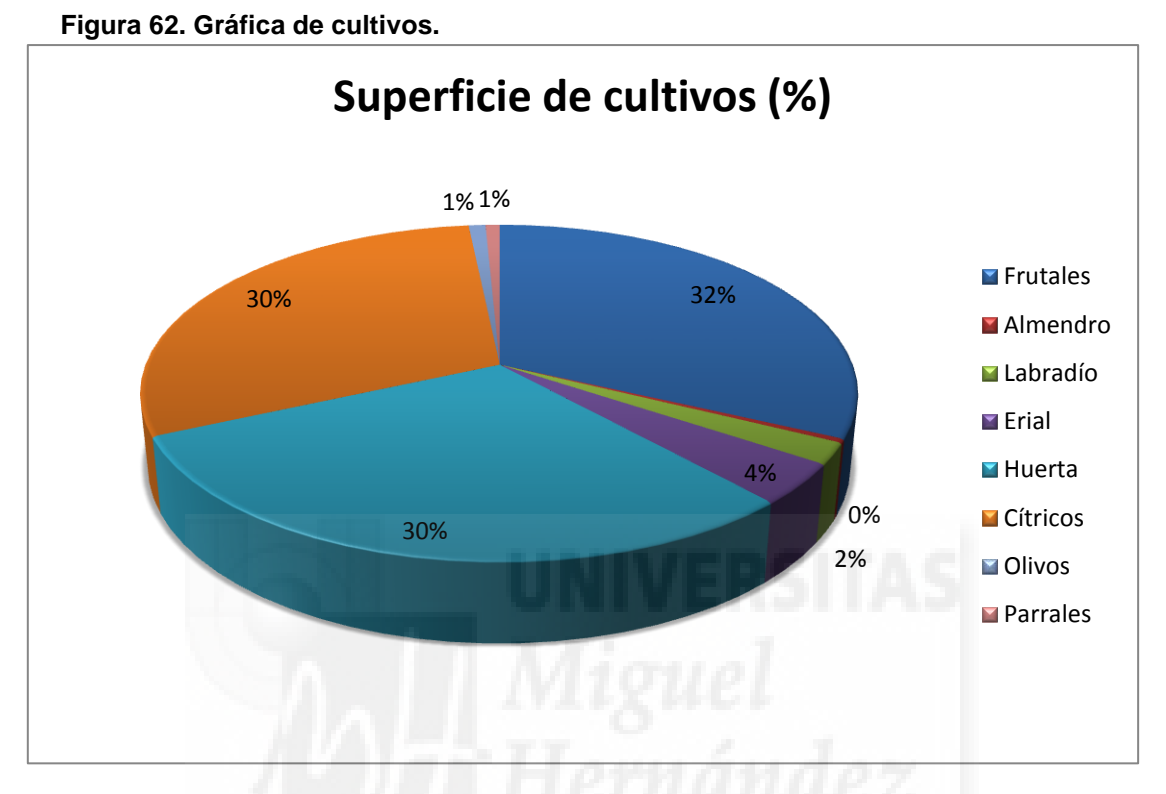

Esta es la superficie real de uso agrario. Todas estas superficies son cultivos, pero no todos estos cultivos son de regadío, tales como frutales secano, almendros de secano, labradío de secano, etc. Restando estas superficies de secano, se obtendrá la superficie real agraria de regadío, quedando un total de **1.460 ha.**

### **4.3. Superficie afectada por el planeamiento urbanístico.**

En esta tabla obtenida en los apartados anteriores del trabajo se encuentran todos los usos afectados por el planeamiento, ya sean suelos urbanos, o suelos urbanizables sectorizados. La superficie total de cultivos afectada por cada calificación es:

- Suelos urbanos: **105,5 ha**.
- Suelos urbanizables sectorizados: **363,8 ha**.

#### **Tabla 9. Superficie afectada por el planeamiento urbanístico.**

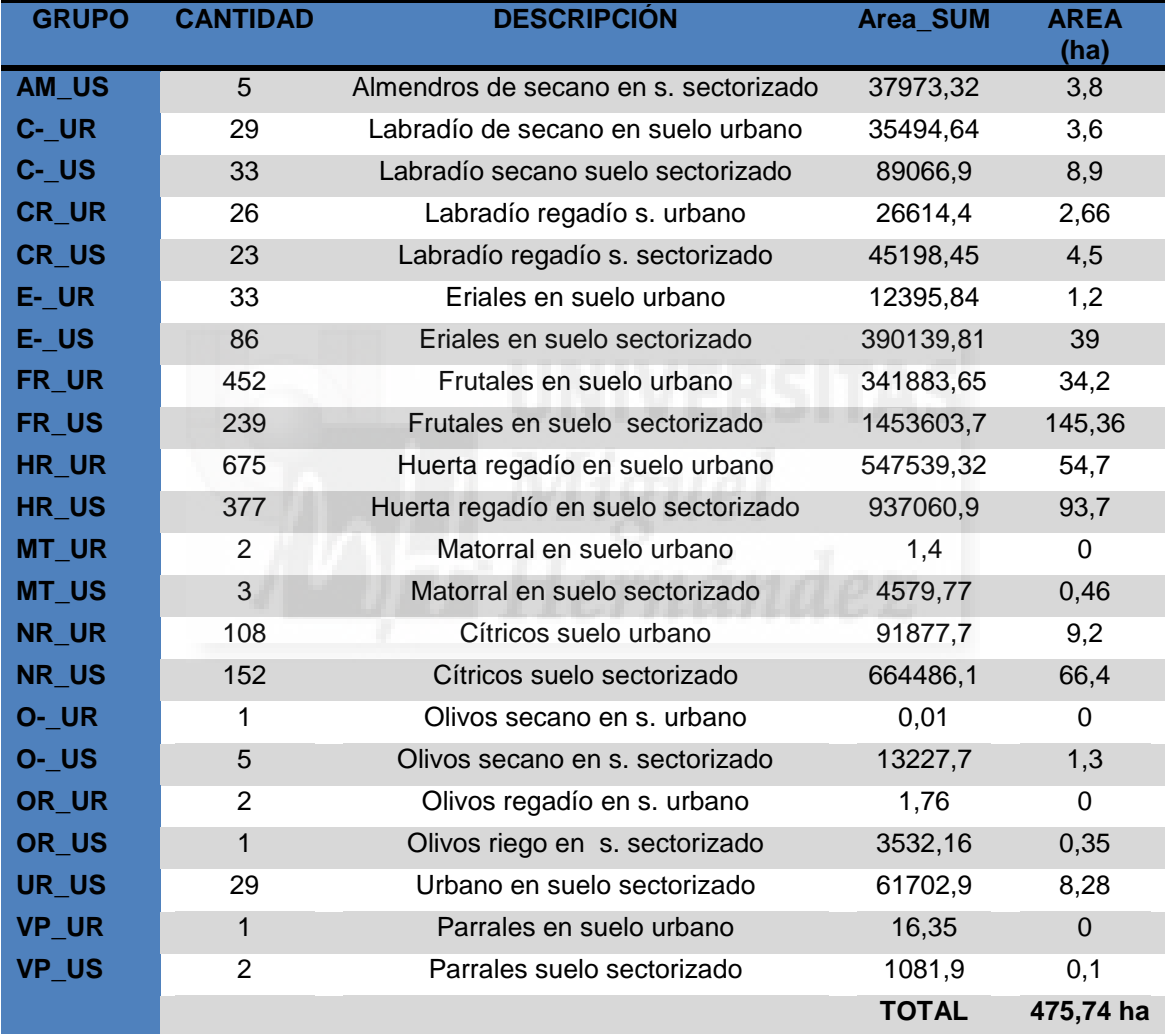

### **4.4. Superficie afectada por las construcciones.**

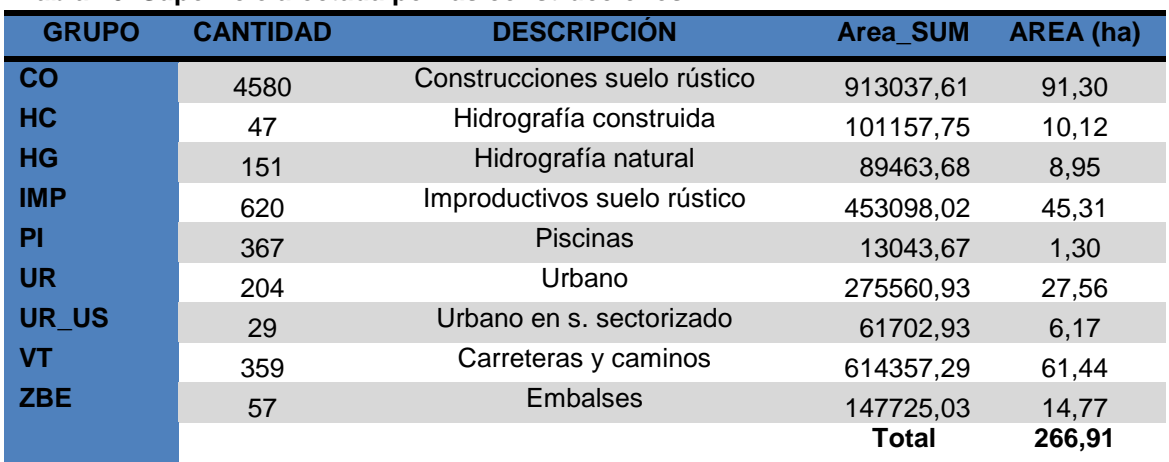

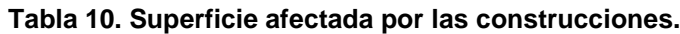

### **4.5. Resumen de superficies.**

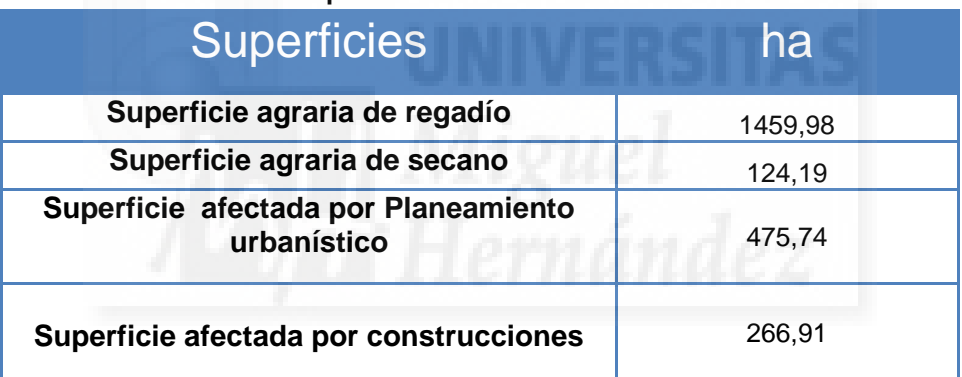

**Tabla 11. Resumen de superficies totales.**

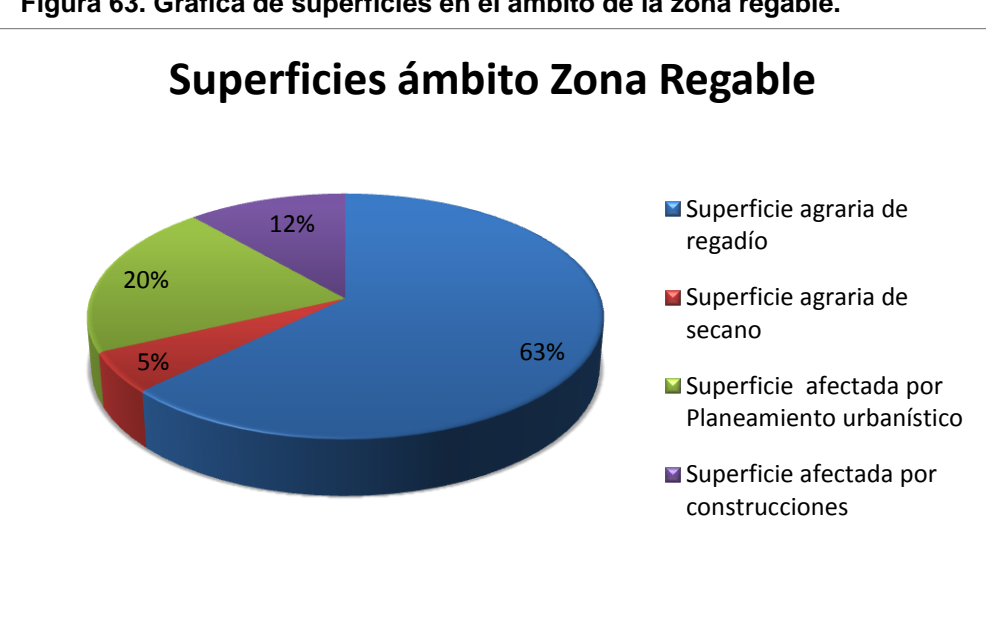

**Figura 63. Gráfica de superficies en el ámbito de la zona regable.**

## **4.6. Distribución de la propiedad.**

En la **Figura 64** se puede observar la distribución de la propiedad que hay en la zona regable del Heredamiento Regante, siendo la propiedad de 0 hasta 1.118 m2 (Tahulla) la más abundante, observando un predominio del minifundio.

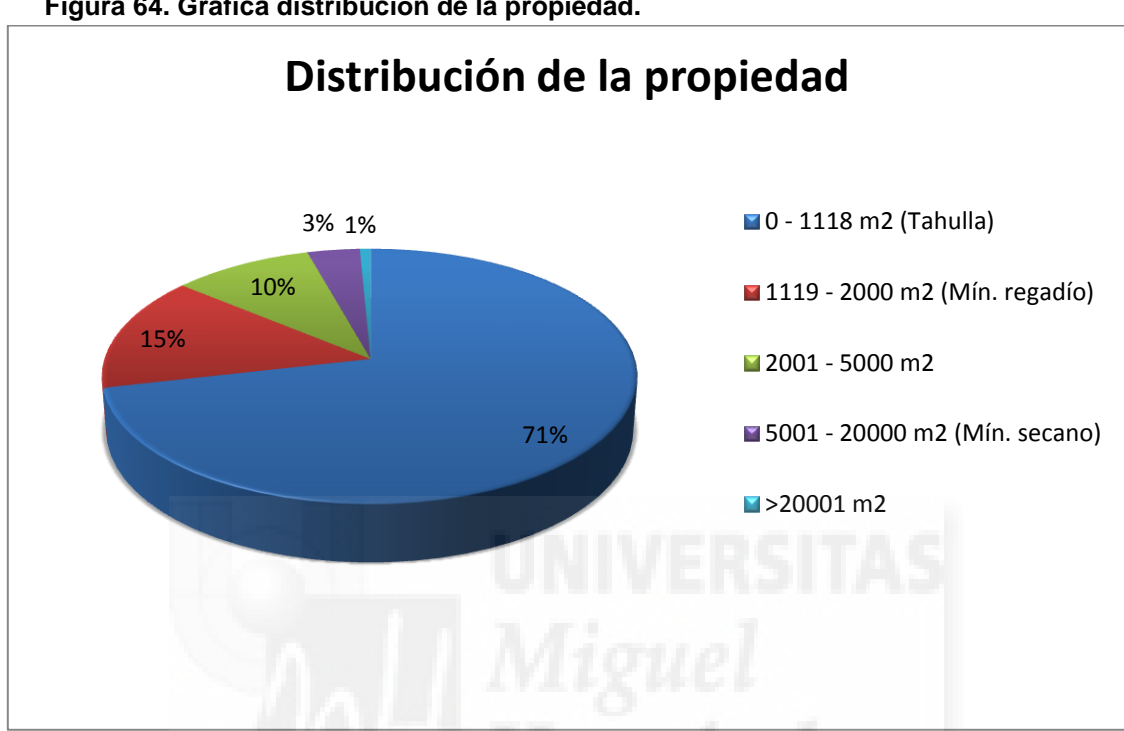

**Figura 64. Gráfica distribución de la propiedad.**

### **4.7. Dotación hídrica.**

A partir de los datos sobre superficie agraria útil obtenidos en los apartados anteriores y, teniendo datos sobre dotación hídrica media (*3.2.10 Dotación hídrica*), se puede realizar una estimación bastante precisa sobre la dotación real una vez eliminadas las superficies que no tienen uso agrario (parcelas ocupadas por construcciones, etc) pero que se toman en cuenta, erróneamente, para establecer la dotación.

Por lo tanto, la dotación estimada podría ser:

- Necesidades hídricas medias: **6.500 m<sup>3</sup> /ha/año**.
- Superficie agraria útil de regadío: **1.460 ha**.
	- 1.460 ha  $\times$  6.500 m<sup>3</sup>/ha/año = 9.490.000 m<sup>3</sup>/año  $\approx$  9,5 hm<sup>3</sup>.

### **4.8. Perspectivas de futuro en la evolución de la superficie agraria.**

Como se observa en el mapa de usos de la **Figura 65**, el color verde predomina la zona regable siendo éste el correspondiente a los usos de regadío. Si hacemos zoom en este mapa, se observa una densidad media baja de ocupación constructiva (color rojo) y bastante ocupación con respecto a las vías de comunicación (color negro).

En general el mayor porcentaje de superficie sigue siendo de uso agrario y regadío, por lo que, a mi parecer, su tendencia puede ser la de mantenerse en la misma situación solo que seguirían incrementándose las construcciones aisladas aunque de manera muy paulatina.

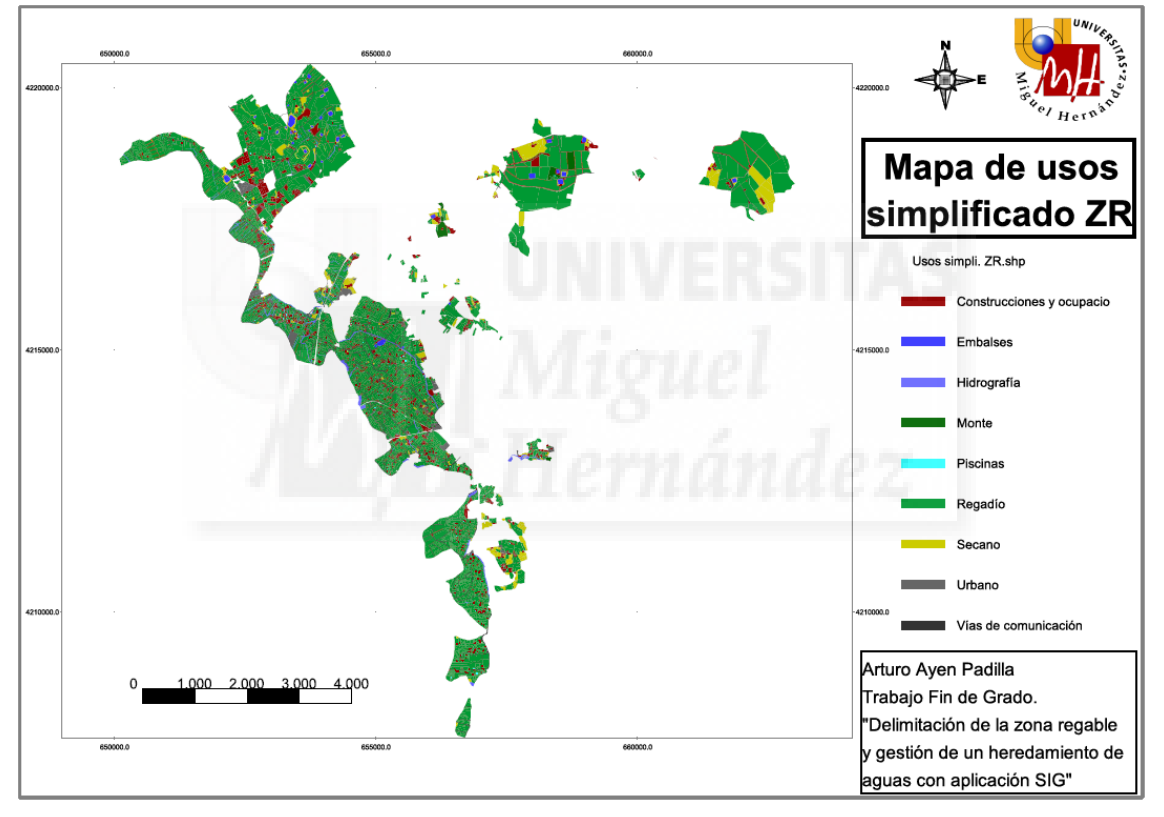

#### **Figura 65. Mapa de usos simplificado de la zona regable.**

# **5. CONCLUSIONES.**

Cabe resaltar como primer punto de la conclusión, que mediante el uso de este determinado método de trabajo con Sistemas de Información Geográfica (SIG) y los datos disponibles en internet de las distintas administraciones los resultados obtenidos son muy eficientes, permitiendo disponer de una gran información, tanto gráfica como bases de datos, ayudando a mejorar notablemente la gestión del Heredamiento Regante, casi sin coste económico alguno para éste. Con estas premisas cualquier técnico de cualquier comunidad de regantes sin ser un especialista consumado en SIG puede generar estos datos teniendo este trabajo como guía.

Enlazando con lo manifestado en el párrafo anterior, este trabajo realizado se pone a disposición del propio Heredamiento Regante de Molina de Segura para toda ayuda o aporte de datos necesarios, y para un mayor control y mayor eficiencia del mismo.

Respecto a la **superficie agraria útil** descrita en los resultados del trabajo tenemos:

- El ámbito de la zona regable definido por el decreto que la regula presenta discontinuidades que no figuran gráficamente delimitados, siendo éstas no muy importantes. Con este trabajo y la delimitación a nivel de usos y de parcela se suple esta indefinición.
- La superficie agraria útil es de **1.569 ha** tanto de regadío como parcelas que figuran como secano catastralmente. La parcelación media de **1.527,3 m 2** y una distribución espacial de la propiedad tal como se describe en el mapa nº 9 (Anexo I) que la hacen óptima en general para la producción agraria de los cultivos hortícolas en las zonas más minifundistas (la mayoría) y para el cultivo de frutales y cítricos en las más extensas, como los más representativos **Figura 62**.
- La superficie agraria útil representa el **84,77%** del suelo del ámbito de la Heredamiento Regante, porcentaje bastante alto para unos terrenos con aptitudes edafológicas y clima muy adecuado para la producción agraria.

Respecto a la **superficie agraria afectada por afecciones jurídicas** descrita en los resultados del trabajo tenemos:

 La superficie afectada por el planeamiento urbanístico como suelo urbano es de un **5,67%** (105 ha). Es una cantidad considerable y se deberá tener en cuenta que esta superficie puede ser urbanizada a corto plazo al ubicarse cerca de los núcleos urbanos. También se deberá de revisar, a pesar de su calificación, si los usos agrarios de esta zona continúan manteniéndose y actuar en función de los resultados. Así se han de tratar en todo los procesos de gestión, modernización de regadíos, dotación hídrica, etc.

 La superficie afectada por el planeamiento urbanístico como suelo urbanizable sectorizado ya es importante, con un **19,64%** (363 ha). Esto es consecuencia de las previsiones urbanísticas del boom inmobiliario y tienen un coste añadido ya que tributan catastralmente como suelo urbano en parcela bruta y suponen altos costes de impuestos para la producción agraria. La comunidad de regantes se ha de plantear con los agricultores afectados el futuro del uso de estos terrenos y en particular en determinados sectores que tienen un horizonte lejano de ser desarrollados urbanísticamente (sectorizados sin plan parcial desarrollado).

Respecto a la **superficie ocupada por construcciones e infraestructura**s descrita en los resultados del trabajo se observa:

- La superficie ocupada por construcciones de todo tipo e infraestructuras supone un **14,4%** del total (266,91 ha), superficie importante y, del lado de las construcciones de rústica, con perspectivas de crecimiento. Esta superficie queda incluida en la dotación de agua decretada por la Confederación Hidrográfica del Segura, por lo que ésta está sobredimensionada. Como se observa, estos datos nos sirven de ayuda en materia de gestión de los recursos hídricos.
- Se discriminan las construcciones de uso agrario, principalmente embalses. Estas construcciones son fuente de información básica para el Heredamiento Regante en la previsión de almacenamiento de agua.

Respecto a la **distribución de cultivos** descrita en los resultados del trabajo se observa:

- Los cultivos tal como se encuentran en catastro aparecen prácticamente actualizados, pero como en todo proceso de actualización siempre quedan algunos registros sin uso. En este trabajo se plantea en el apartado **3.2.5** el proceso de actualización (se ha aplicado para las construcciones y cultivos en cada caso) que es un proceso simple pero básico para dar validez a todo el modelo.
- Siendo la superficie de parcela media 1.500 m<sup>2</sup>, los cultivos mayoritarios implantados son hortícolas, predominando la agricultura de autoconsumo.

Respecto a la **distribución de la propiedad** comentar:

Siendo la superficie de parcela media 1.500 m<sup>2</sup>, el uso agrícola que se le puede dar es de autoconsumo. En las zonas de más superficie media de parcela se establecen monocultivos y son fincas productoras ya importantes. En la actualidad existe una parcelación adecuada para la producción agraria, pero las posibles futuras segregaciones consecuencia de la presión por construcciones de uso no agrario irán desvirtuando la distribución actual.

 La base de datos grafica de la propiedad generada es base para el inventario de gestión de la comunidad.

Sobre la **dotación hídrica** cabe destacar:

- La dotación establecida por la Confederación Hidrográfica del Segura es de 12.262.956 m<sup>3</sup>/año, mientras que utilizando la superficie agraria útil calculada anteriormente y la dotación media de agua (m<sup>3</sup>/ha/año) se han obtenido 9.490.000 m<sup>3</sup> /año, lo que supone una diferencia de **2.772.956 m 3 /año**.
- Esta diferencia se debe a la existencia de suelos que permanecen con uso agrario pero que en la práctica no lo son o dejaron de serlo hace tiempo. Esto hace reflexionar en el tema de gestión de agua que tanto apremia en las cuencas deficitarias, pudiendo ser repartida de manera más justa.

Por último respecto a las **perspectivas de futuro de la superficie agraria útil**:

- Partiendo de la situación de ocupación mayoritariamente de edificaciones de segunda vivienda en la actualidad en suelo no urbanizable, y teniendo en cuenta las facilidades que ofrece el PGOM en este tipo de suelos para edificar viviendas en parcelas con superficie superior a 2.000 m2, se plantea un panorama de futuro de pérdida de suelo agrario útil. Además hay que tener en cuenta también las construcciones que se realizan fuera de ordenación (ilegales).
- La **Figura 65** muestra la distribución más o menos regular, de baja densidad, de las construcciones en suelo rústico. La evolución de estas construcciones puede ser el mantener la misma distribución aumentando la densidad. La comunidad de regantes se ha de plantear en estas zona esta situación y definir que actuaciones ha de realizar para solucionar o redirigir estas tendencias de pérdida de suelo agrario.

# **6. BIBLIOGRAFÍA.**

- Asociación gvSIG (2016). Página web de la asociación gvSIG donde se encuentran manuales, extensiones, listas de usuarios etc. Disponible en: [www.gvsig.com](http://www.gvsig.com/)
- Ayen, J.A. (2013). *Modelo Inventario de Regadíos. Aplicación a la Huerta de Murcia.* Editorial Publicia.
- Ayen, J.A. (2009). *Cartografía Catastral. Prácticas con gvSIG*. Universidad Miguel Hernández de Elche. Elche. 104 p.
- Ayen, J.A. (2011). *Catastro y nuevas tecnologías*. Editorial Académica Española. Madrid. 101 p.
- Ayuntamiento Alhama de Murcia (2016). Página web del ayuntamiento de Alhama. Disponible en: http://www.alhamademurcia.es/
- Berné, J.L. y Femenia, C. (2000). *Catastro de Rústica.* Editorial de la UPV. Valencia. 386 p.
- Bosque, J.(1992). *Sistemas de Información Geográfica.* Ediciones Rialp. Madrid. 450p.
- Burrough, P. (1986). *Principles of Geografical Informatión Systems for land resources*. Oxford University Press. Oxford. 352p.
- CARTOMUR (2012). Servidor cartografía y ortofotos de la Comunidad Autónoma de Murcia. Disponible en: [www.cartomur.com/](http://www.cartomur.com/)
- Cebrián, J. A. (1992). *Información geográfica y sistemas de información geográfica: SIG*. Ed Servicio de Publicaciones. Universidad de Cantabria. Santander. 125 p.
- CHS (2016). Página web de la Confederación Hidrográfica del Segura. Disponible en: [www.chsegura.es/chs](http://www.chsegura.es/chs)
- GVSIG (2011). Descarga de programa y versiones gvSIG. Disponible en: [www.gvsig.org](http://www.gvsig.org/)
- Heredamiento Regante de Molina de Segura. Página web del heredamiento. <http://www.heredamientoregantemolina.es/>
- IDEE (2012). Página general de las infraestructuras de datos espaciales de España. Disponible en: [www.idee.es/](http://www.idee.es/CatalogoServicios/CatServ/directorio_servicios.html)
- IDEE CATALOGO (2012). Catalogo de los servicios WMS; WFS, etc. disponibles en todas las administraciones españolas y las extranjeras más representativas (1.600 servicios descritos). Disponible en: [www.idee.es/CatalogoServicios/CatServ/directorio\\_servicios.html](http://www.idee.es/CatalogoServicios/CatServ/directorio_servicios.html)
- IGN (2012). Página del Instituto Geográfico Nacional. Servicios y descargas. Disponible en: [www.ign.es](http://www.ign.es/)
- Martínez, J y Esteve-Selma, M.A. (2001). Evolución de los regadíos tradicionales del sudeste ibérico: aplicación de un modelo de simulación dinámica. Congreso Ibérico de gestión y planificación de Aguas. Sevilla, pp. 710-716.
- Mas, S. (1993). SIGCA y su relación con los Sistemas de Información Geográfica en España y las grandes actuaciones cartográficas. *Catastro*, nº 18, pp. 22-34.
- Peña, J. (2006). *Sistemas de Información Geográfica aplicados a la gestión del territorio*. Editorial Club Universitario. Alicante. 315 p.
- SEC (2012). Sede Electrónica del Catastro. Servicios a los ciudadanos (descargas) y Procedimientos Catastrales. Disponible en: [www.sedecatastro.gob.es/](http://www.sedecatastro.gob.es/)
- SITMurcia (2016). Planeamiento urbanístico. <http://sitmurcia.carm.es/planeamiento-urbanistico>

## **7. ANEXOS.**

## **7.1. Anexo 1: Mapas.**

**Mapa 0. Localización Heredamiento Regante de Molina.** 

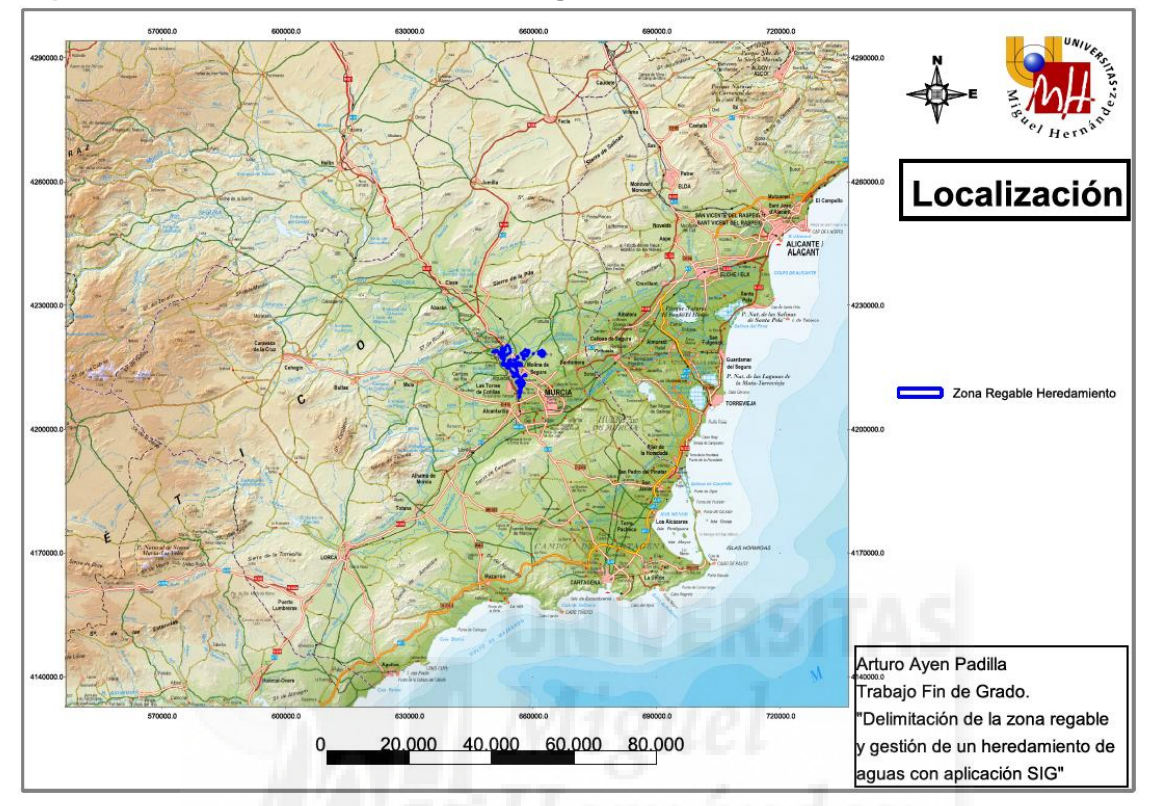

**Mapa 1. Localización de la Zona Regable.** 

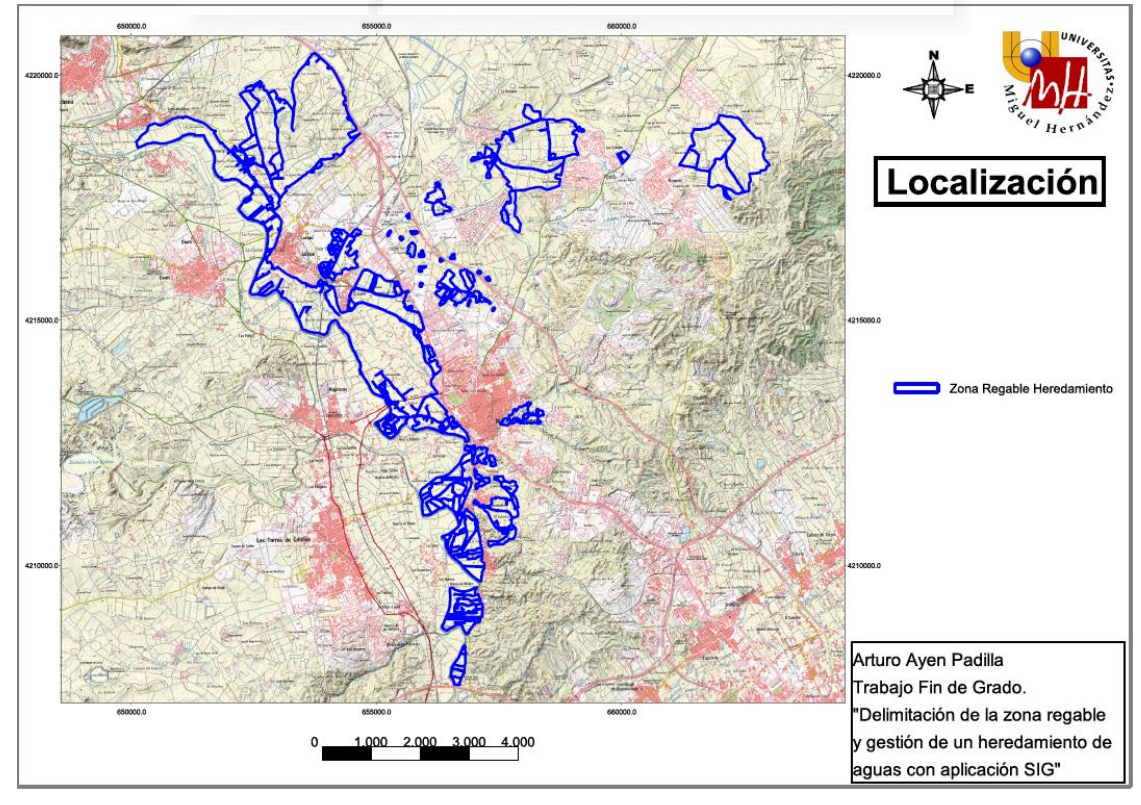

**Mapa 2. Mapa de cultivos del recorte de municipios Molina de Segura, Lorquí y Archena.** 

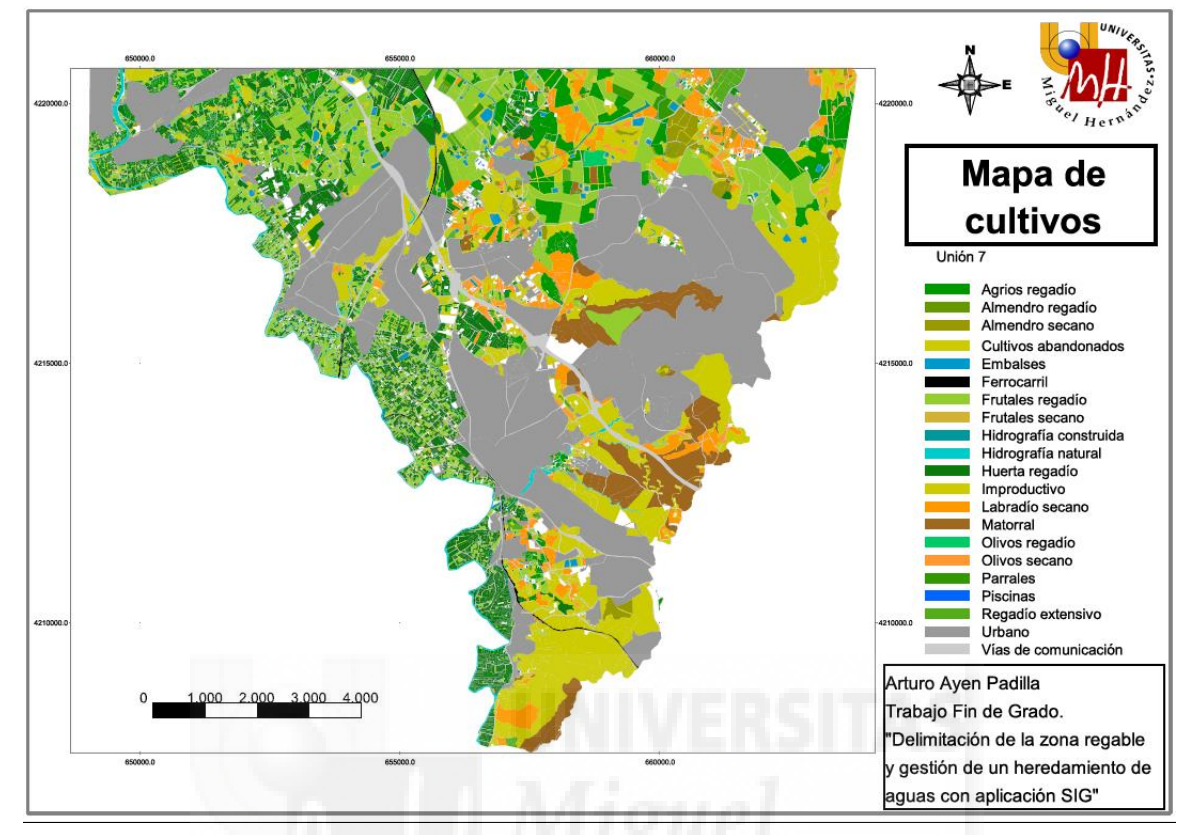

**Mapa 3. Mapa de usos del recorte de municipios Molina de Segura, Lorquí y Archena.** 

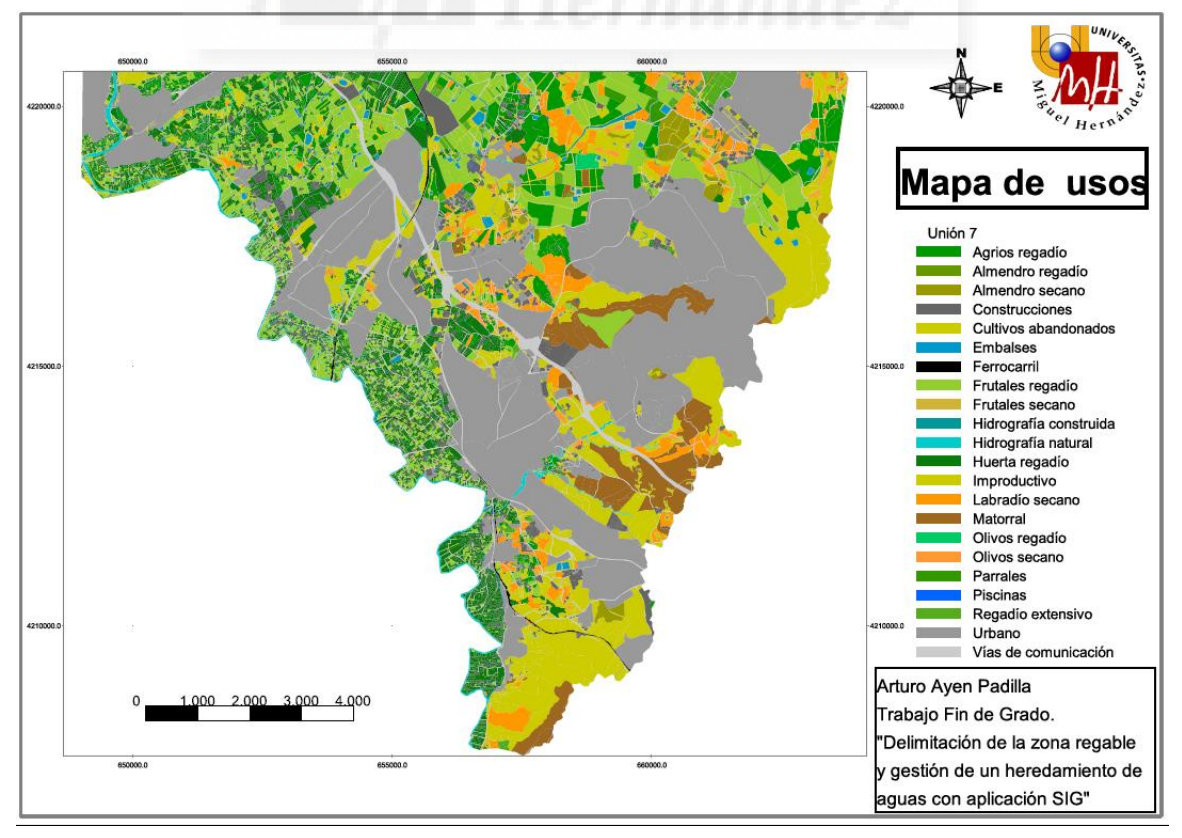

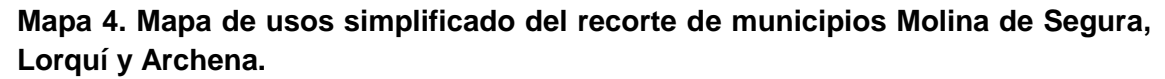

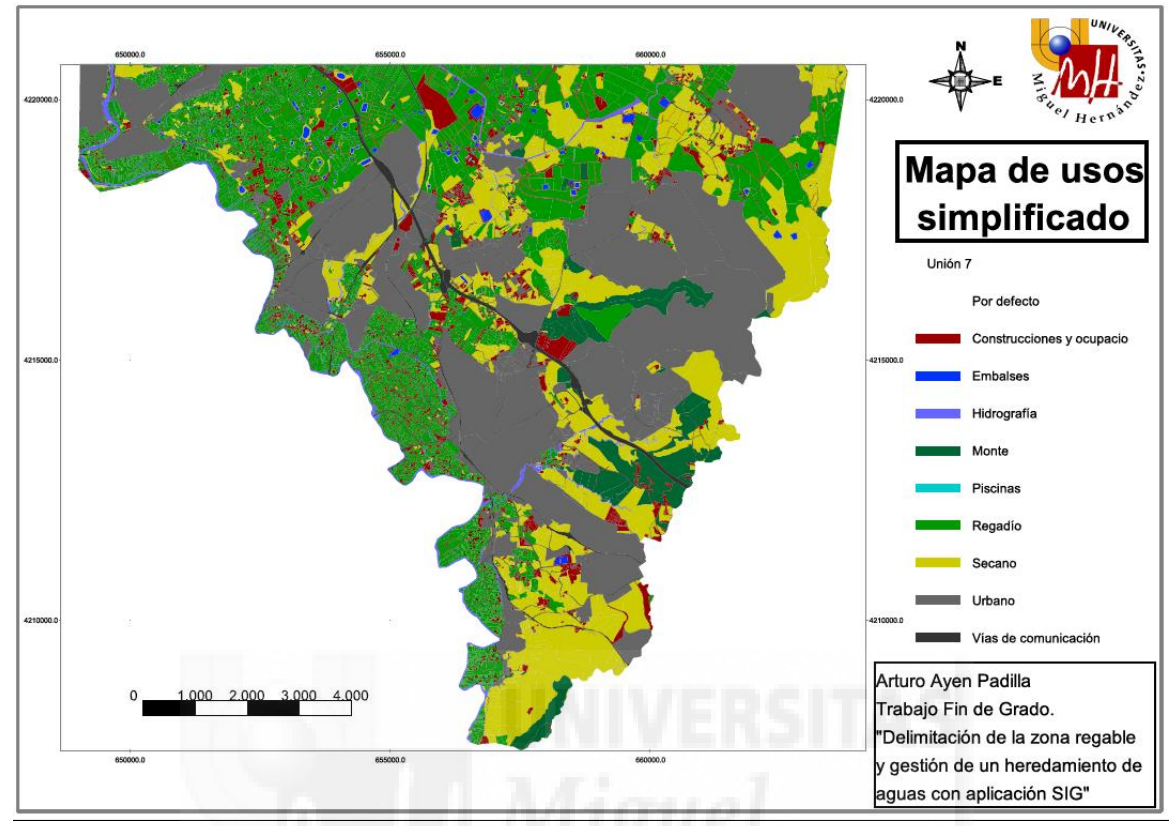

**Mapa 5. Mapa de usos simplificado de la Zona Regable del recorte de municipios Molina de Segura, Lorquí y Archena.** 

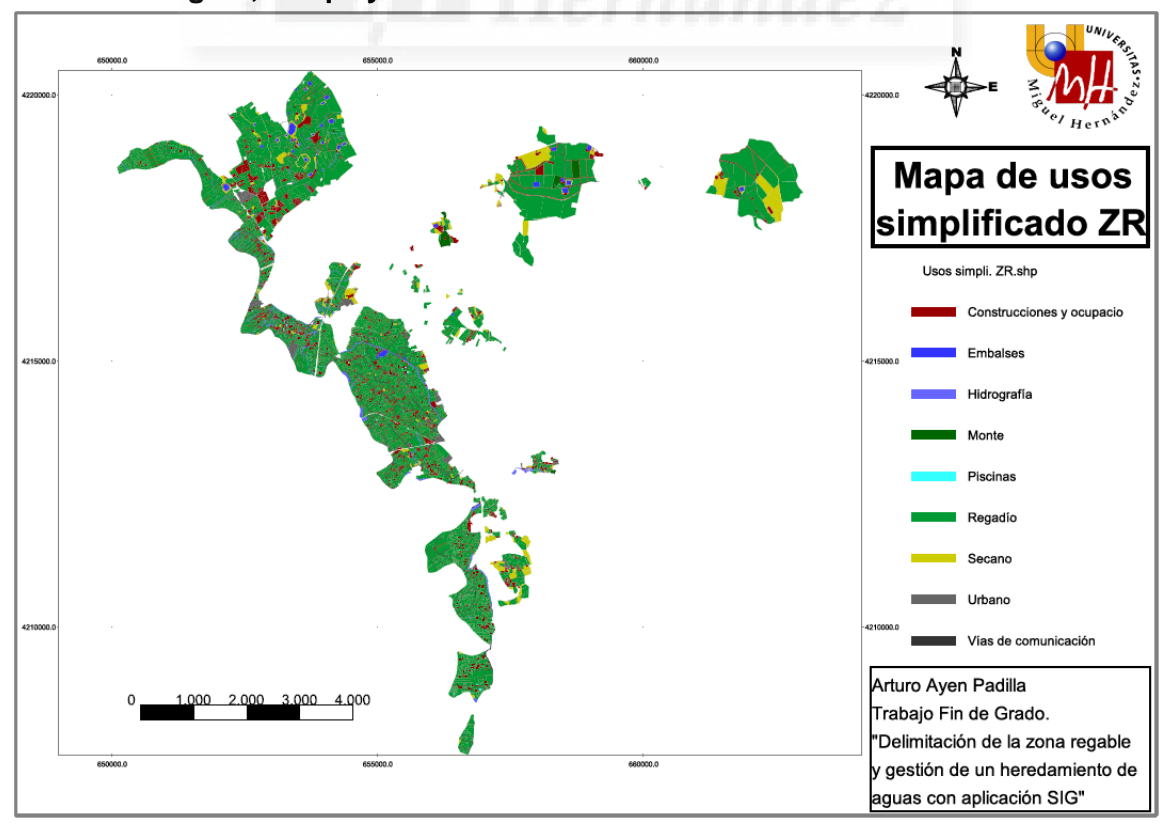

**Mapa 6. Mapa de de los PGOM georreferenciados de los municipios Molina de Segura y Lorquí.** 

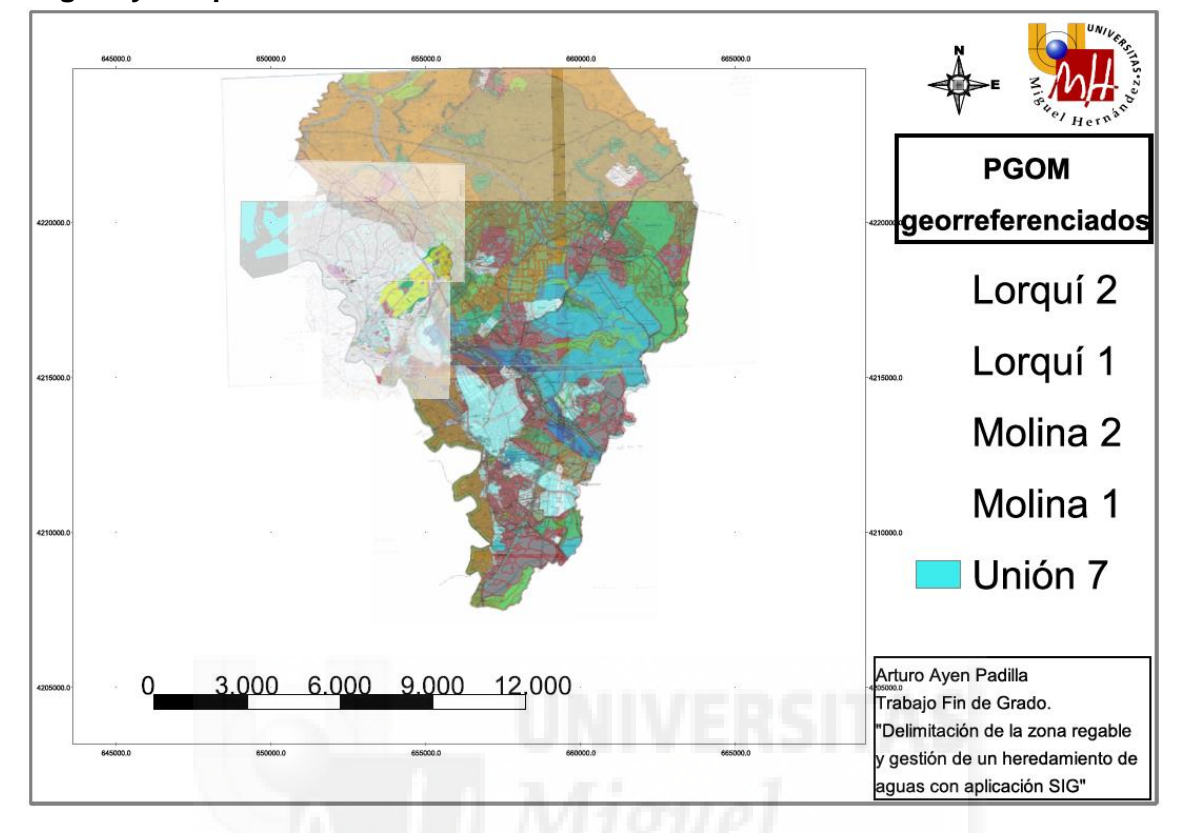

**Mapa 7. Mapa digitalizado de los PGOM de los municipios Molina de Segura y Lorquí.** 

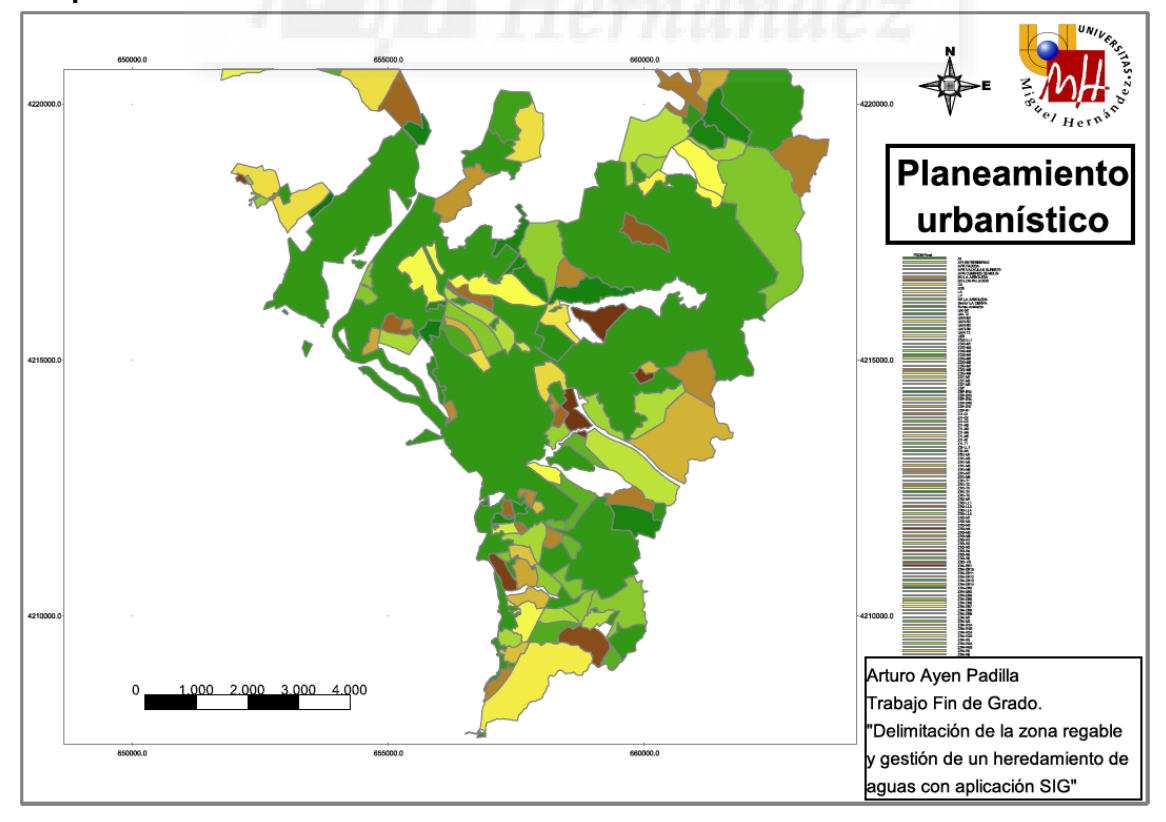

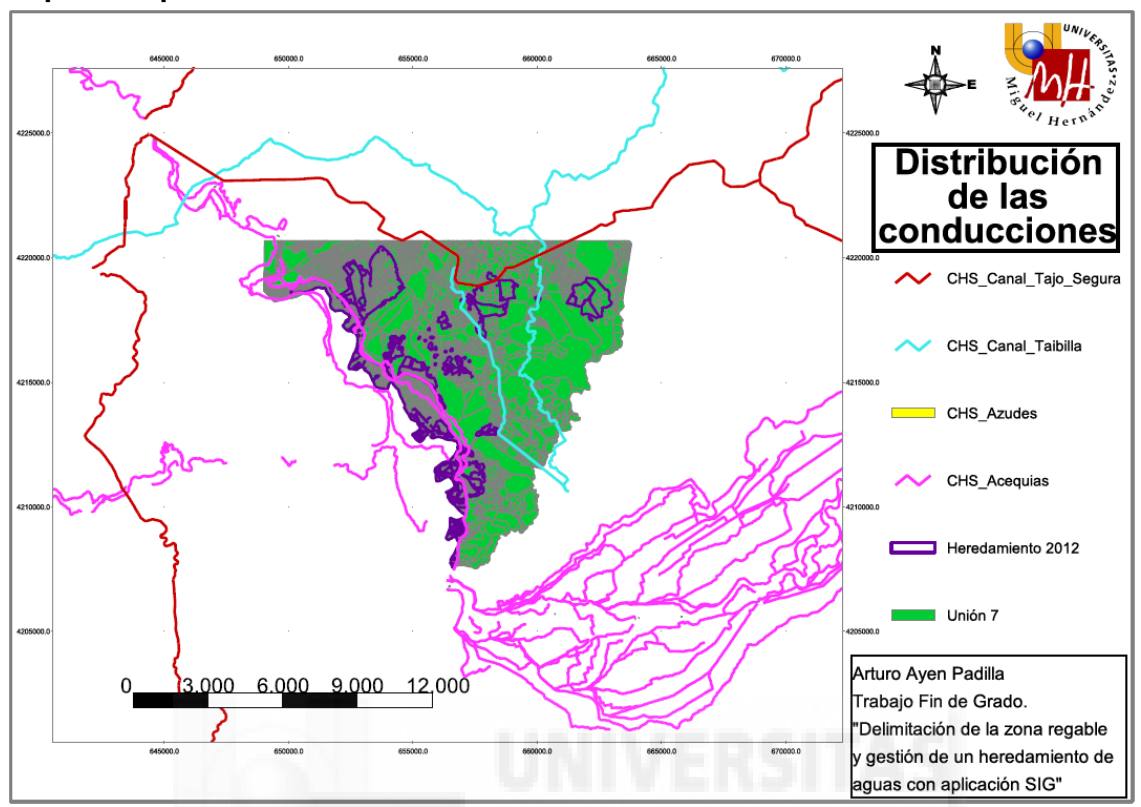

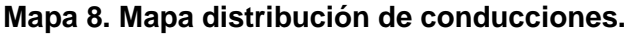

**Mapa 9. Mapa distribución de la propiedad ámbito zona regable.** 

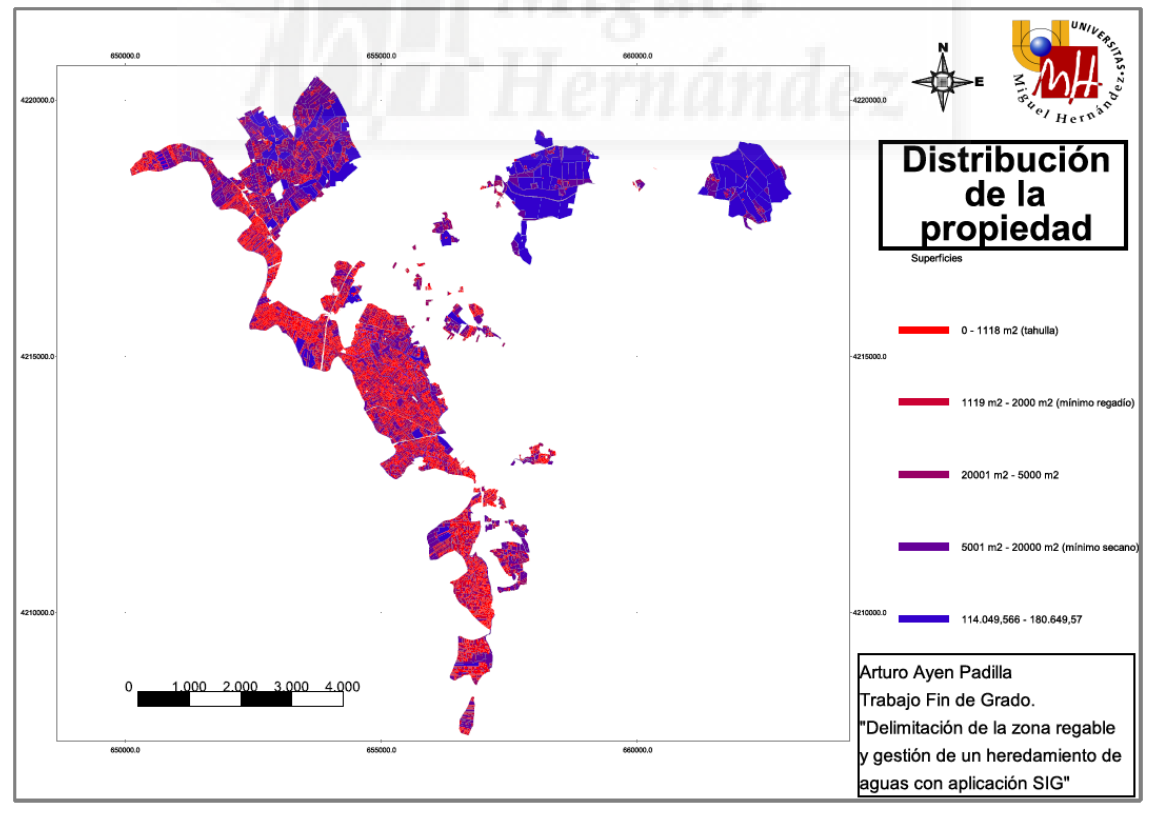